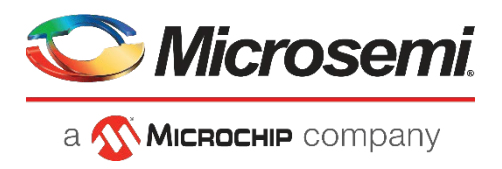

# **PDS-408G Commands Line Reference Guide**

06-0014-021

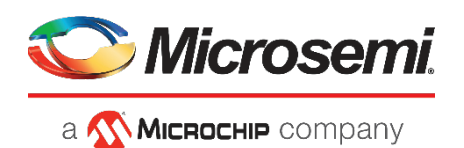

Microsemi Headquarters One Enterprise, Aliso Viejo, CA 92656 USA Within the USA: +1 (800) 713-4113 Outside the USA: +1 (949) 380-6100 Sales: +1 (949) 380-6136 Fax: +1 (949) 215-4996 Email: [sales.support@microsemi.com](mailto:sales.support@microsemi.com)

[www.microsemi.com](http://www.microsemi.com/)

© 2019 Microsemi. All rights reserved. Microsemi and the Microsemi logo are trademarks of Microsemi Corporation. All other trademarks and service marks are the property of their respective owners.

Microsemi makes no warranty, representation, or guarantee regarding the information contained herein or the suitability of its products and services for any particular purpose, nor does Microsemi assume any liability whatsoever arising out of the application or use of any product or circuit. The products sold hereunder and any other products sold by Microsemi have been subject to limited testing and should not be used in conjunction with mission-critical equipment or applications. Any performance specifications are believed to be reliable but are not verified, and Buyer must conduct and complete all performance and other testing of the products, alone and together with, or installed in, any end-products. Buyer shall not rely on any data and performance specifications or parameters provided by Microsemi. It is the Buyer's responsibility to independently determine suitability of any products and to test and verify the same. The information provided by Microsemi hereunder is provided "as is, where is" and with all faults, and the entire risk associated with such information is entirely with the Buyer. Microsemi does not grant, explicitly or implicitly, to any party any patent rights, licenses, or any other IP rights, whether with regard to such information itself or anything described by such information. Information provided in this document is proprietary to Microsemi, and Microsemi reserves the right to make any changes to the information in this document or to any products and services at any time without notice.

Microsemi, a wholly owned subsidiary of Microchip Technology Inc. (Nasdaq: MCHP), offers a comprehensive portfolio of semiconductor and system solutions for aerospace & defense, communications, data center and industrial markets. Products include high-performance and radiation-hardened analog mixed-signal integrated circuits, FPGAs, SoCs and ASICs; power management products; timing and synchronization devices and precise time solutions, setting the world's standard for time; voice processing devices; RF solutions; discrete components; enterprise storage and communication solutions; security technologies and scalable antitamper products; Ethernet solutions; Power-over-Ethernet ICs and midspans; as well as custom design capabilities and services. Microsemi is headquartered in Aliso Viejo, California, and has approximately 4,800 employees globally. Learn more at www microsemi.com

## **Table of Contents**

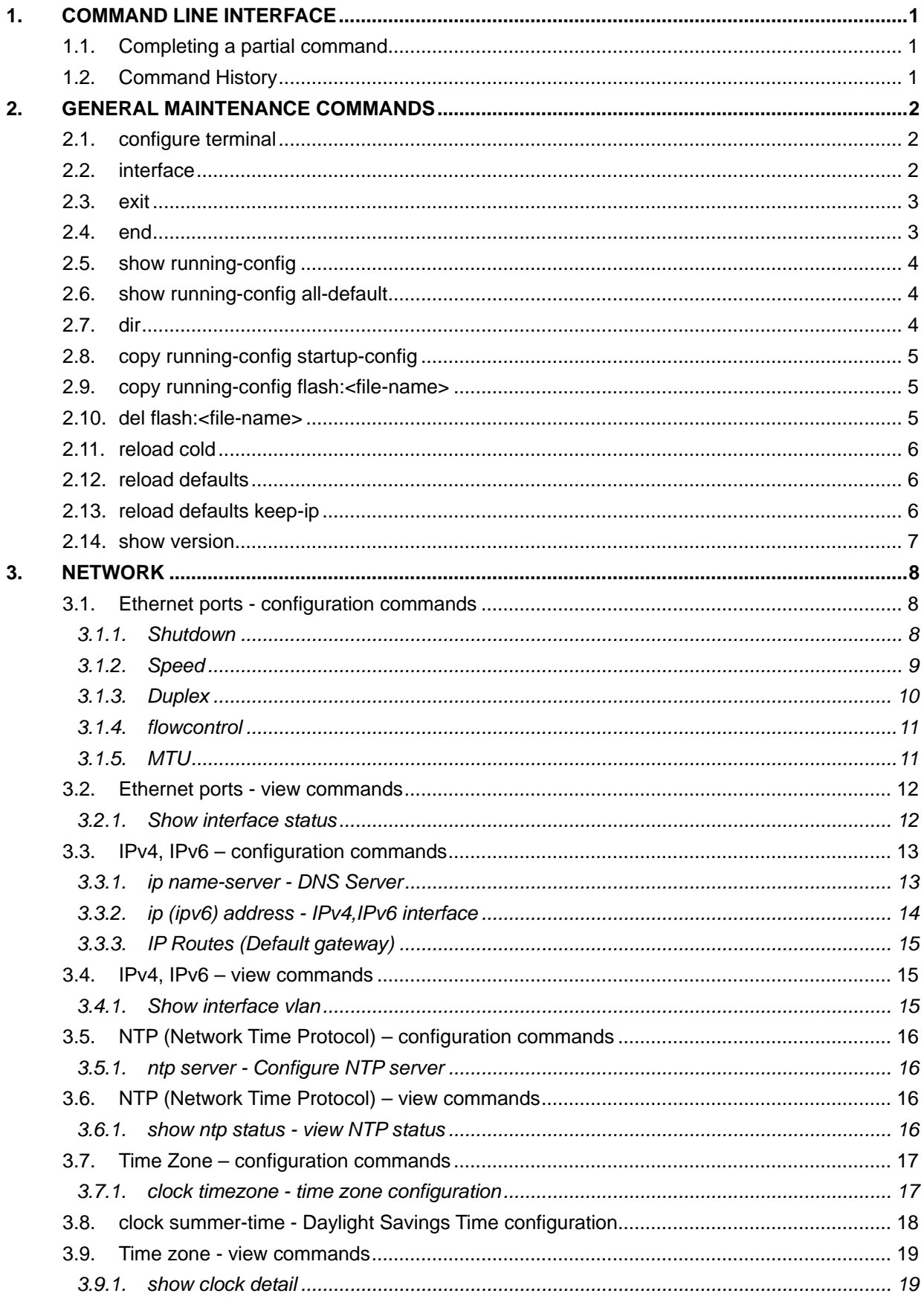

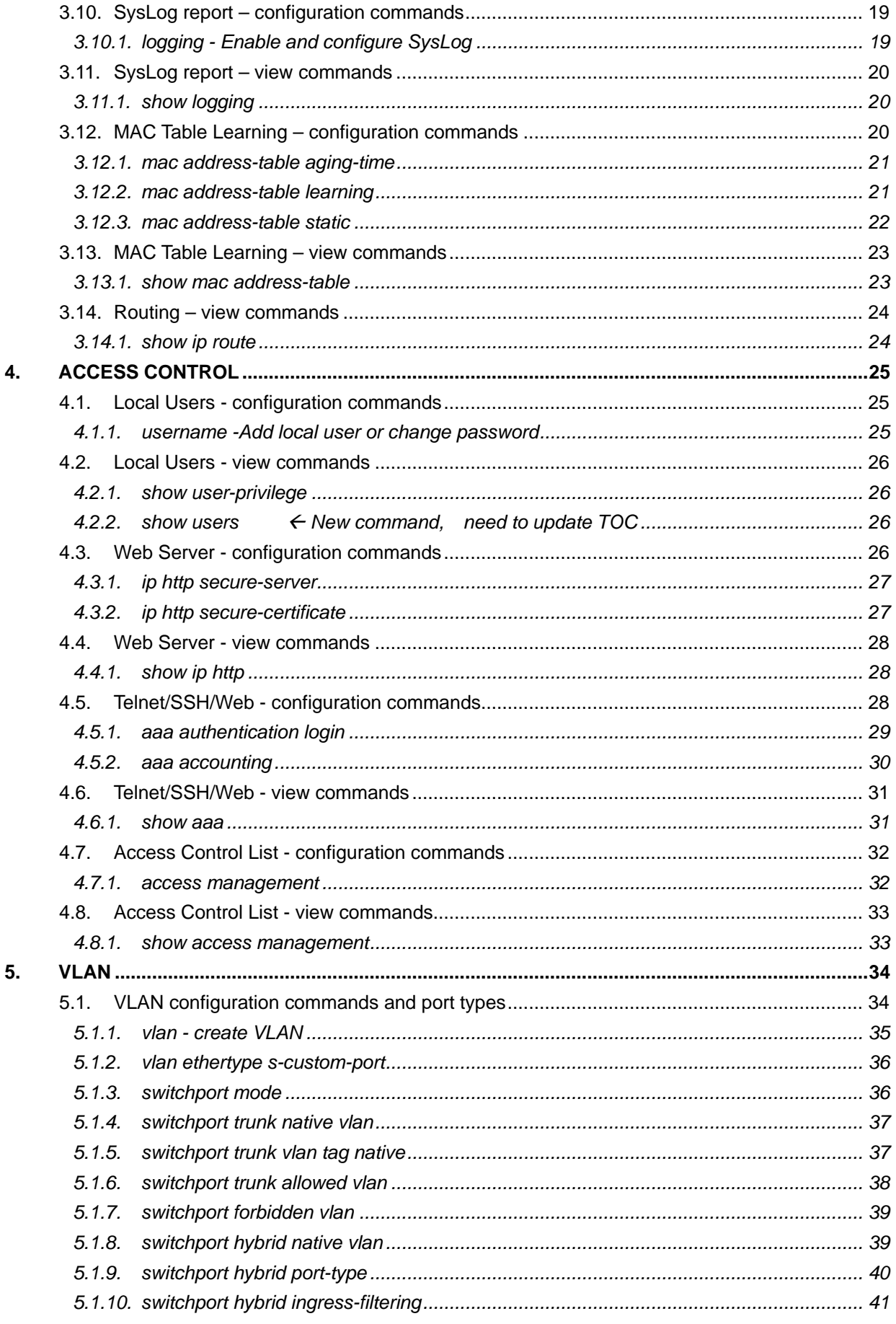

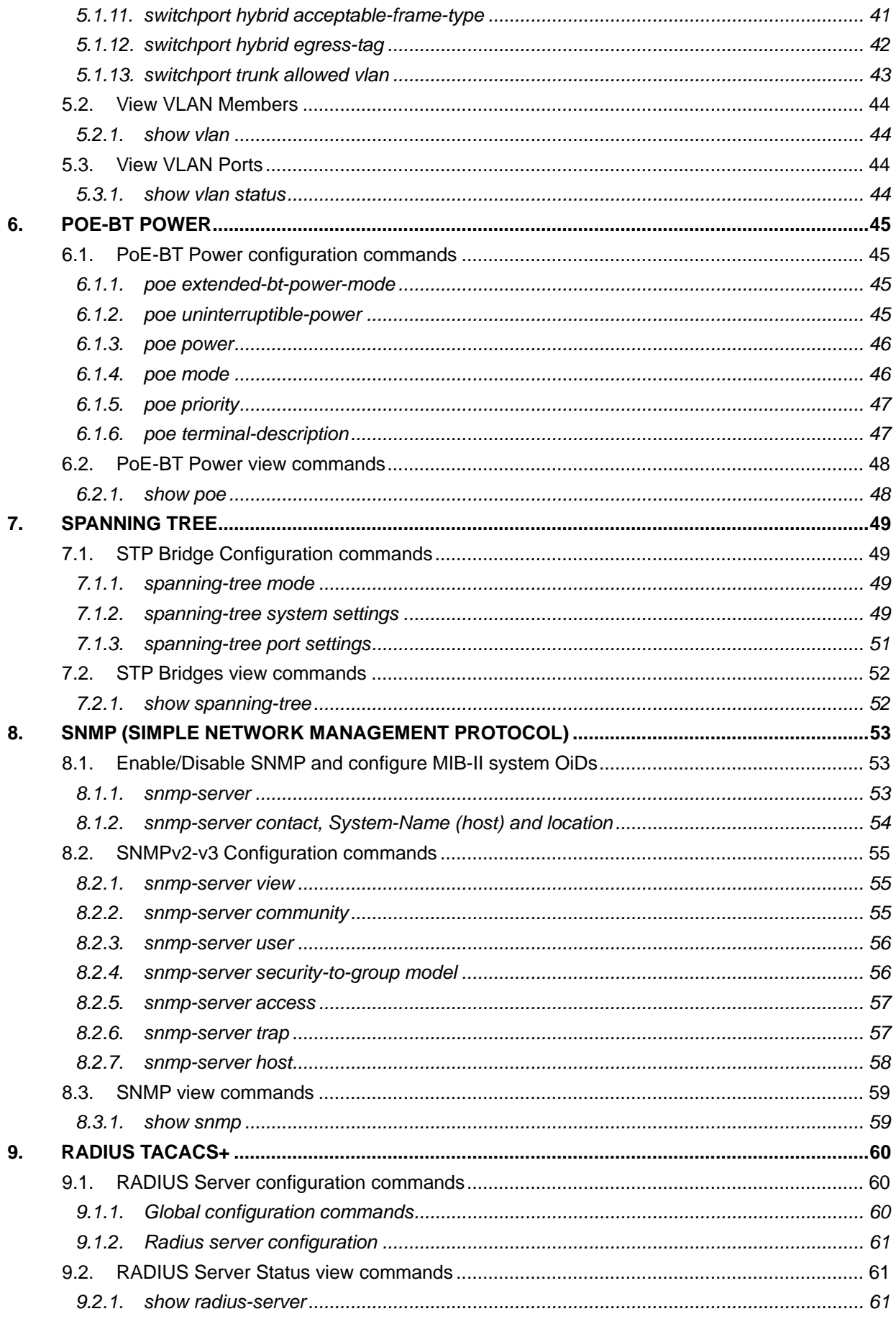

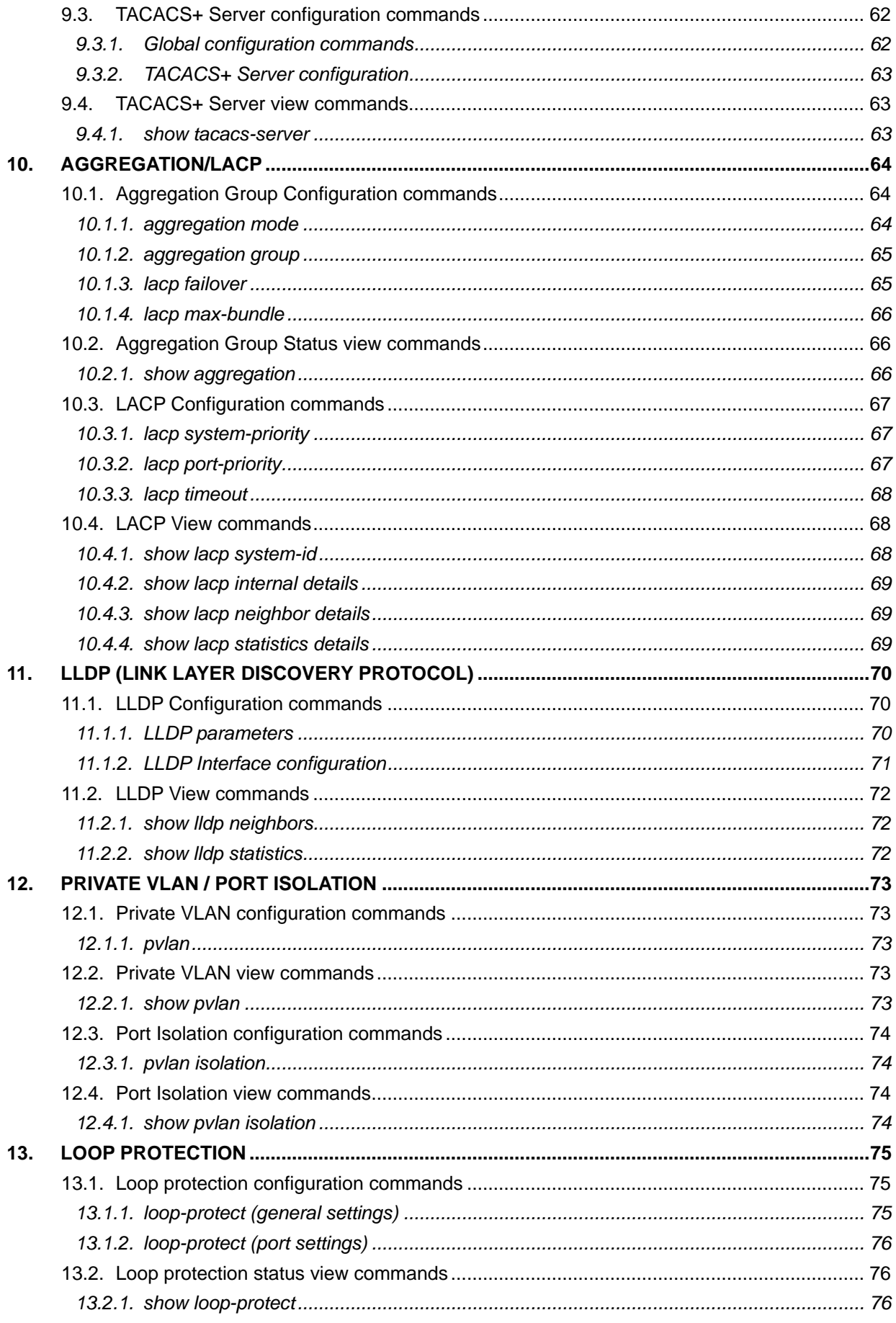

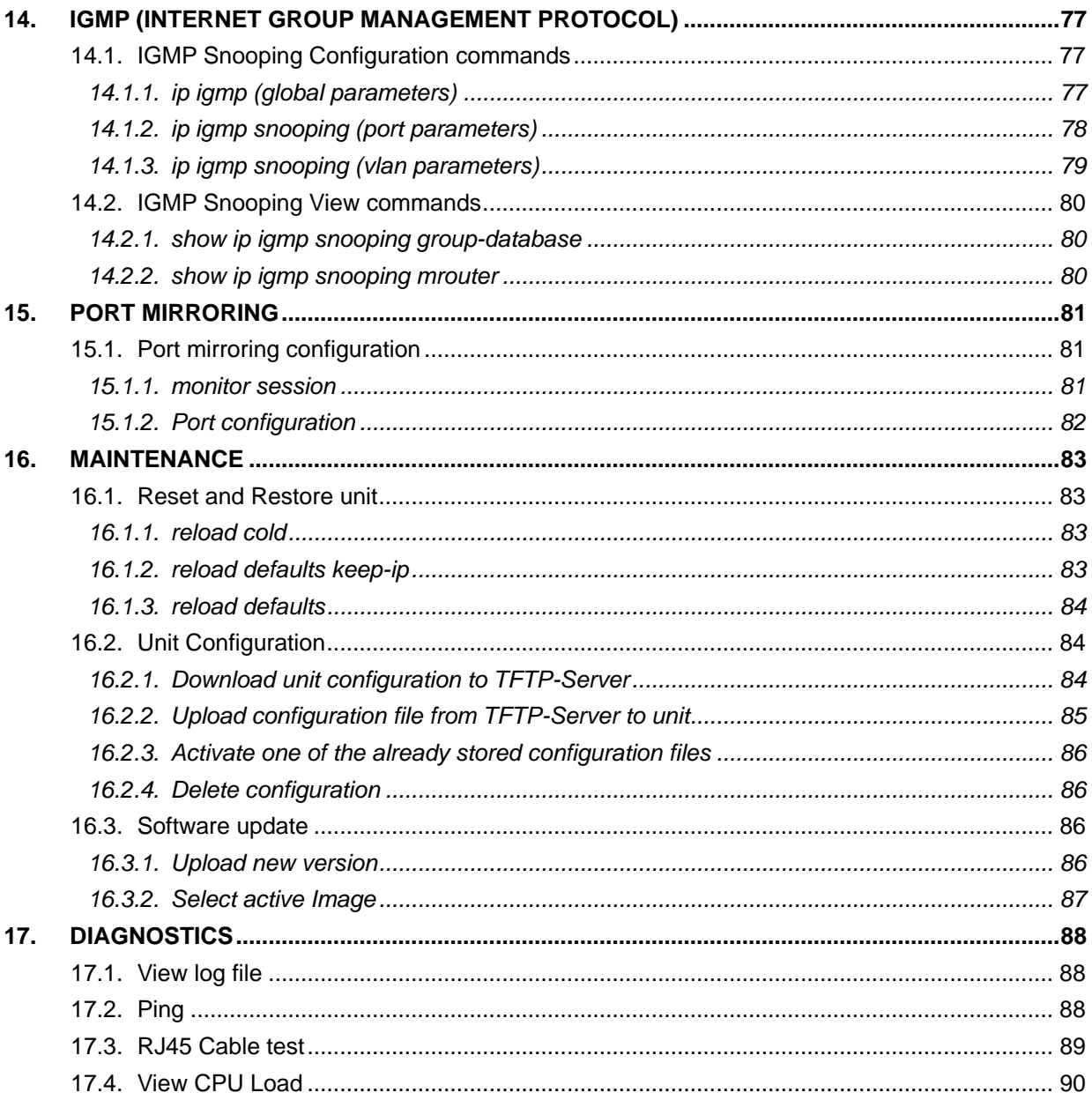

## <span id="page-7-0"></span>**1. COMMAND LINE INTERFACE**

Command-line interface (CLI) is used for configuring, monitoring, and maintaining PDS-408G/F/M/AC switch over CLI, Telnet, SSH. Please use baud rate of **115200** whenever using the front panel USB serial interface.

**NOTE:**

**Note-1: it is strongly recommended to use the Web interface whenever possible to simplify user configuration and reduce configuration mismatch.**

**Note-2: CLI interface may contain more configuration commands Vs those affected as a result or user configuration changes over the web. This manual covers only the commands affected whenever user change unit configuration over the Web interface.** 

All commands entered in CLI are followed by values, parameters or both. Parameters may be mandatory values, optional values, choices, or a combination.

*<parameter>*. The **< >** angle brackets indicate that a mandatory parameter is to be entered in place of the brackets and text inside them.

*[parameter]*. The **[ ]** square brackets indicate that an optional parameter may be entered in place of the brackets and text inside them.

*choice1 | choice2*. The | indicates that only one of the parameters should be entered.

The **{ }** curly braces indicate that a parameter must be chosen from the list of choices.

Values may be in a form of six hexadecimal numbers separated by colons (MAC address), for example 00:06:29:32:81:40., dotted-decimal notation (Area IDs), for example 0.0.0.1 , slot/port number for example 1/1 or logical slot/port (applicable in case of a link-aggregation).

#### **1.1. Completing a partial command**

<span id="page-7-1"></span>Enter the first few letters of the command, and then press the Tab key. The command line parser will complete the command if the string entered is unique to the command. Another option will be to type the first few letters followed by? This will show all the commands that start with the letters you had already typed.

#### **1.2. Command History**

<span id="page-7-2"></span>Use the Up/Down arrows keys to scroll between the commands you had already typed. To display the entire history **#***show history* command can be used

## <span id="page-8-0"></span>**2. GENERAL MAINTENANCE COMMANDS**

#### **2.1. configure terminal**

<span id="page-8-1"></span>Description – Start unit configuration. Terminal display will switch from **#** to **(config)# configure terminal**

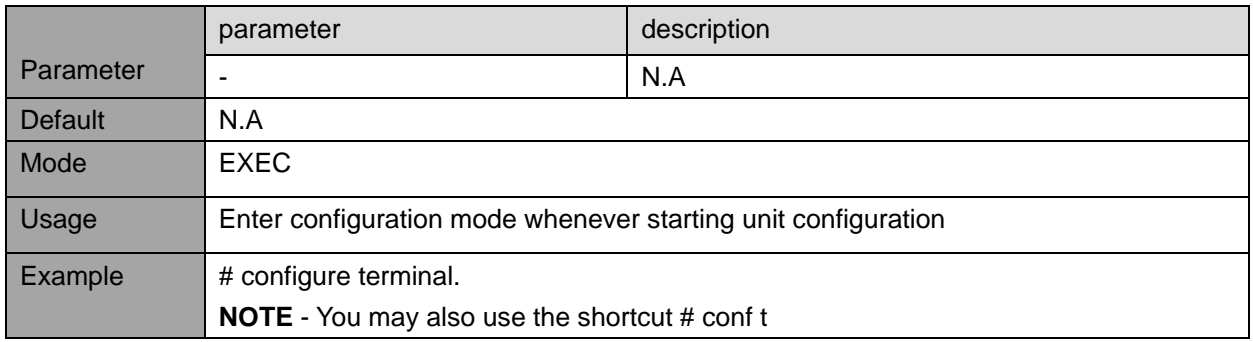

#### **2.2. interface**

<span id="page-8-2"></span>Description – Start interface (port) configuration. Terminal display will switch from **(config)#** to **(configif)#**

interface <port\_type> [ <port\_type\_list> ]

**NOTE:**

B

**It is possible to configure same parameter for multiple interface by using syntax as 1/1-8** 

**(configure same value for ports 1-8) as described in the command example**

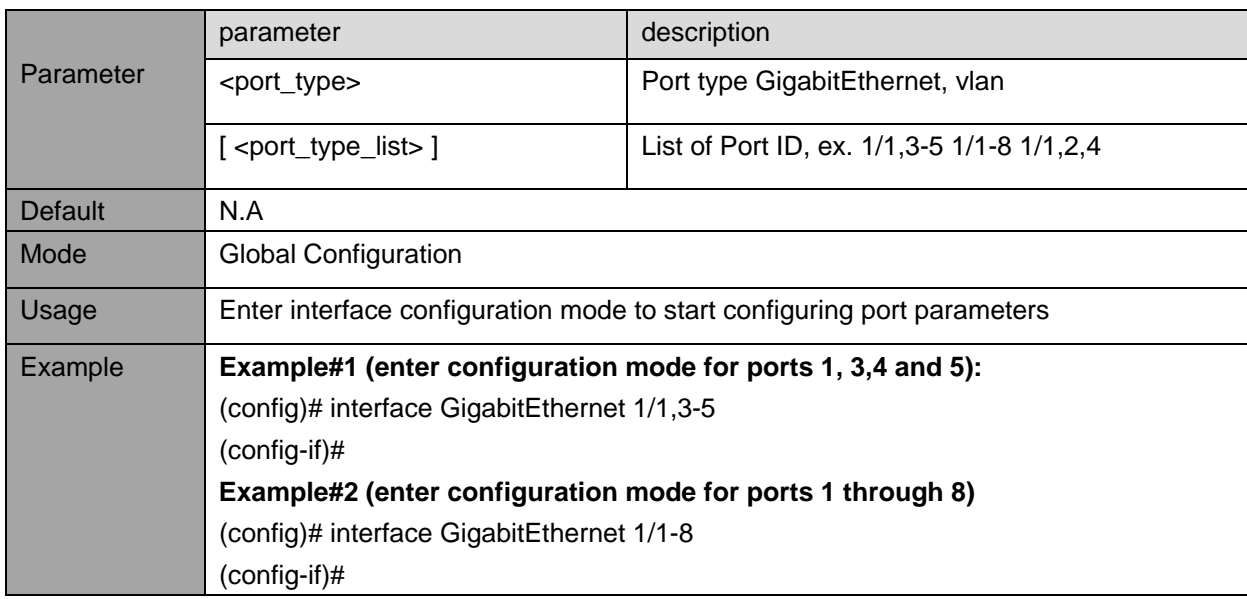

#### **2.3. exit**

<span id="page-9-0"></span>Description - Go up one level in the configuration process. Logout from terminal/telnet/SSH session in case user was at top level.

#### **exit**

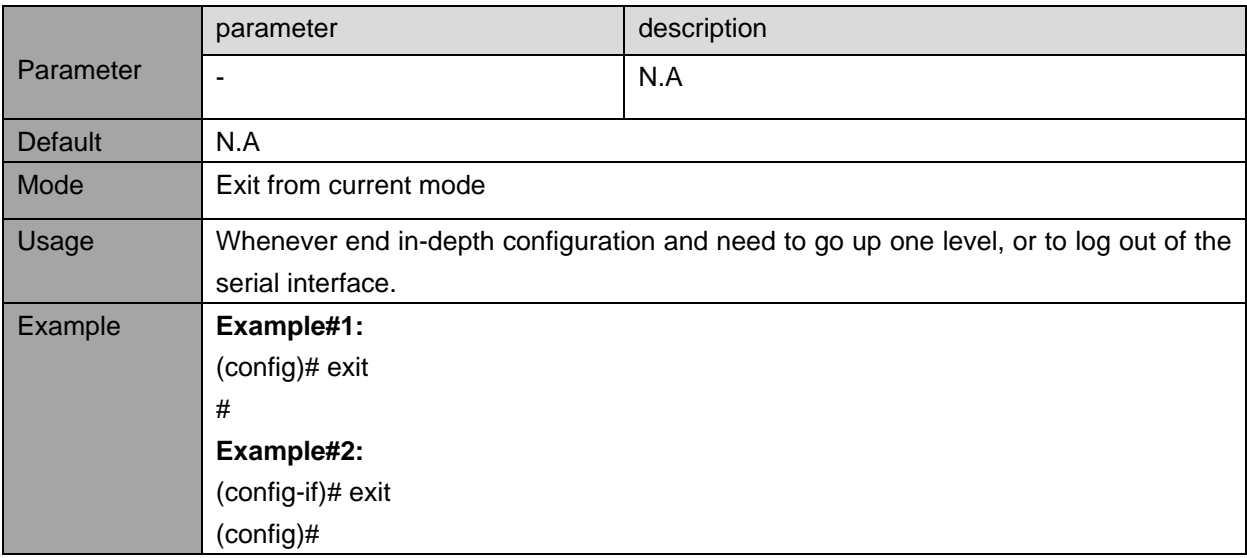

#### **2.4. end**

<span id="page-9-1"></span>Description - End any in-depth configuration mode and go back to EXEC mode **end**

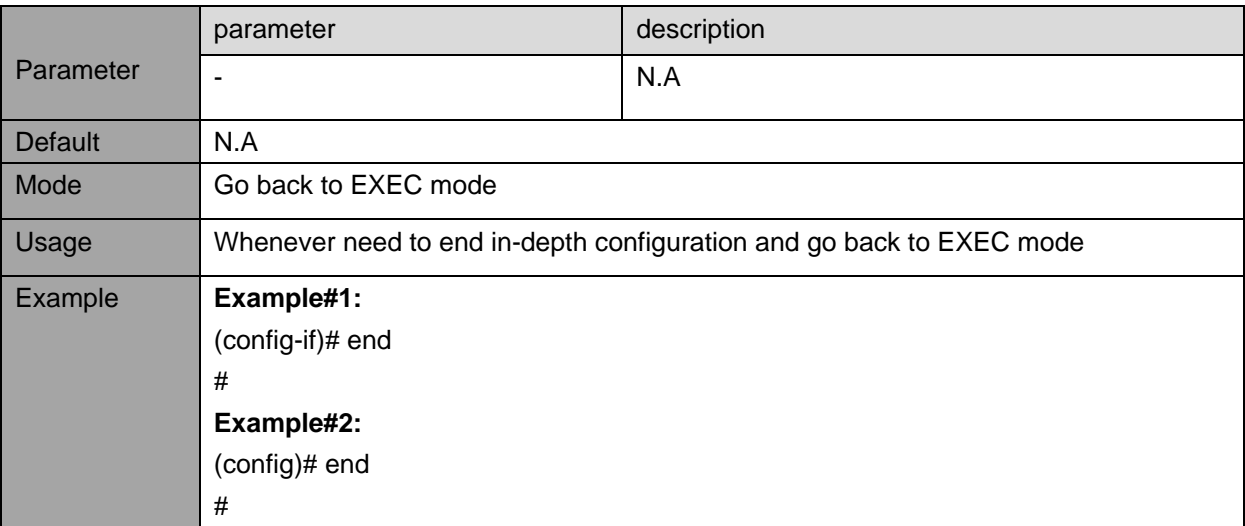

#### **2.5. show running-config**

<span id="page-10-0"></span>Description - View unit running configuration (the configuration being in use by the unit). User may change unit configuration without saving the changes, meaning that upon unit power down-up cycle it may operate completely different.

#### **show running-config**

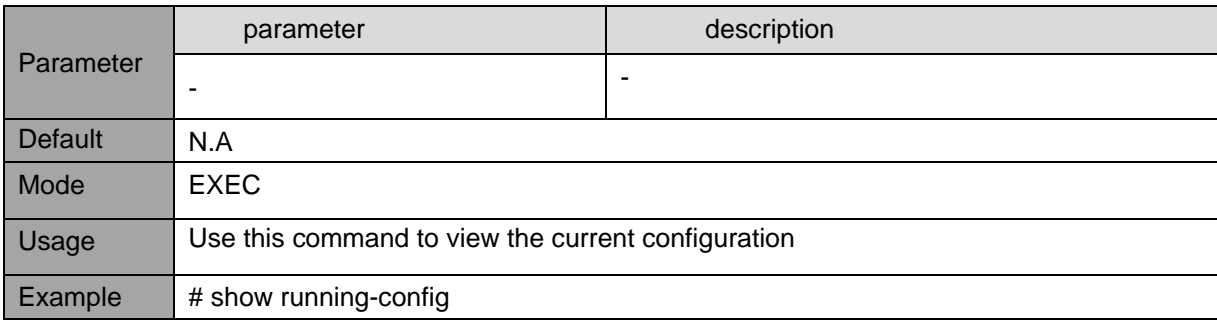

#### **2.6. show running-config all-default**

<span id="page-10-1"></span>Description - View unit running configuration plus omitted default configuration **show running-config all-default**

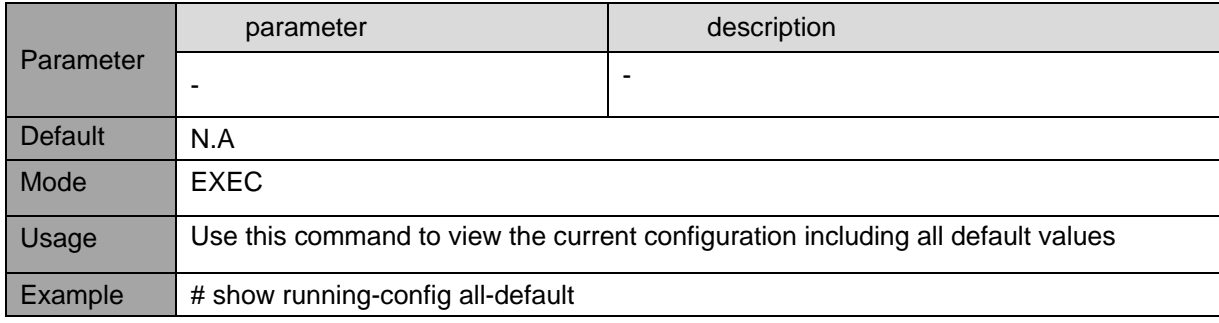

#### **2.7. dir**

<span id="page-10-2"></span>Description - Show all optional configuration files stored inside the unit. **dir**

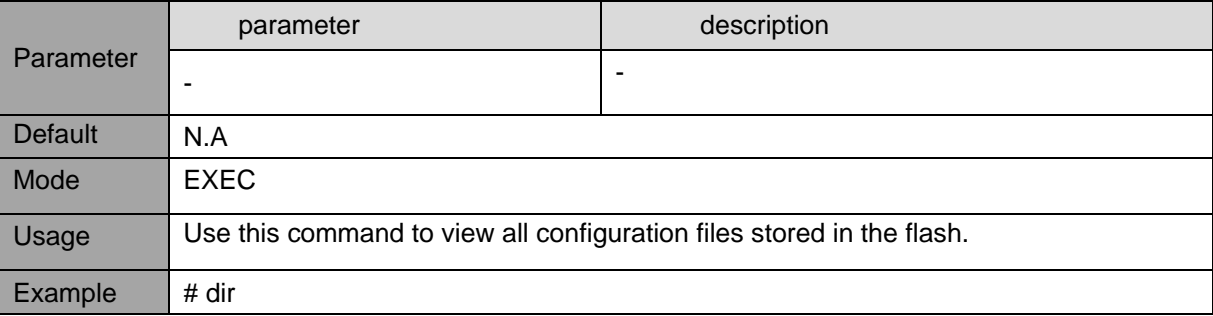

#### **2.8. copy running-config startup-config**

<span id="page-11-0"></span>Description– update (save) unit configuration to be used after reset or power-up. **copy running-config startup-config**

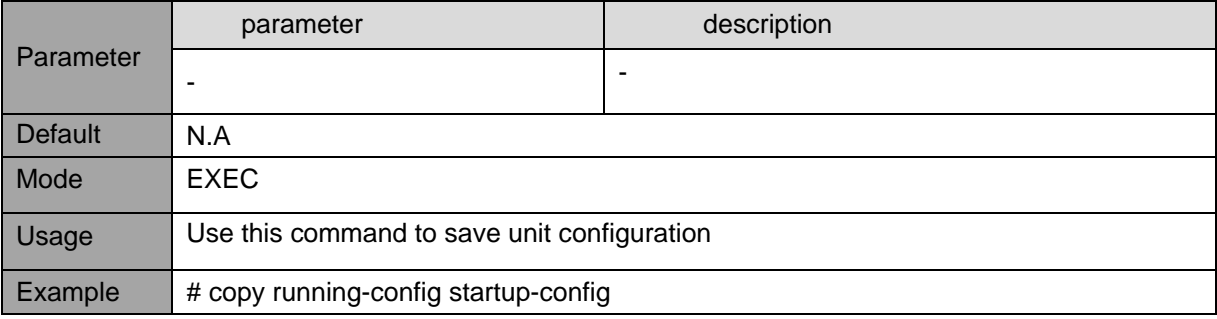

#### **2.9. copy running-config flash:<file-name>**

<span id="page-11-1"></span>Description- copy running (or startup) configuration files to another file name or to TFTP server. Also vice versa from TFTP Server to unit local file

**copy** <running config | startup-config **|** flash:file-name | tftp://server/filename>

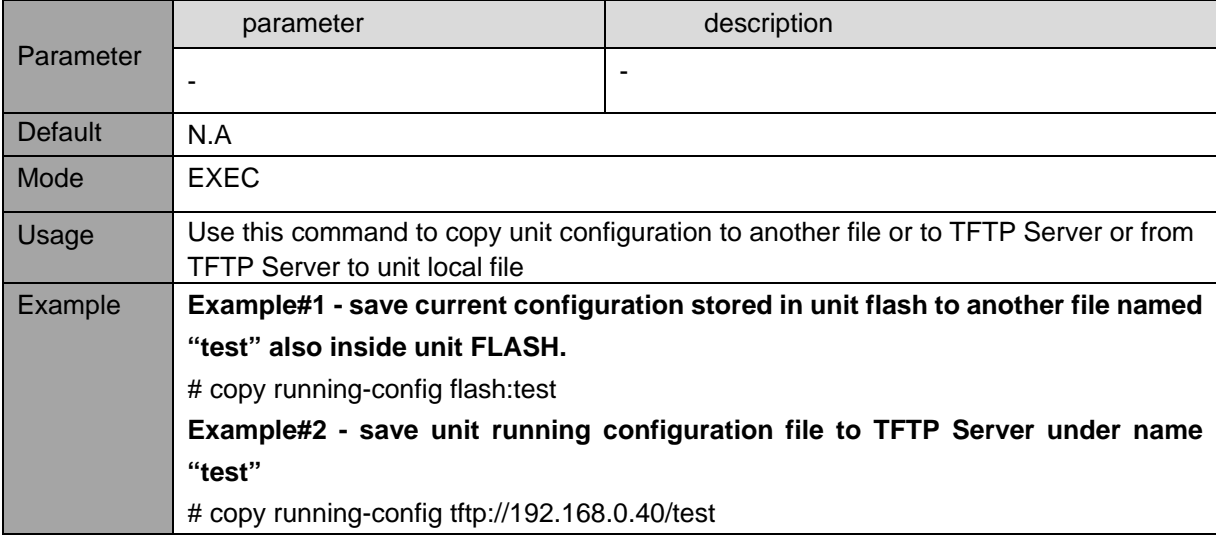

#### **2.10. del flash:<file-name>**

<span id="page-11-2"></span>Description - delete configuration file stored in flash **del** flash:<file-name>

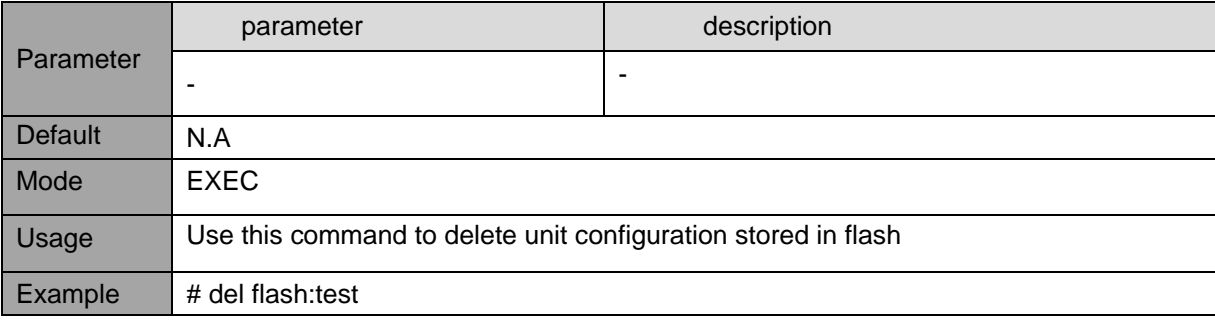

#### **2.11. reload cold**

<span id="page-12-0"></span>Description – Unit performs software reset, turning Ethernet ports down and back up. **reload cold**

#### **NOTE:**

A

**Unit software reset may or may-not effect PoE power being delivered to PD devices.** 

**Use the command "poe uninterruptible-power" , "no poe uninterruptible-power" to configure** 

**PoE power state during software reset cycle.**

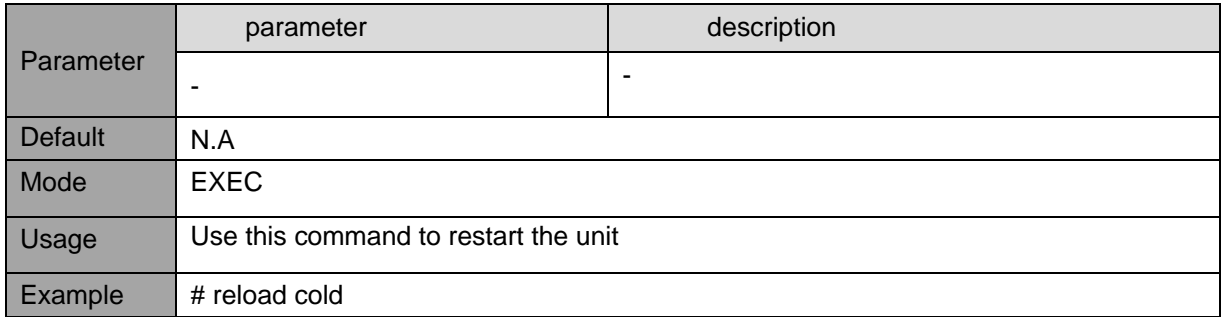

#### **2.12. reload defaults**

<span id="page-12-1"></span>Description – restore to full factory default configuration **reload defaults**

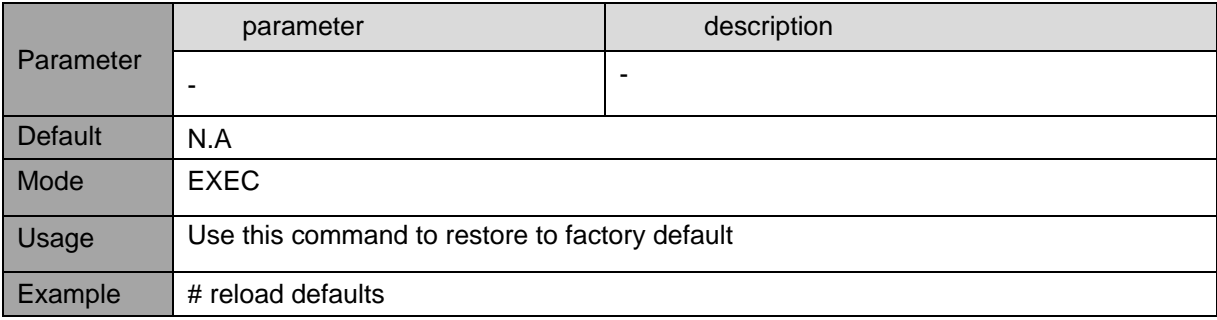

#### **2.13. reload defaults keep-ip**

<span id="page-12-2"></span>Description - Semi factory defaults, keeping IP and VLAN configuration unchanged **reload defaults keep-ip**

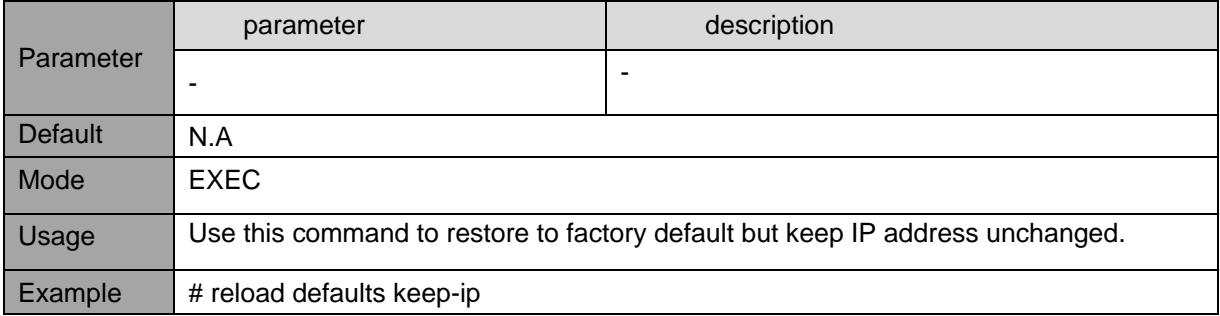

#### **2.14. show version**

<span id="page-13-0"></span>Description – Display unit software and hardware information **show version**

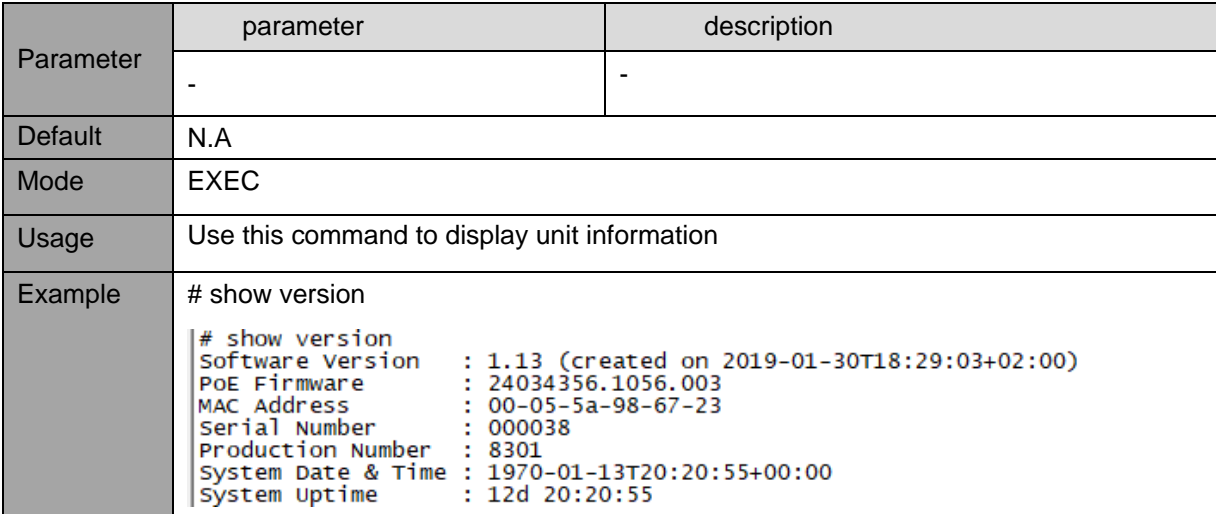

## <span id="page-14-0"></span>**3. NETWORK**

#### **3.1. Ethernet ports - configuration commands**

<span id="page-14-2"></span><span id="page-14-1"></span>Configure Ethernet ports Link speed, max Ethernet packet size and flow control

#### **3.1.1. Shutdown**

Description- Enable/disable Ethernet port (has no effect on PoE power).

#### **shutdown**

#### **no shutdown**

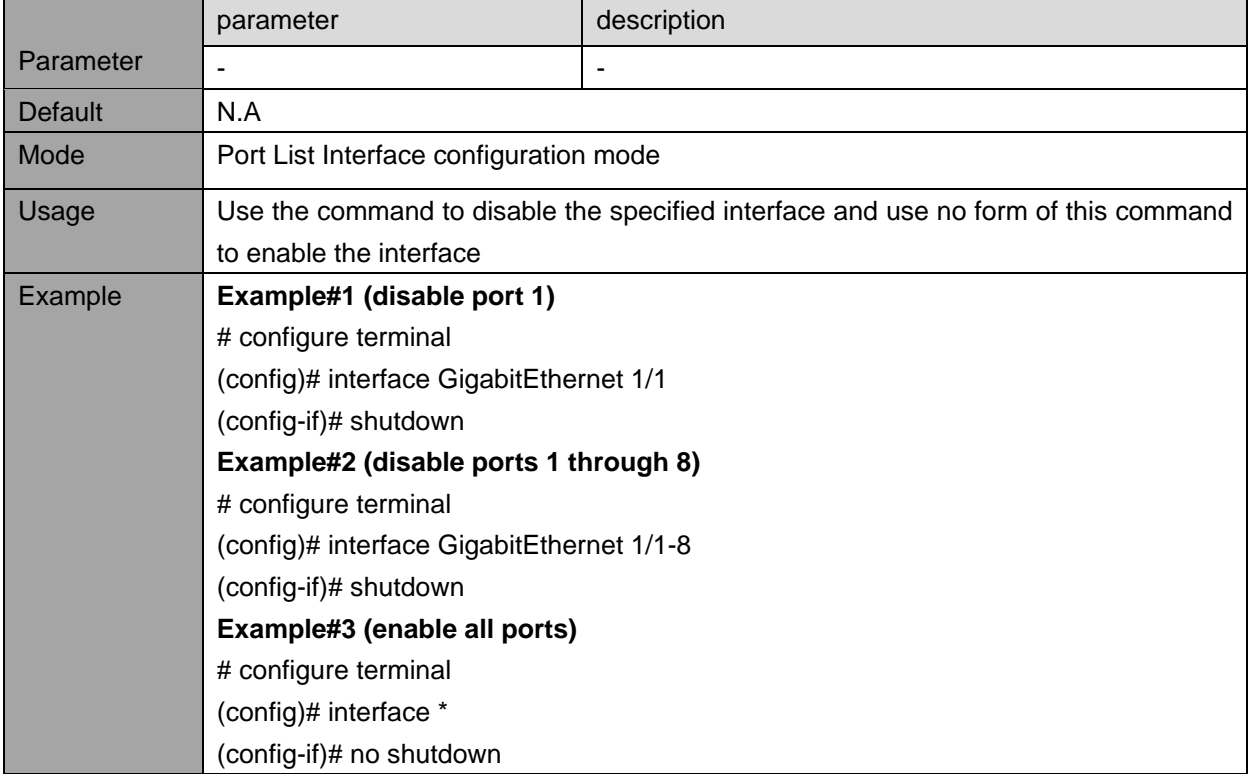

#### <span id="page-15-0"></span>**3.1.2. Speed**

Description- configure port speed. **speed** { 1000 | 100 | 10 | auto }

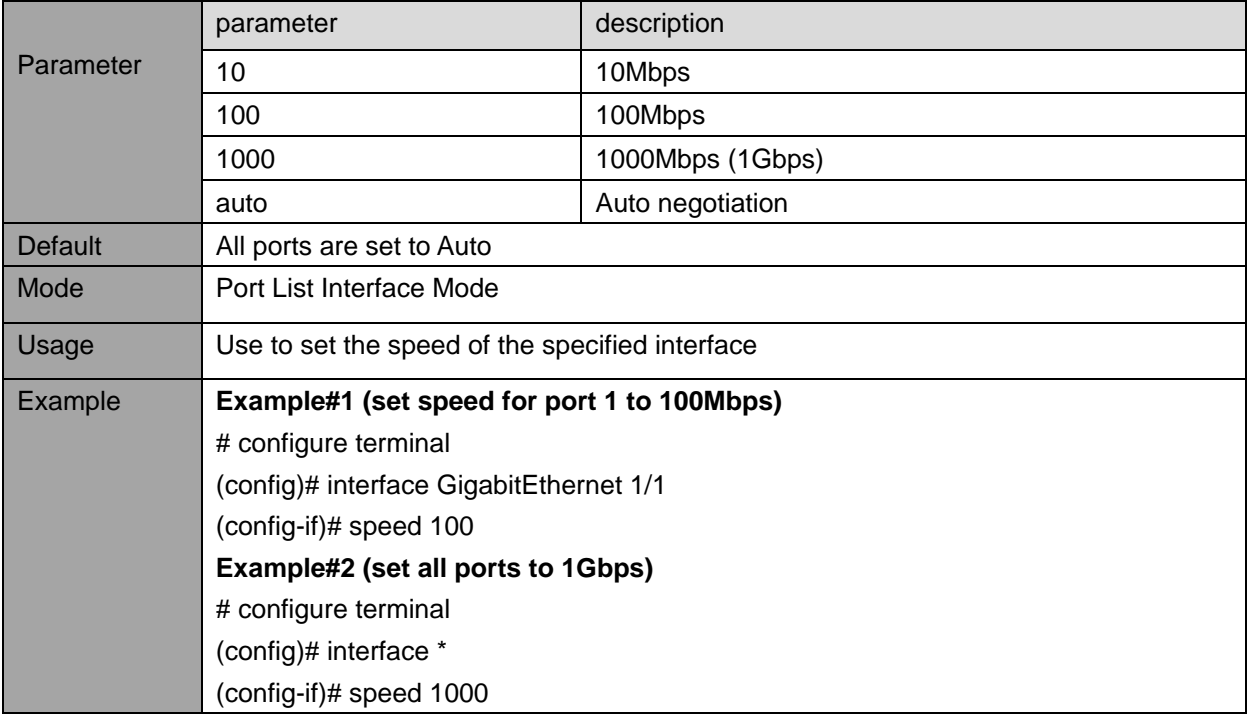

#### **3.1.3. Duplex**

<span id="page-16-0"></span>Description- configure interface duplex mode **duplex** { half | full | auto }

## **no duplex**

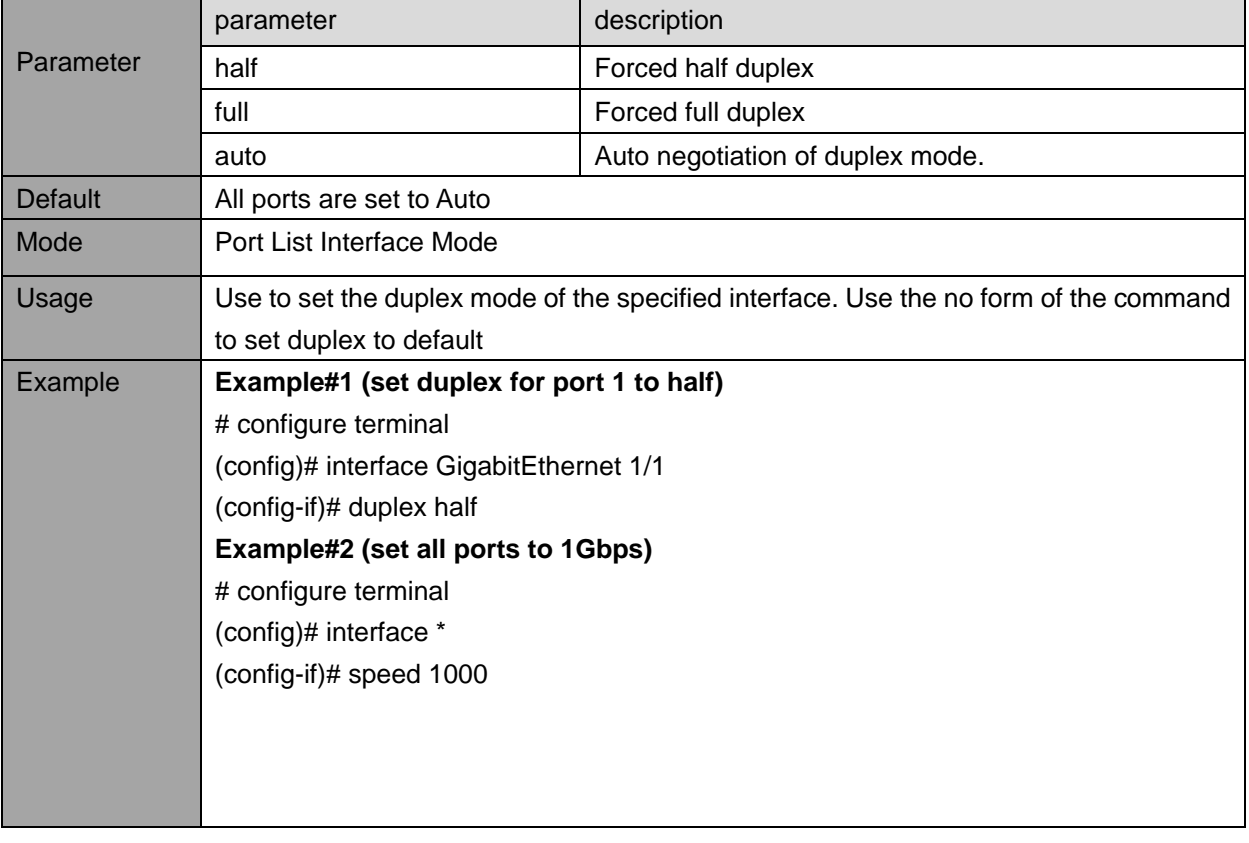

#### **3.1.4. flowcontrol**

<span id="page-17-0"></span>Description- configures flow control for the interface (slow temporarily packet transition upon request, or for packet reception, signal the remote transmitter to slow down temporarily its packet transition whenever Switch reception buffer becomes to full).

#### **flowcontrol** { on | off }

#### **no flowcontrol**

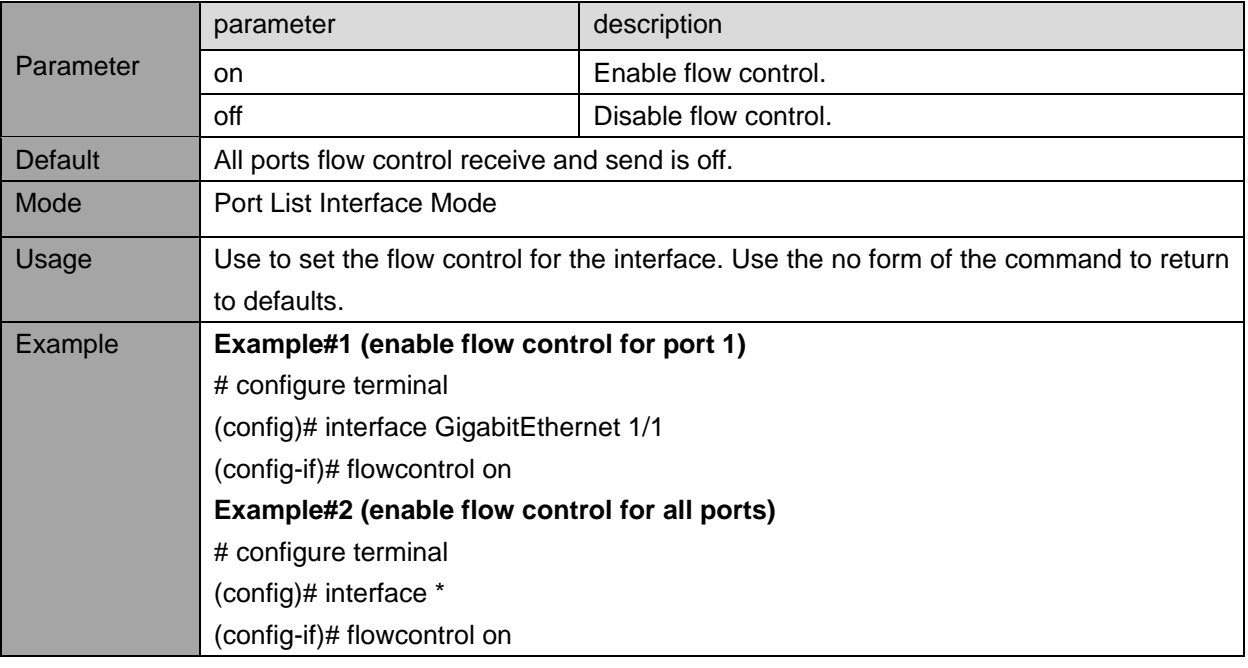

#### **3.1.5. MTU**

<span id="page-17-1"></span>Description- specify maximum Ethernet frame size for the interface mtu <max\_length>

#### **no mtu**

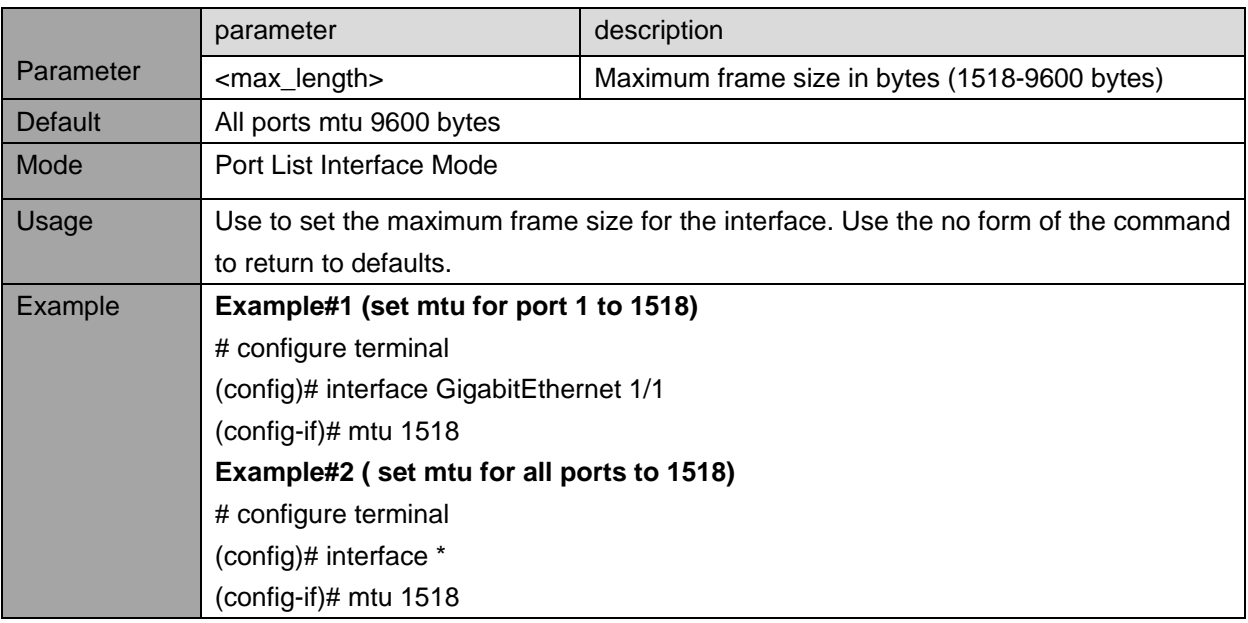

#### **3.2. Ethernet ports - view commands**

<span id="page-18-1"></span><span id="page-18-0"></span>View link status (up/down/speed), flow control, max frame size and mode.

#### **3.2.1. Show interface status**

Description- display status and configuration information for any port. **show interface** <port\_type> [ <v\_port\_type\_list> ] **status**

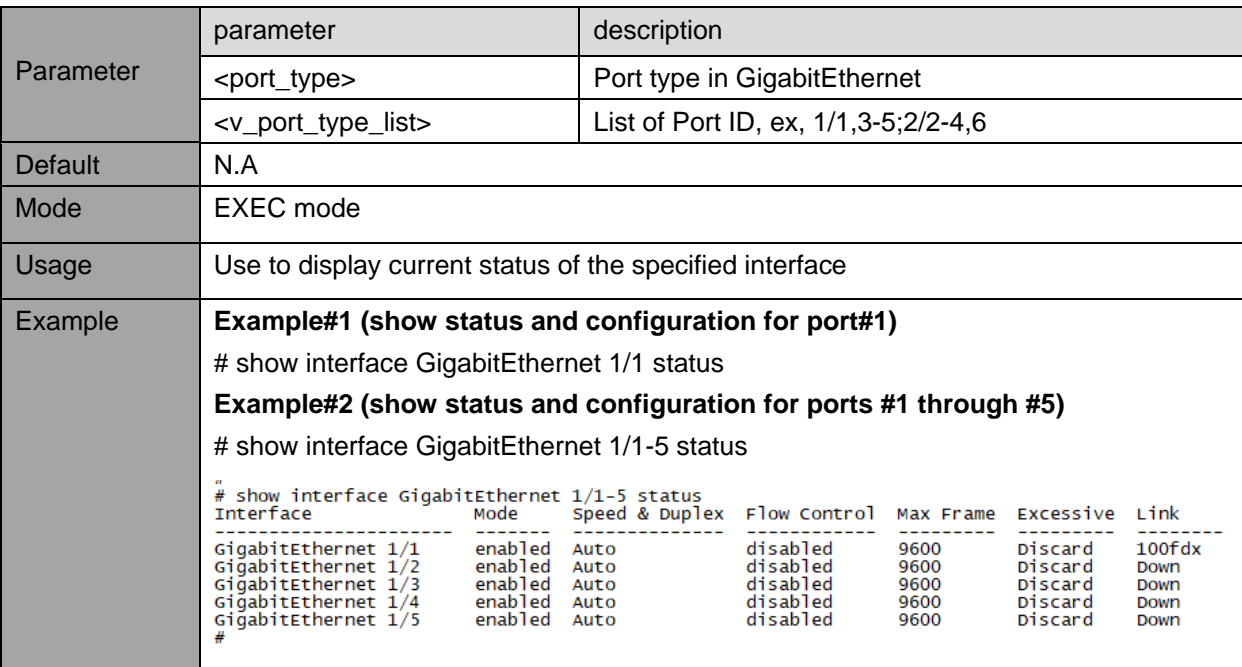

#### **3.3. IPv4, IPv6 – configuration commands**

<span id="page-19-0"></span>Configure static/dynamic IPv4, IPv6 address and mask, default gateway, DNS.

#### **3.3.1. ip name-server - DNS Server**

<span id="page-19-1"></span>Description- Set the DNS server for resolving domain names **ip name-server** [ <order> ] { <v\_ipv4\_ucast> | { <v\_ipv6\_ucast> [ interface vlan <v\_vlan\_id\_static> ] } | dhcp  $\{ \text{ipv4 } | \text{ipv6 } \}$  interface vlan <v\_vlan\_id\_dhcp>  $\}$ **no ip name-server**

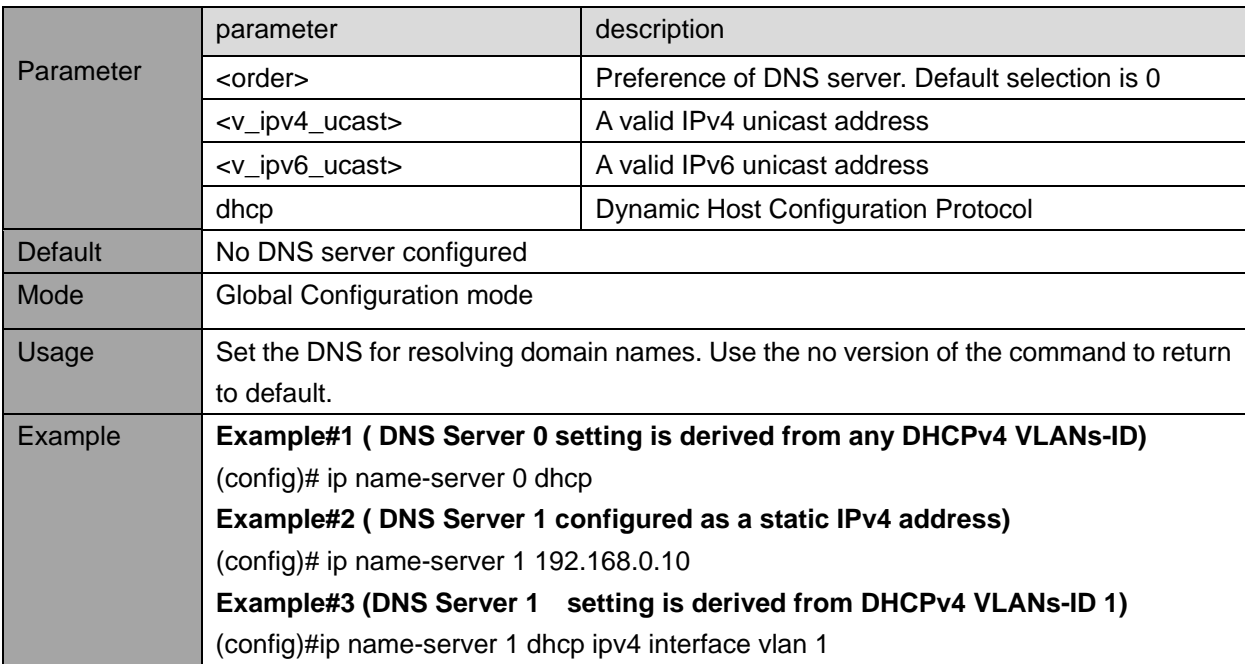

#### **3.3.2. ip (ipv6) address - IPv4,IPv6 interface**

#### <span id="page-20-0"></span>Description- add IPv4, IPv6 interface

ip address { { <address> <netmask> } | { dhcp [ fallback <fallback\_address> <fallback\_netmask> [ timeout <fallback\_timeout> ] ] [ client-id { <port\_type> <client\_id\_interface> | ascii <ascii\_str> | hex <hex\_str> } ] [ hostname <hostname> ] } }

#### **no ip address**

**ipv6 address** <subnet>

#### **no ipv6 address**

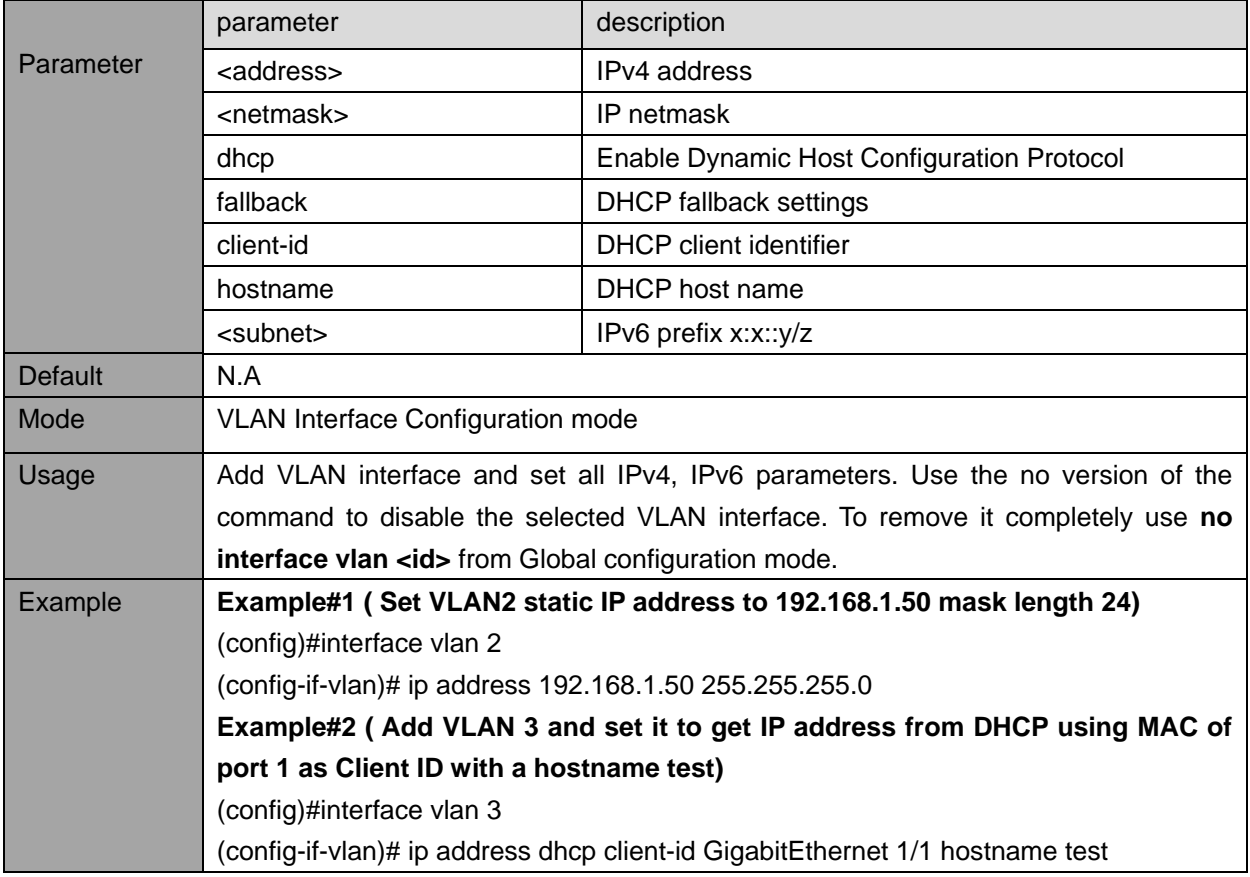

#### **3.3.3. IP Routes (Default gateway)**

<span id="page-21-0"></span>Description- Add new IP route. **ip route** <ipv4\_addr> <ipv4\_netmask> <ipv4\_gw> [ <distance> ] **no ip route** <ipv4\_addr> <ipv4\_netmask> <ipv4\_gw>

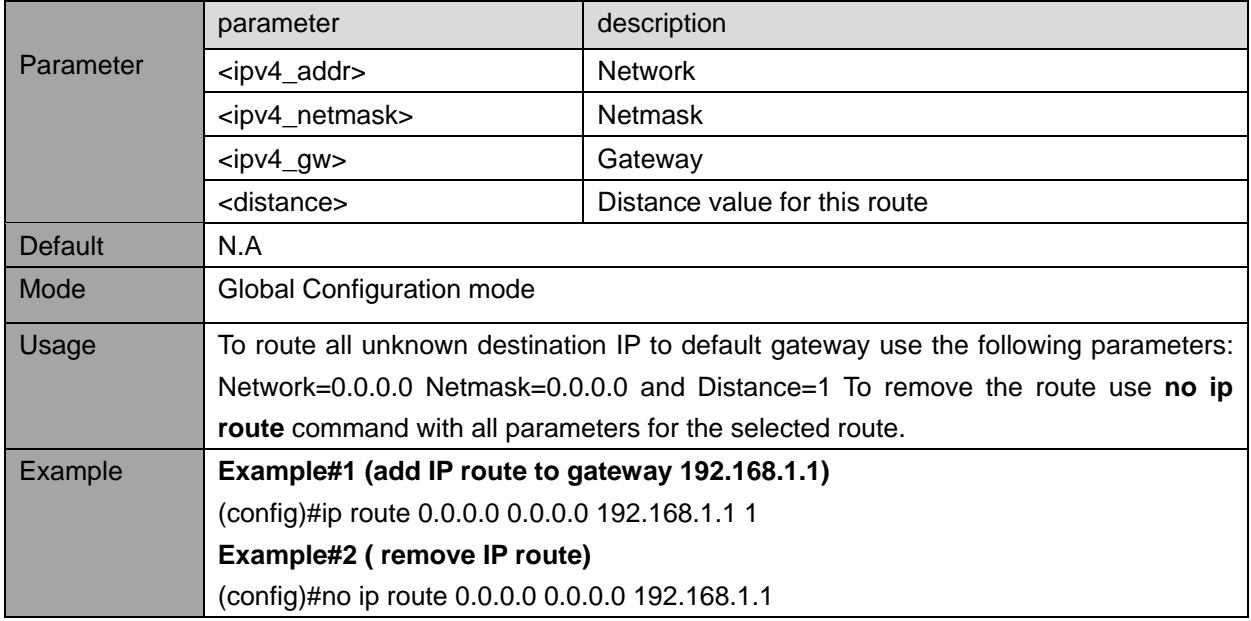

#### <span id="page-21-1"></span>**3.4. IPv4, IPv6 – view commands**

#### **3.4.1. Show interface vlan**

<span id="page-21-2"></span>Description - View VLAN interface status and configuration **show interface vlan** [ <vlist> ]

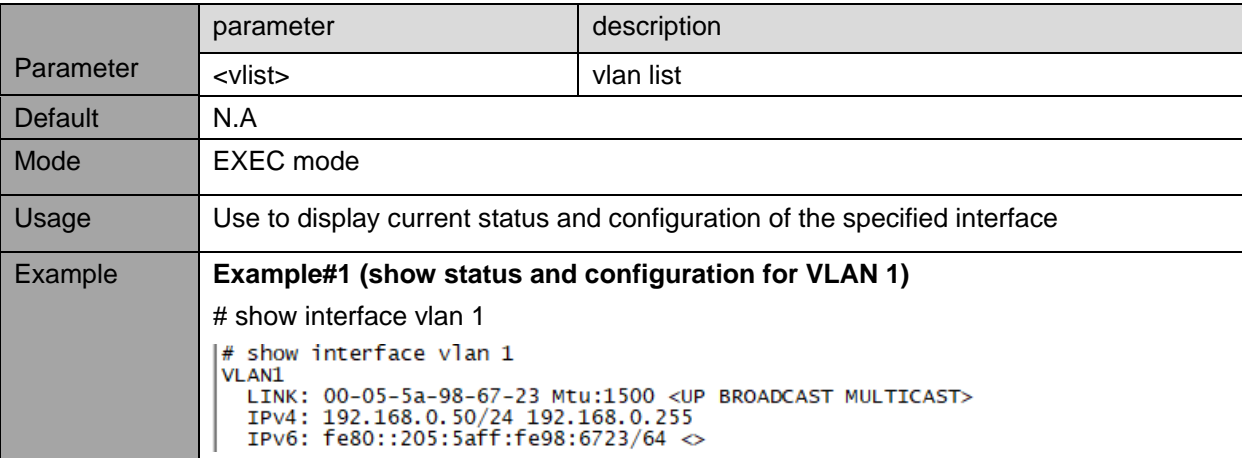

### **3.5. NTP (Network Time Protocol) – configuration commands**

<span id="page-22-1"></span><span id="page-22-0"></span>Configure the unit NTP Servers IP. The NTP Server updates the unit with the correct GMT (Greenwich Mean Time).

#### **3.5.1. ntp server - Configure NTP server**

Description- Enable or disable NTP server and specify its parameters. Up to 5 NTP servers can be configured.

**ntp**

#### **no ntp**

**ntp server** <index\_var> ip-address { <ipv4\_var> | <ipv6\_var> | <name\_var> } **no ntp server** <index\_var>

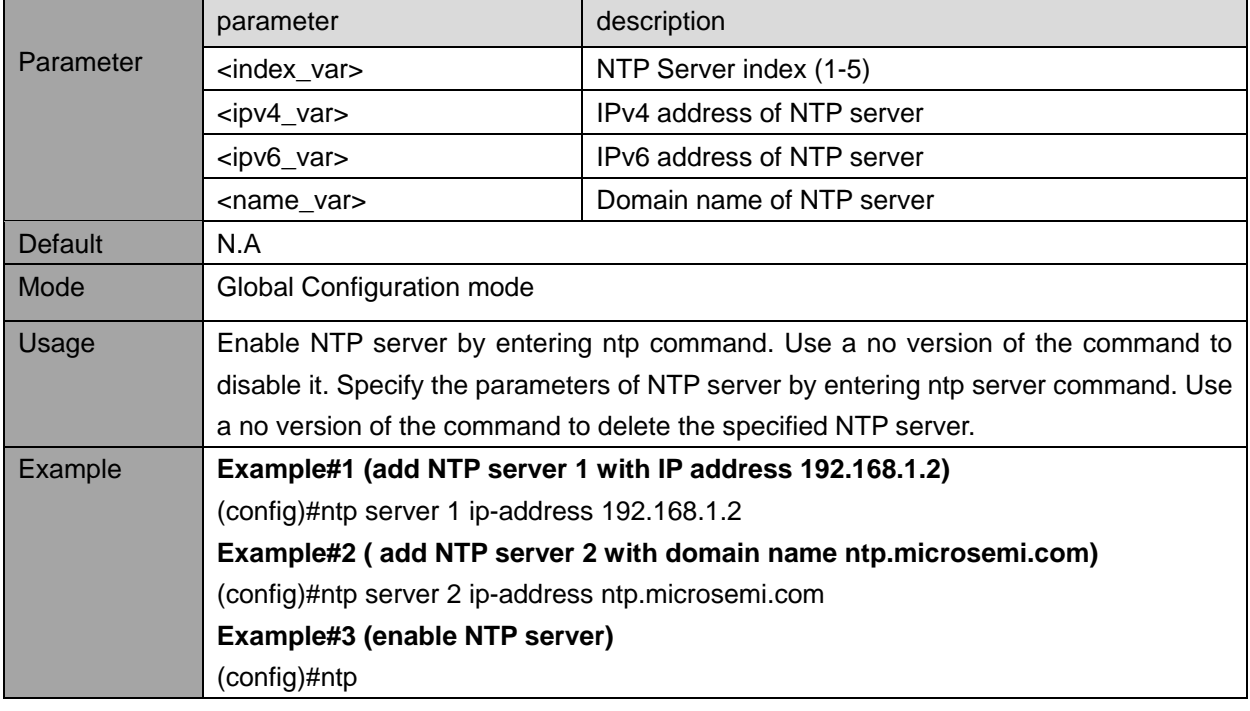

#### <span id="page-22-2"></span>**3.6. NTP (Network Time Protocol) – view commands**

#### **3.6.1. show ntp status - view NTP status**

<span id="page-22-3"></span>Description - View NTP status and all configured NTP servers **show ntp status** 

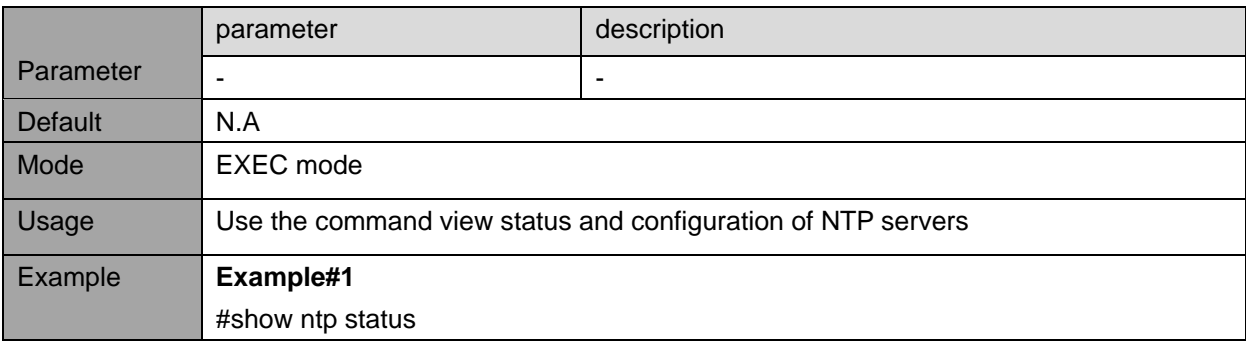

#### **3.7. Time Zone – configuration commands**

<span id="page-23-1"></span><span id="page-23-0"></span>Configure unit local time zone and daylight saving.

#### **3.7.1. clock timezone - time zone configuration**

Description - configure time zone. **clock timezone** <word16> <hour\_var> [ <minute\_var> [ <subtype\_var> ] ] **no clock timezone**

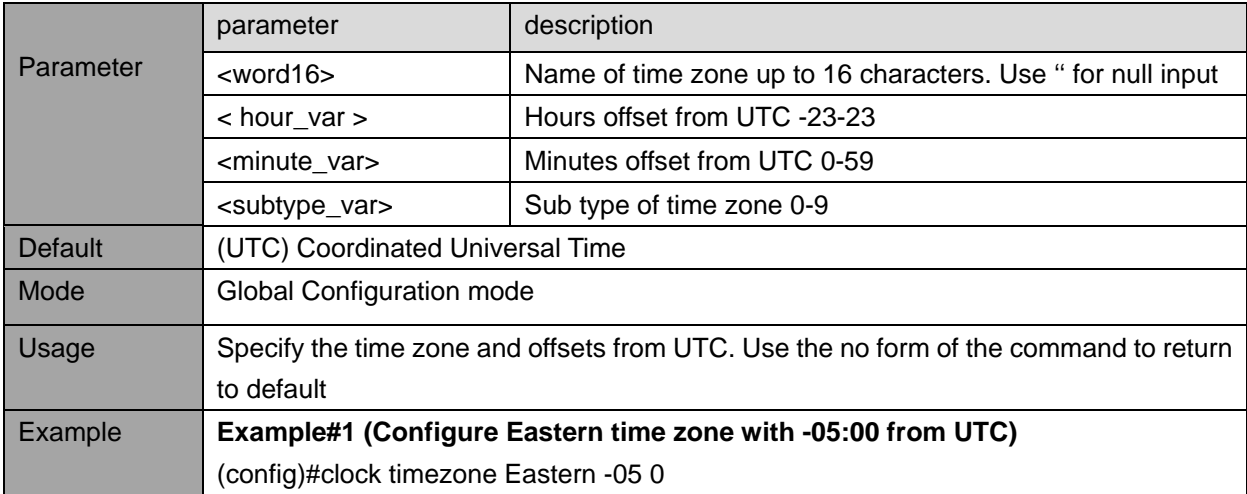

#### **3.8. clock summer-time - Daylight Savings Time configuration**

<span id="page-24-0"></span>Description - Configure daylight savings time.

**clock summer-time** <word16> **date** [ <start\_month\_var> <start\_date\_var> <start\_year\_var> <start\_hour\_var> <end\_month\_var> <end\_date\_var> <end\_year\_var> <end\_hour\_var> [ <offset\_var> ] ]

**clock summer-time** <word16> **recurring** [ <start\_week\_var> <start\_day\_var> <start\_month\_var> <start\_hour\_var> <end\_week\_var> <end\_day\_var> <end\_month\_var> <end\_hour\_var> [ <offset\_var>  $]$ 

#### **no clock summer-time**

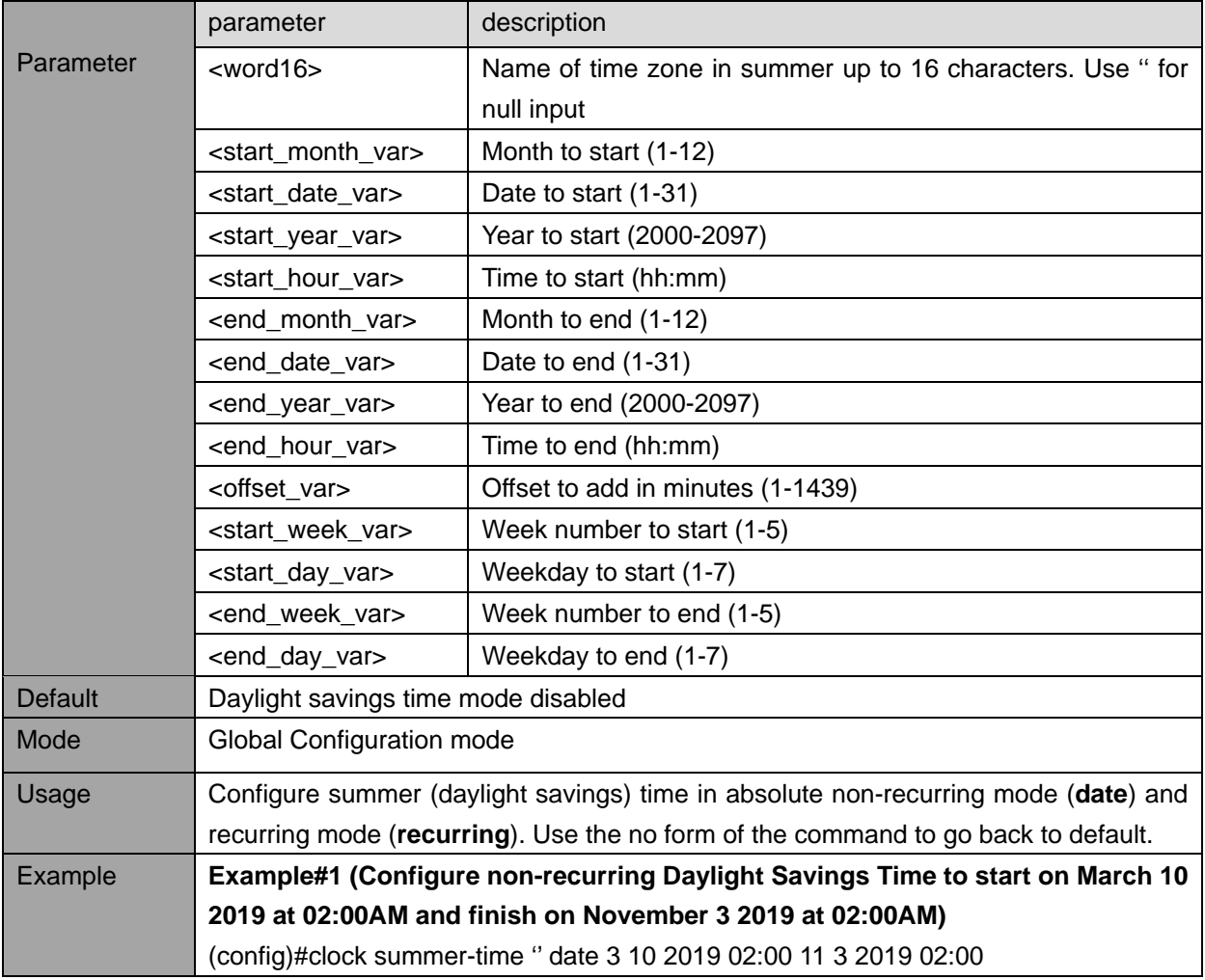

#### **3.9. Time zone - view commands**

#### **3.9.1. show clock detail**

<span id="page-25-1"></span><span id="page-25-0"></span>Description - Display the detailed clock information **show clock detail** 

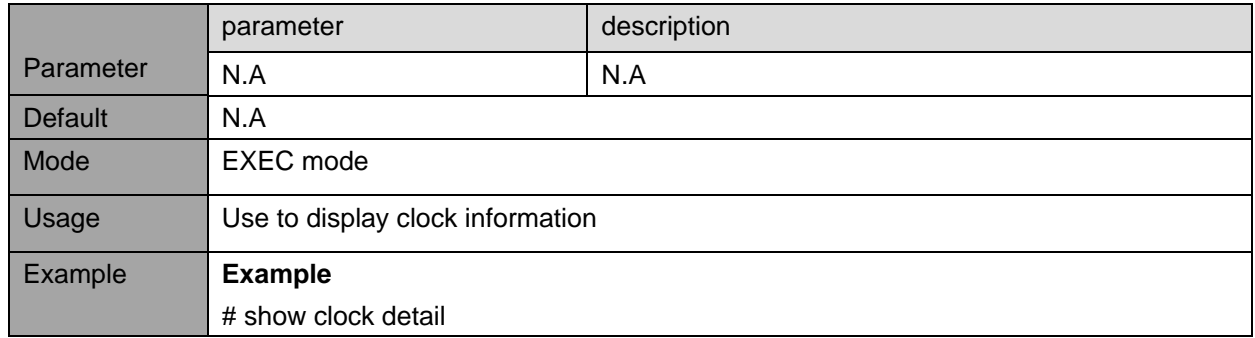

#### **3.10. SysLog report – configuration commands**

<span id="page-25-2"></span>Configure SysLog Server IP address. The unit sends SysLog messages during Power-Up and normal operation. The SysLog events are send by the unit over the Network to SysLog Server. The user has the option to filter some of the SysLog messages being send by the unit by configuring from what severity/importance SysLog messages the message should be send.

#### **3.10.1. logging - Enable and configure SysLog**

<span id="page-25-3"></span>Description - System Log configuration commands

#### **logging on**

**logging host** { <ipv4\_addr> | <domain\_name> } **logging level** { informational | notice | warning | error } **no logging on**

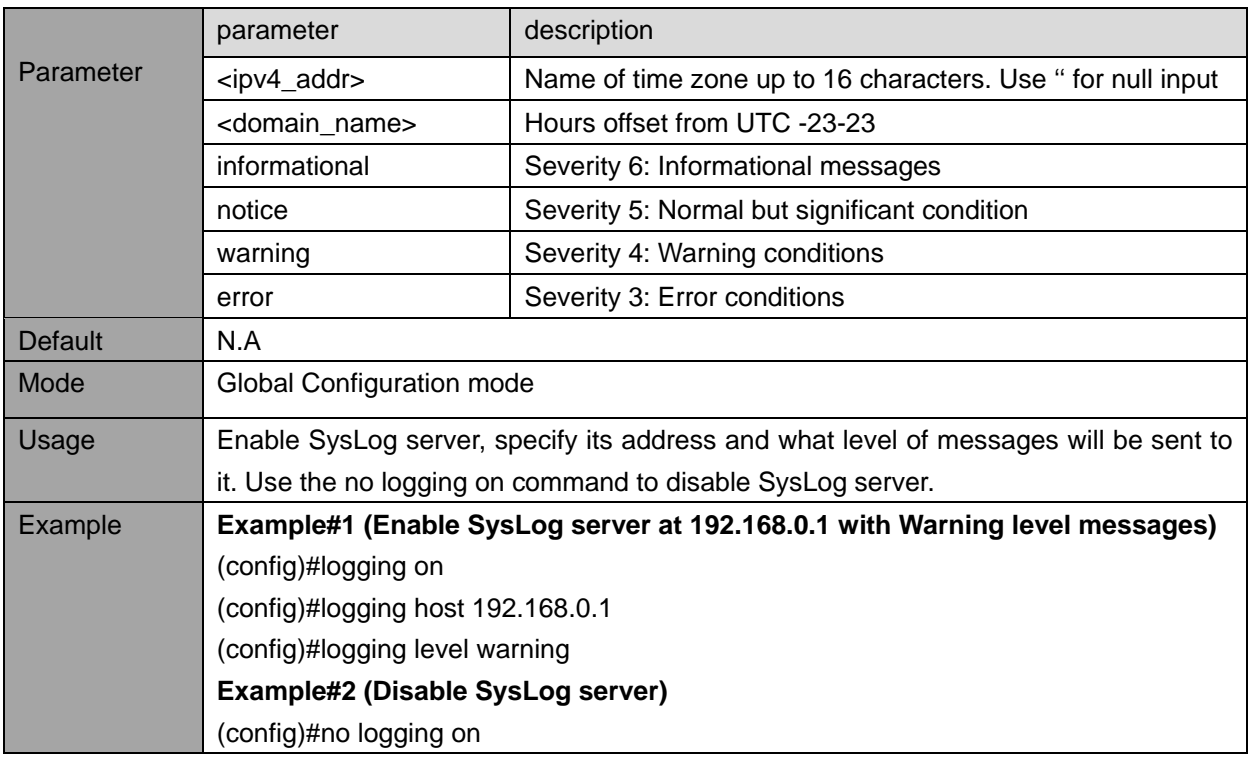

#### <span id="page-26-0"></span>**3.11. SysLog report – view commands**

#### **3.11.1. show logging**

<span id="page-26-1"></span>Description - Show logging configuration and message summary. **show logging** [ informational ] [ notice ] [ warning ] [ error ] **show logging** <log\_id> [ switch <switch\_list> ]

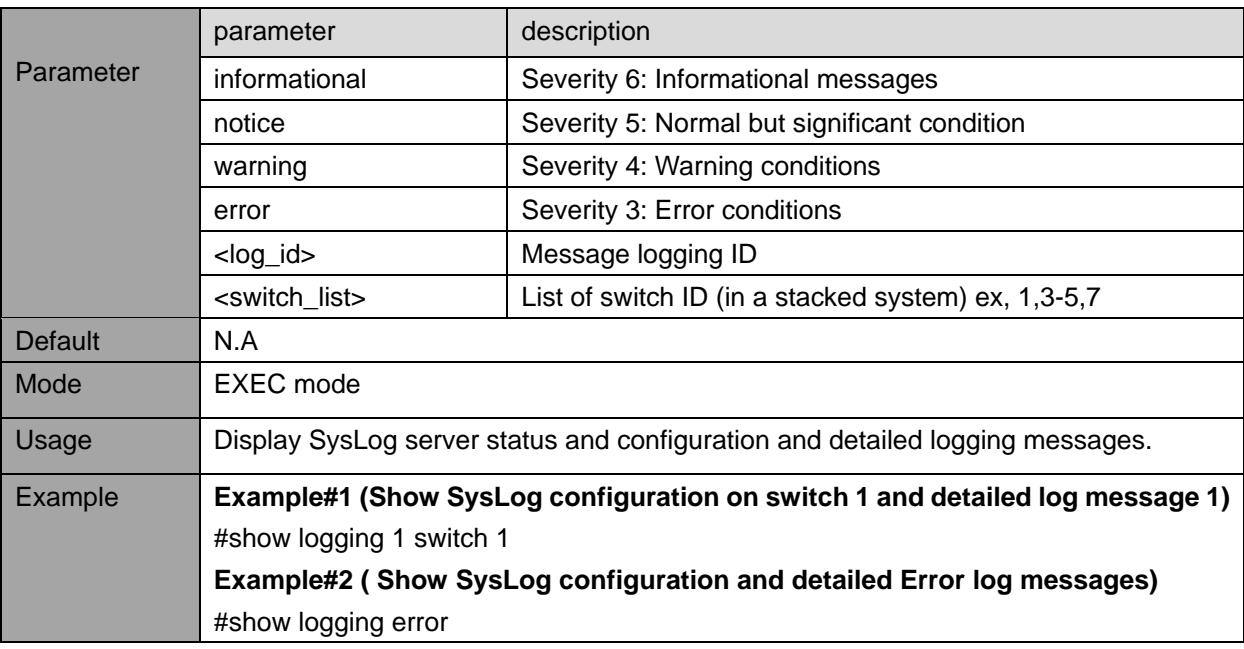

#### **3.12. MAC Table Learning – configuration commands**

<span id="page-26-2"></span>Provides various options regarding the way MAC address learning should be processed by the Ethernet Switch, and how to process a packet with unknown source MAC address, unknown destination MAC address, etc.

When a packet is received, it is classified by its Source-MAC, Destination-MAC, VLAN-ID and Port number. As part of Ethernet Switch forwarding algorithm, the switch will look for Destination-MAC and VLAN inside the MAC learning table. If it was found, then the packet will be forwarded to the specified port, otherwise the packet is flooded to all ports on same VLAN.

#### **3.12.1. mac address-table aging-time**

<span id="page-27-0"></span>Description- By default, dynamic entries are removed from the Mac table after 300 seconds. This process is called aging. Aging time can be configured to be in the range of 10 to 1000000 seconds or 0 to disable automatic aging.

**mac address-table aging-time** <v 0\_10\_to\_1000000> **no mac address-table aging-time**

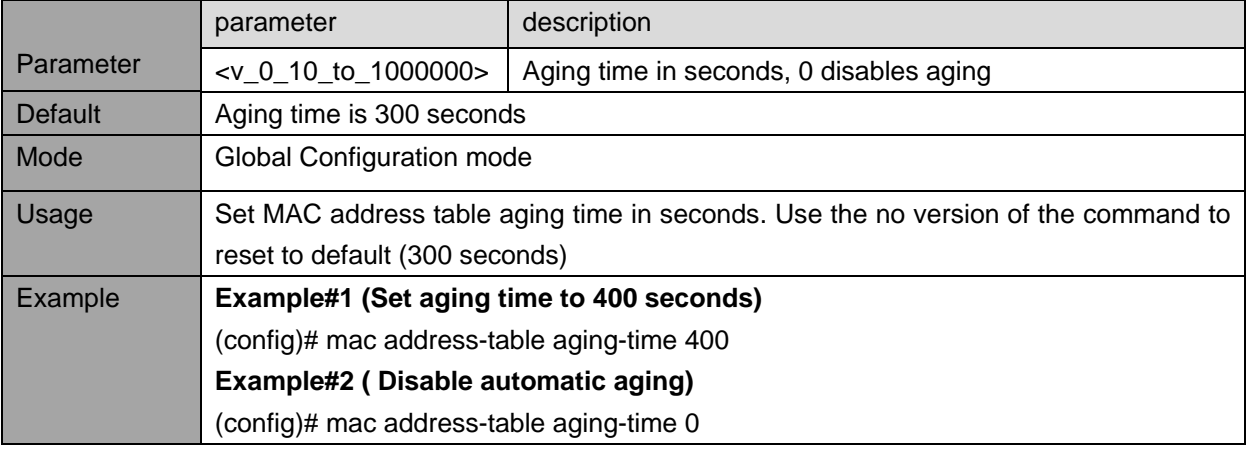

#### **3.12.2. mac address-table learning**

<span id="page-27-1"></span>Description - Each port can do learning in Auto mode (done automatically as soon as the frame with unknown MAC is received) or Secured mode (only static MAC entries are learned and all other frames are dropped). MAC learning can also be disabled and no learning is done. Specific VLANs can also be learning-disabled.

**mac address-table learning** [ secure ]

**no mac address-table learning**

mac address-table learning vlan <vlan\_list>

**no mac address-table learning vlan** <vlan list>

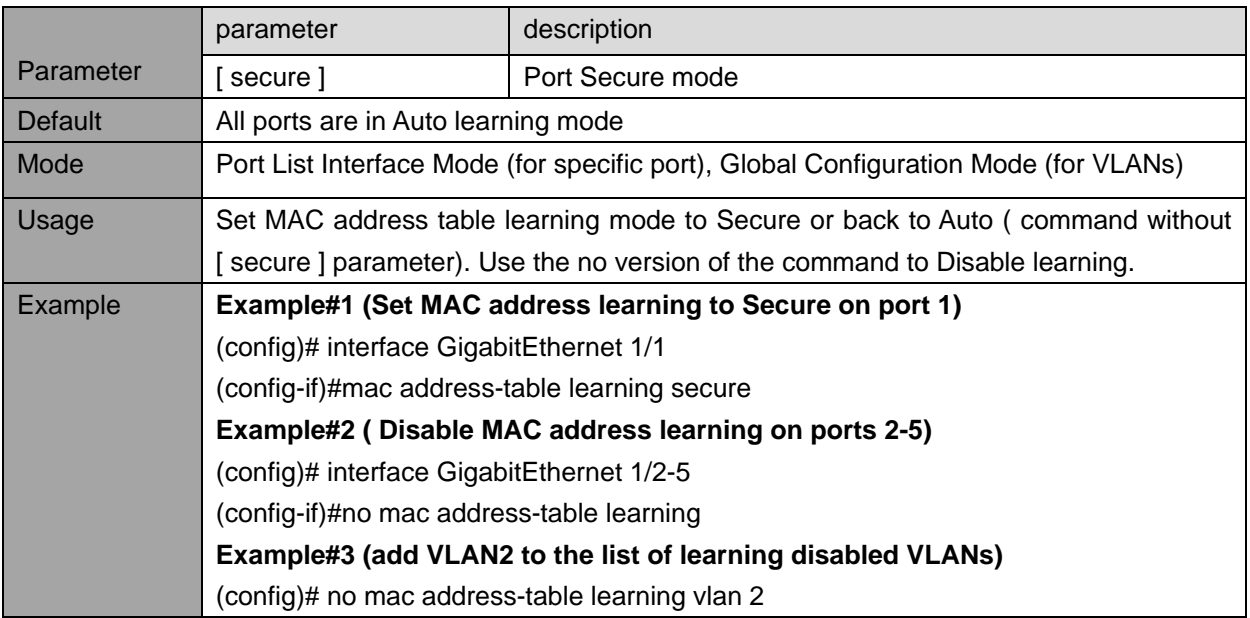

#### **3.12.3. mac address-table static**

<span id="page-28-0"></span>Description - Assign a static mac address to the specific port or ports

**mac address-table static** <v\_mac\_addr> vlan <v\_vlan\_id> { [ interface <port\_type> [ <v\_port\_type\_list> ] ] }

**no mac address-table static** <v\_mac\_addr> vlan <v\_vlan\_id> { [ interface <port\_type> [ <v\_port\_type\_list> ] ] }

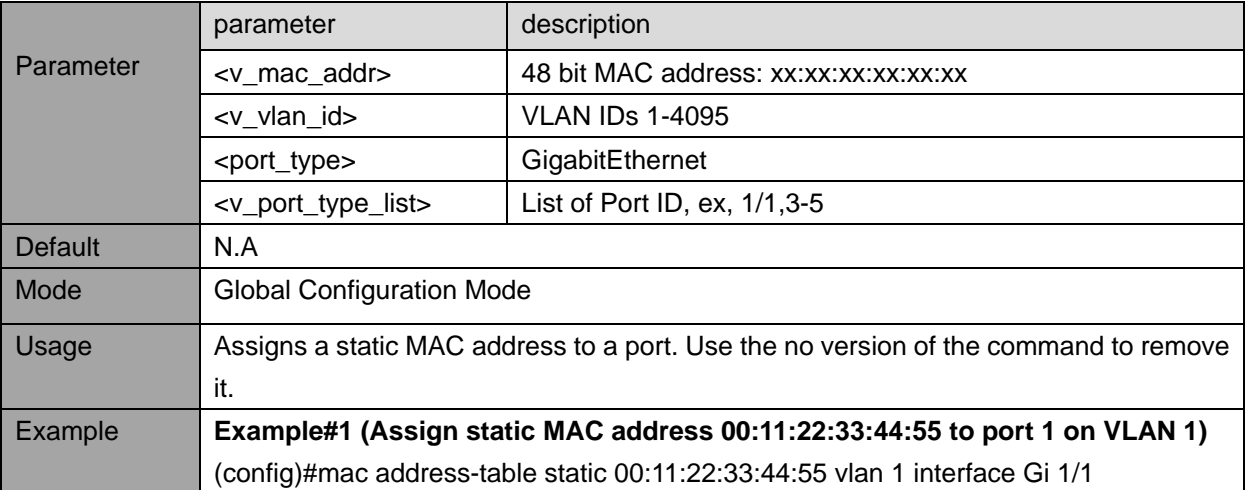

#### <span id="page-29-0"></span>**3.13. MAC Table Learning – view commands**

#### **3.13.1. show mac address-table**

<span id="page-29-1"></span>Description - Display MAC address table entries.

show mac address-table [ conf | static | aging-time |  $\{$  { learning | count } [ interface <port\_type> [ <v\_port\_type\_list> ] | vlan <v\_vlan\_id\_2> ] } | { address <v\_mac\_addr> [ vlan <v\_vlan\_id> ] } | vlan <v\_vlan\_id\_1> | interface <port\_type> [ <v\_port\_type\_list\_1> ] ]

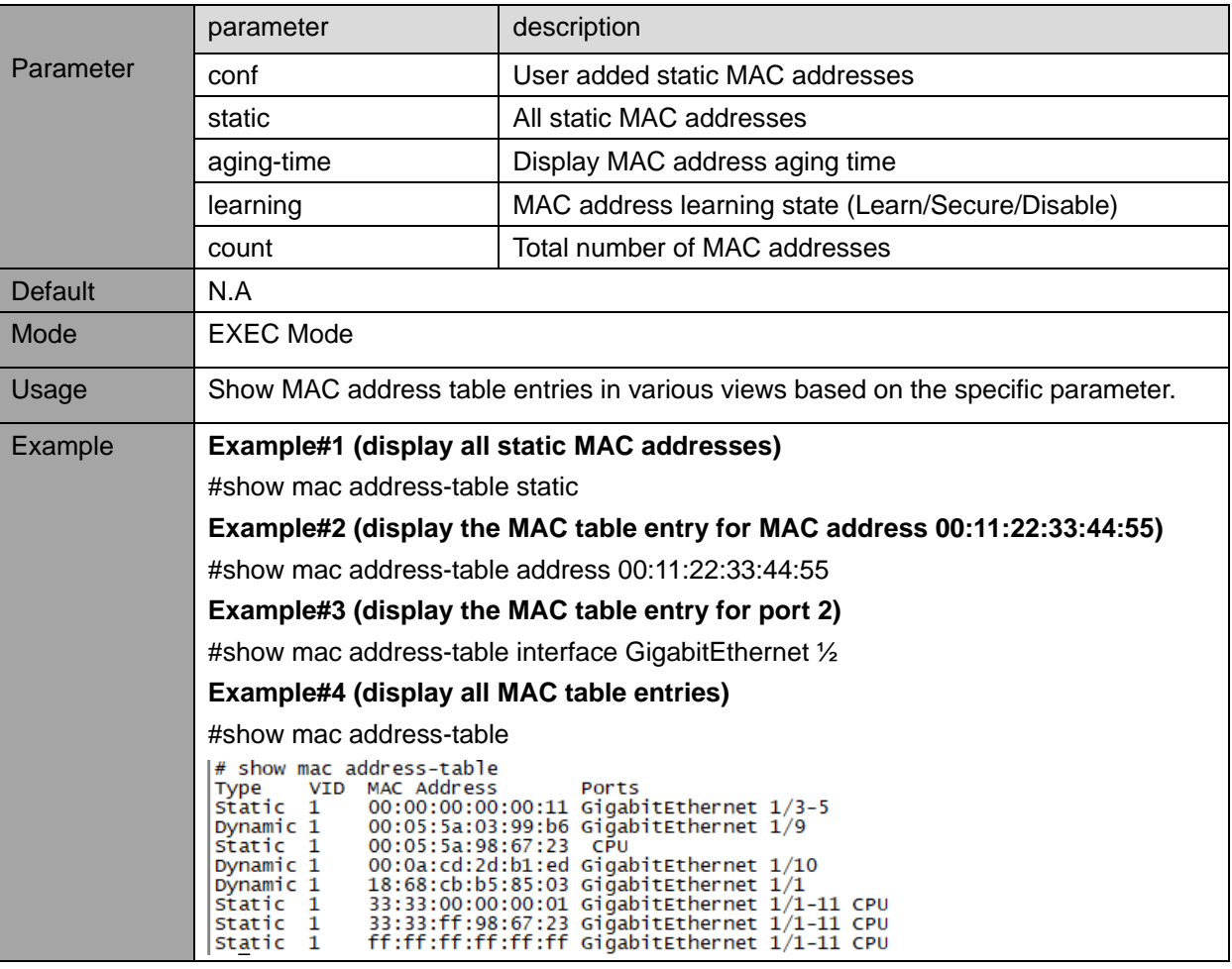

### <span id="page-30-0"></span>**3.14. Routing – view commands**

#### **3.14.1. show ip route**

<span id="page-30-1"></span>Description- Display IPv4 route entry table with status information. **show ip route**

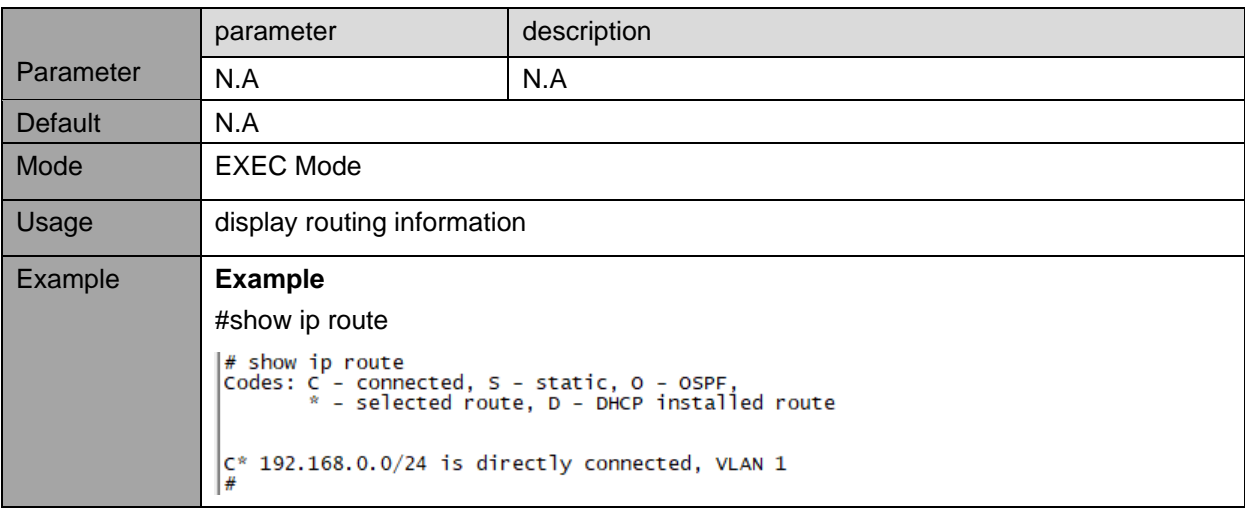

## **4. ACCESS CONTROL**

<span id="page-31-1"></span><span id="page-31-0"></span>Control who can access the unit, from what type of Network interface, who will verify remote user username and password (by the unit locally, or by RADIUS/TACACS+ Authentication Server), etc.

#### **4.1. Local Users - configuration commands**

<span id="page-31-2"></span>Allows changing 'admin' user password, adding or removing additional users and changing users' password.

#### **4.1.1. username -Add local user or change password**

Description- Add, remove or change password of local users. Up to 20 users can be configured. **username** { default-administrator | <input\_username> } **privilege** <priv> **password** { unencrypted <unencry\_password> | encrypted <encry\_password> | none }

**no username** <username>

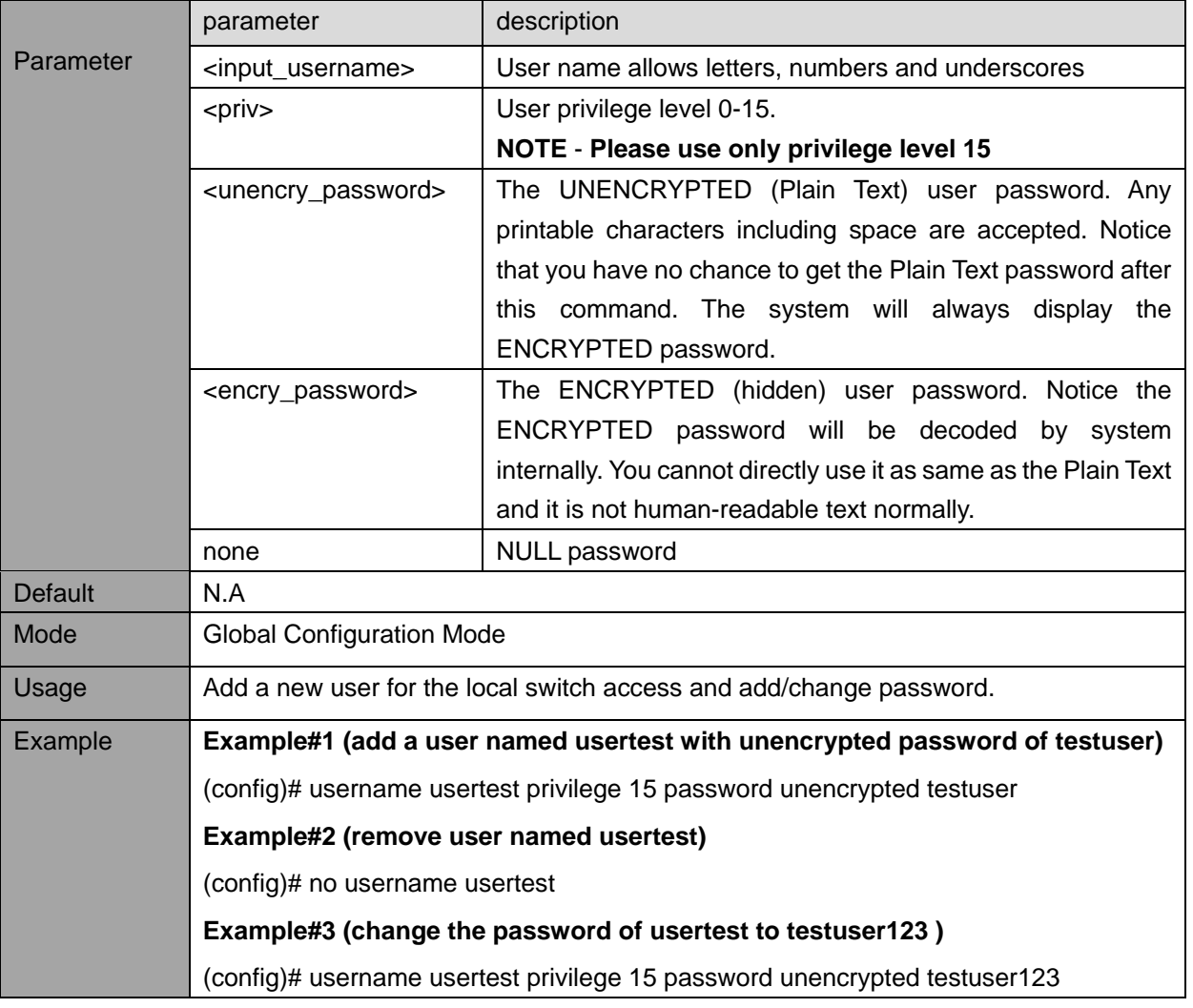

#### **NOTE:**

 $\mathcal{C}_{h}$ 

**NOTE-1: The unit is shipped with default username 'admin' and with no password. It is strongly recommended to assign a strong password instead.**

**NOTE-2: Username 'admin' can't be removed or be changed, only its password.**

#### <span id="page-32-0"></span>**4.2. Local Users - view commands**

#### **4.2.1. show user-privilege**

<span id="page-32-1"></span>Description- Display all local users, privilege levels and passwords

#### **show user-privilege**

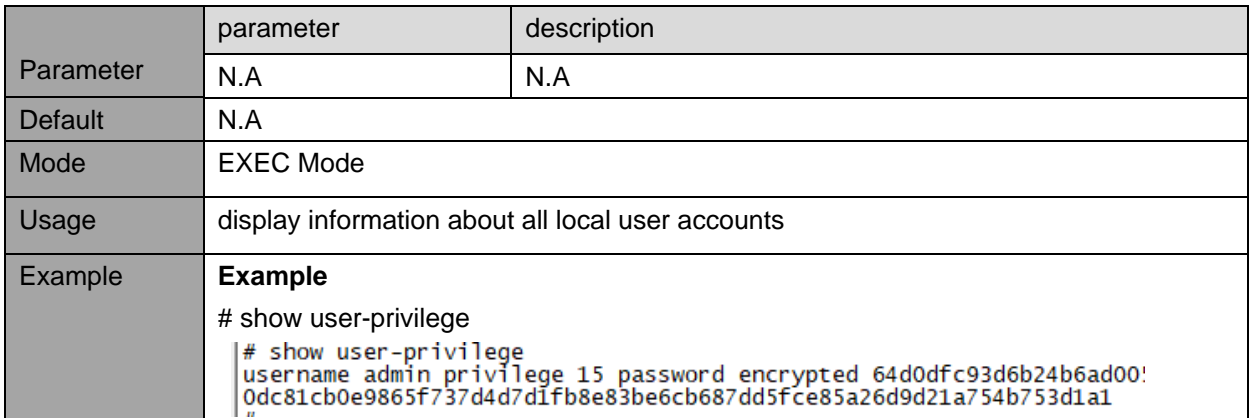

#### **4.2.2. show users New command, need to update TOC**

<span id="page-32-2"></span>Description- Display information on how remote users are connected at the moment to the unit. Serial is represented as "con", Telnet is represented as "vty". **show users**

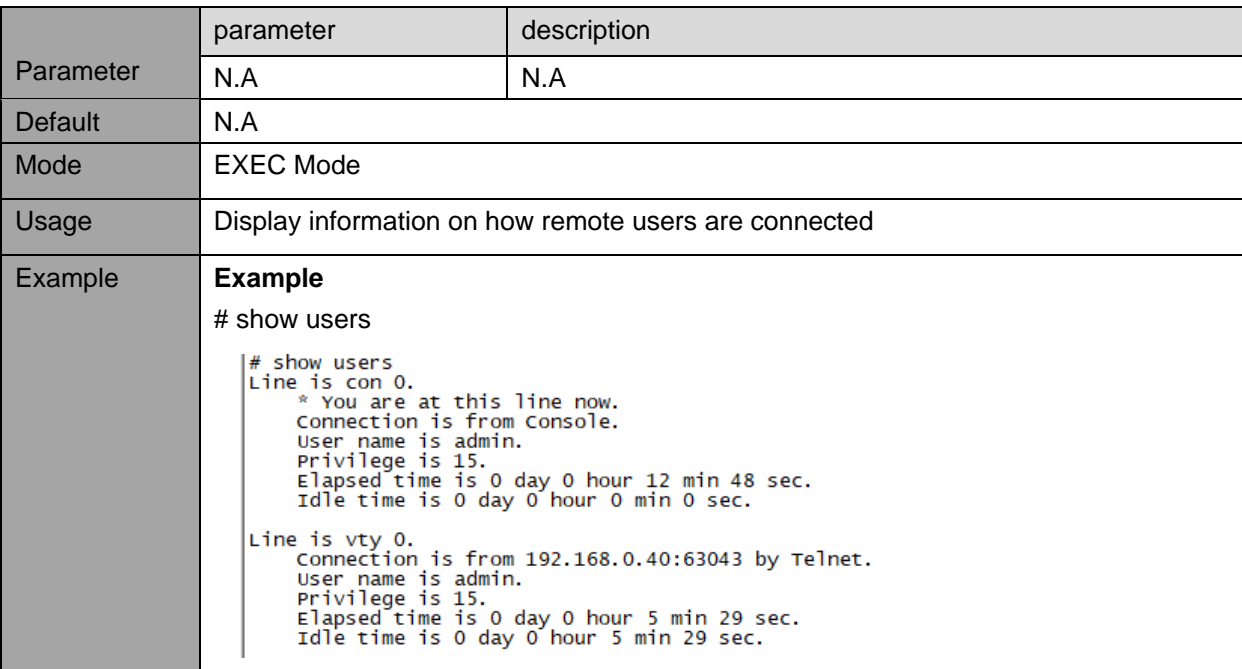

#### **4.3. Web Server - configuration commands**

<span id="page-32-3"></span>Controls whether unit embedded Web Server should operate in HTTP or HTTPS mode. HTTPS use TLS v1.2 encryption to encrypt all Web Network traffic between the user web browser and the unit Web Server.

#### **4.3.1. ip http secure-server**

<span id="page-33-0"></span>Description- Configure Web Server to use only HTTPS (secure and encrypted operation mode) or HTTP (unsecure operation mode) as well.

#### **ip http secure-server**

#### **no ip http secure-server**

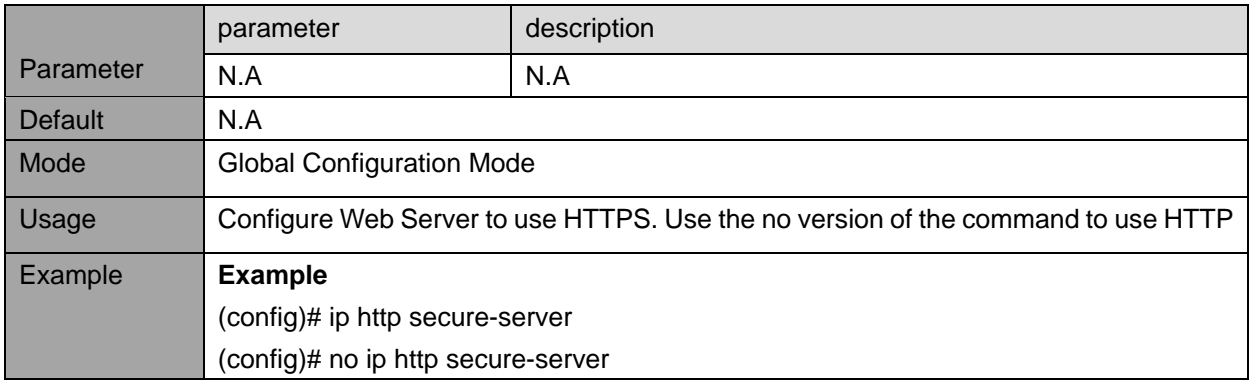

#### **4.3.2. ip http secure-certificate**

<span id="page-33-1"></span>Description- Manage Web Server certificate. Use this command to delete the current certificate, generate a new self-signed RSA certificate or upload a PEM certificate using URL over http, tftp or ftp. ip http secure-certificate { upload <url\_file> [ pass-phrase <pass\_phrase> ] | delete | generate }

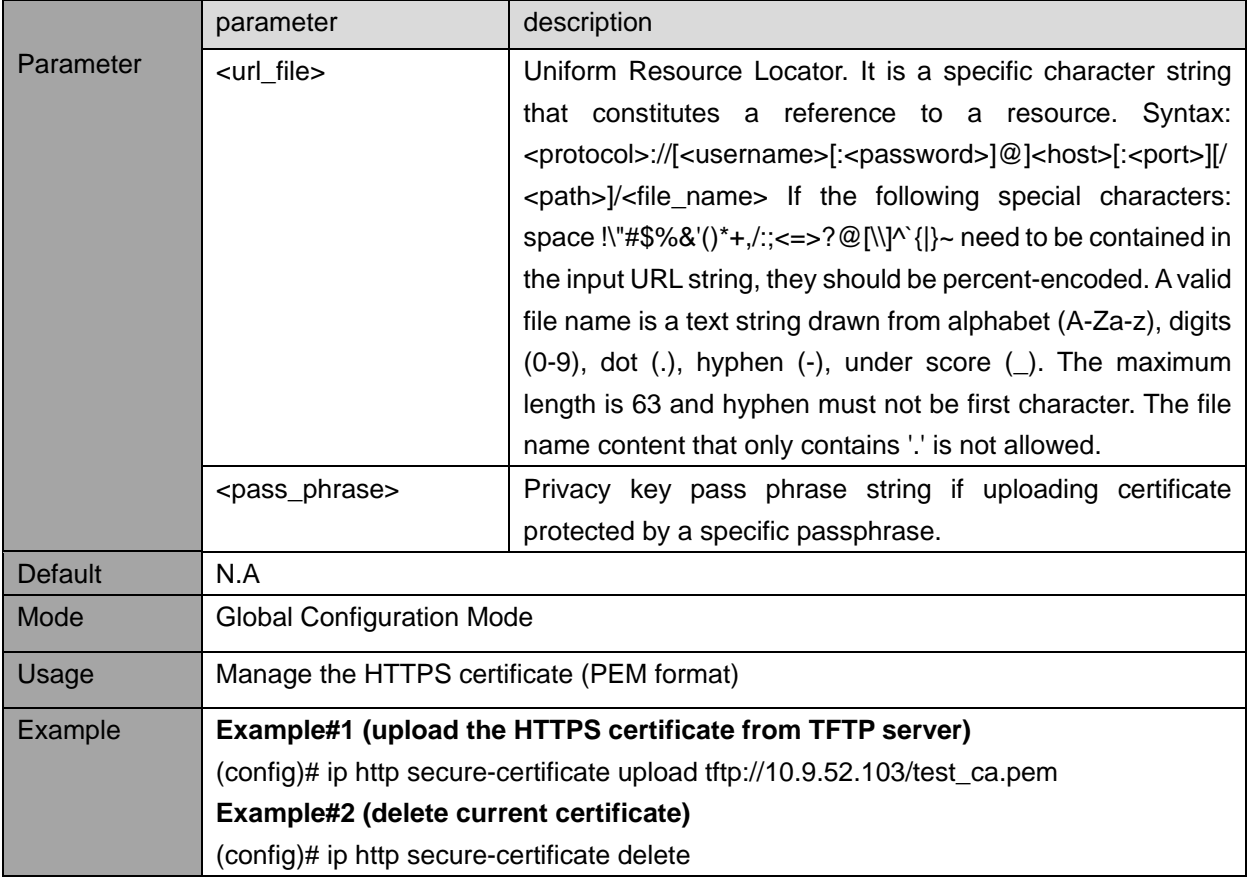

#### <span id="page-34-0"></span>**4.4. Web Server - view commands**

#### **4.4.1. show ip http**

<span id="page-34-1"></span>Description- Use this command to show status information about the secure HTTP web server. **show ip http**

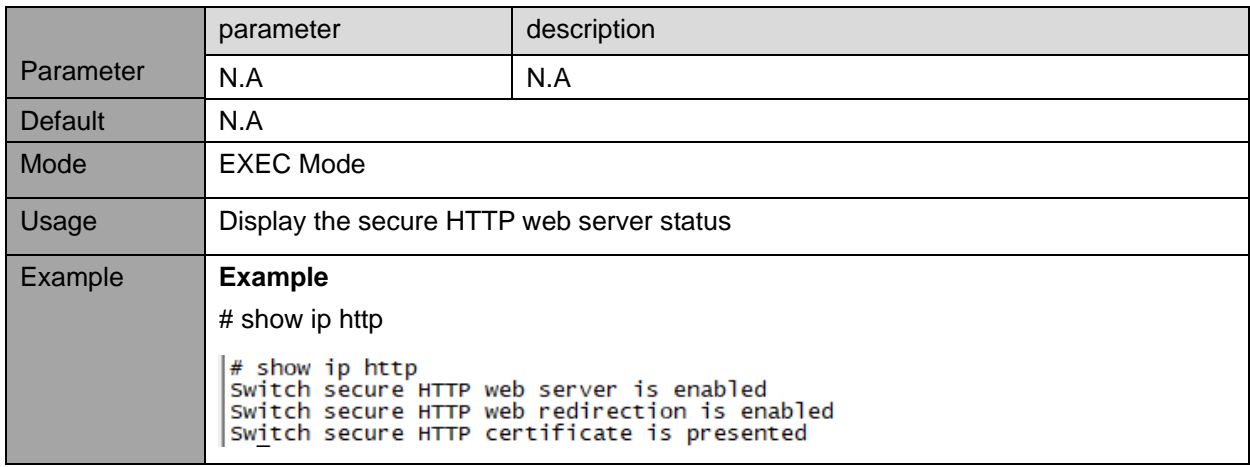

#### **4.5. Telnet/SSH/Web - configuration commands**

<span id="page-34-2"></span>**Authentication Method Configuration** - Configures Which Network interface as telnet, SSH, Web or local console should be enabled or disable, and how remote user username + password will be authenticated. Should it be done locally by the unit or by remote RADIUS/TACACS+ Authentication Server.

**Accounting Method Configuration** - Configures if the unit should send Accounting messages to remote TACACS+ Accounting server whenever remote user login/logout, and report any CLI command typed by the user over Console, Telnet or SSH.

#### **4.5.1. aaa authentication login**

<span id="page-35-0"></span>Description- Configure how a user is authenticated when logging into the switch via one of the management client interfaces - console, telnet, ssh or web. Each one of the interfaces may have up to 3 authentication servers. In case the first authentication server is down, then second authentication server will be accessed instead. Same for the third authentication server in case both the first and second authentication servers are down.

#### **NOTE:**

OF

**NOTE1 – Rejection of remote user by any of the authentication servers will reject the remote user. The three remote authentication servers are used only as a backup in case one of the authentication services is down.**

**NOTE – disabling authentication by all three authentication services will disable management interface ( console, Telnet, SSH, Web)**

Local- use the Switch local user database. radius- use remote RADIUS server tacacs- use remote TACACS+ server.

**aaa authentication login** { console | telnet | ssh | http } { { local | radius | tacacs } [ { local | radius |  $taccs$  } [  $\{ local | radius | taccs \}$ ] }

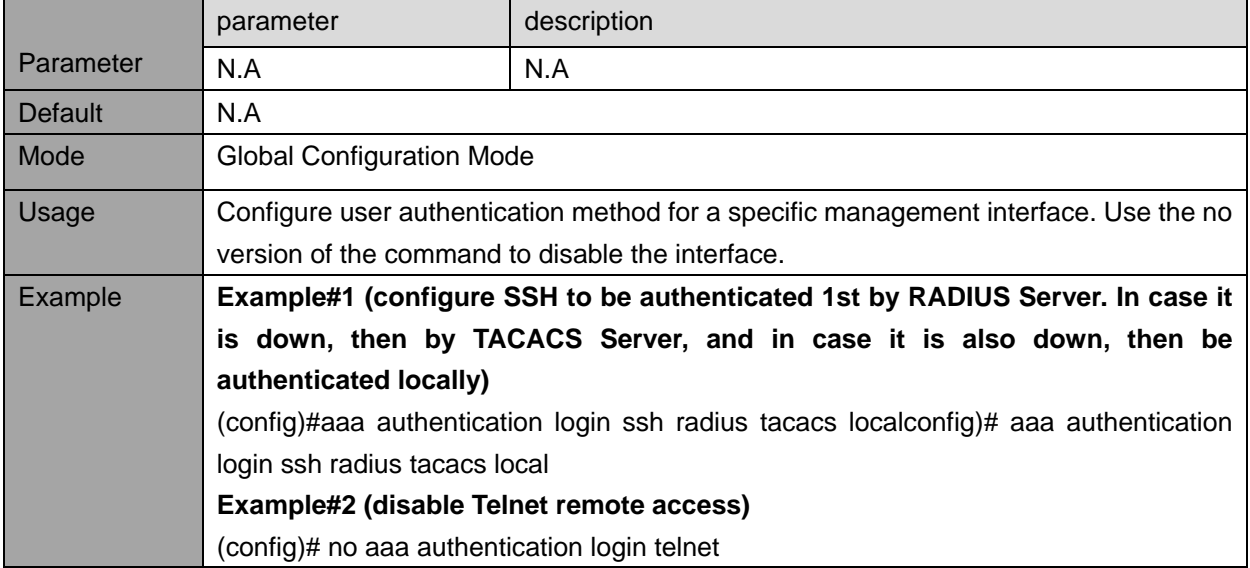

**no aaa authentication login** { console | telnet | ssh | http }
### **4.5.2. aaa accounting**

Description - Configure what type of activity over a specific interface (console, telnet or ssh) is reported to the TACACS+ accounting server. Possible options are "CLI Commands", and Exec=Login/Logout. CLI Commands - every CLI command entered by the user will be mirrored to the accounting server. Exe (Login/Logout) – every login/logout of remote user will be reported to the accounting server.

**aaa accounting** { console | telnet | ssh } tacacs { [ commands <priv lvl> ] [ exec ] } **no aaa accounting** { console | telnet | ssh }

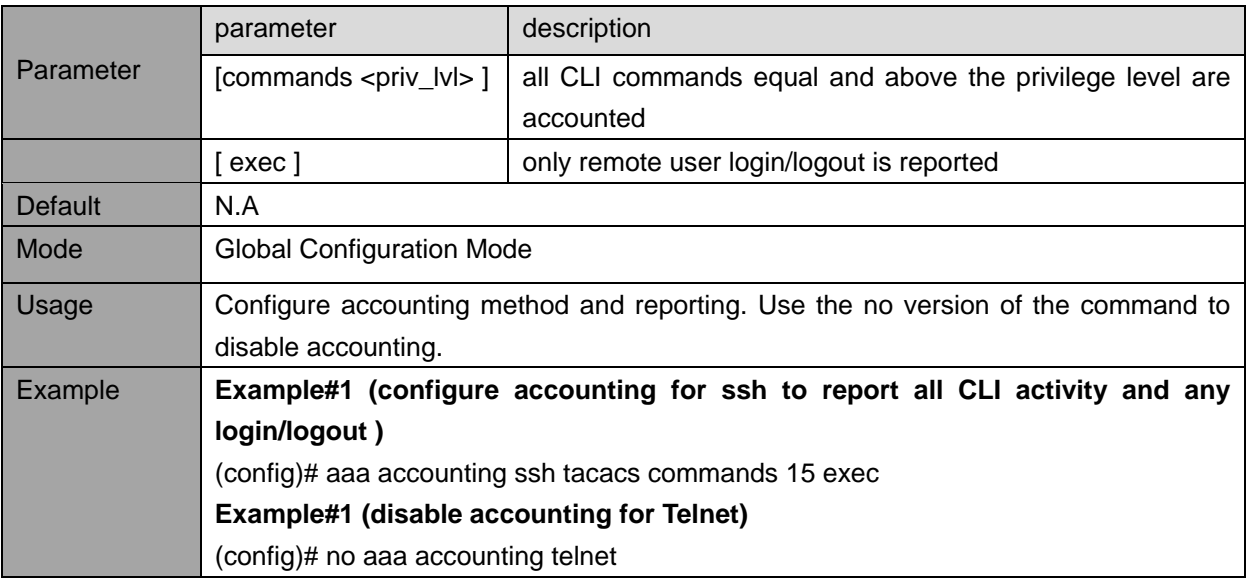

# **4.6. Telnet/SSH/Web - view commands**

# **4.6.1. show aaa**

Description - Display the current authentication, authorization and accounting statuses and methods for all interfaces.

**show aaa**

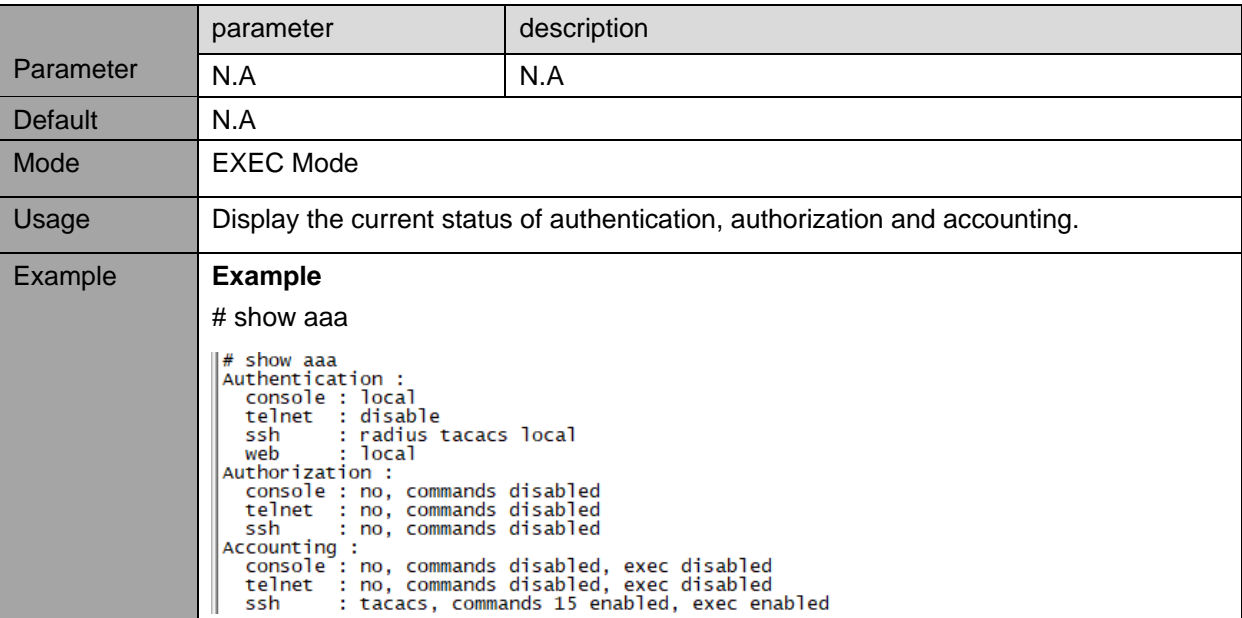

# **4.7. Access Control List - configuration commands**

Access Control List - configures from what remote IP address remote user will be able to access the Switch management interface over Web, SNMP, Telnet/SSH.

#### **4.7.1. access management**

Description - Enable/disable access management mode and configure up to 16 entries.

### **access management**

### **no access management**

**access management** <access\_id> <access\_vid> <start\_addr> [ to <end\_addr> ] { [ web ] [ snmp ]  $[$  telnet  $]$   $|$  all  $\rangle$ 

**no access management** <access\_id\_list>

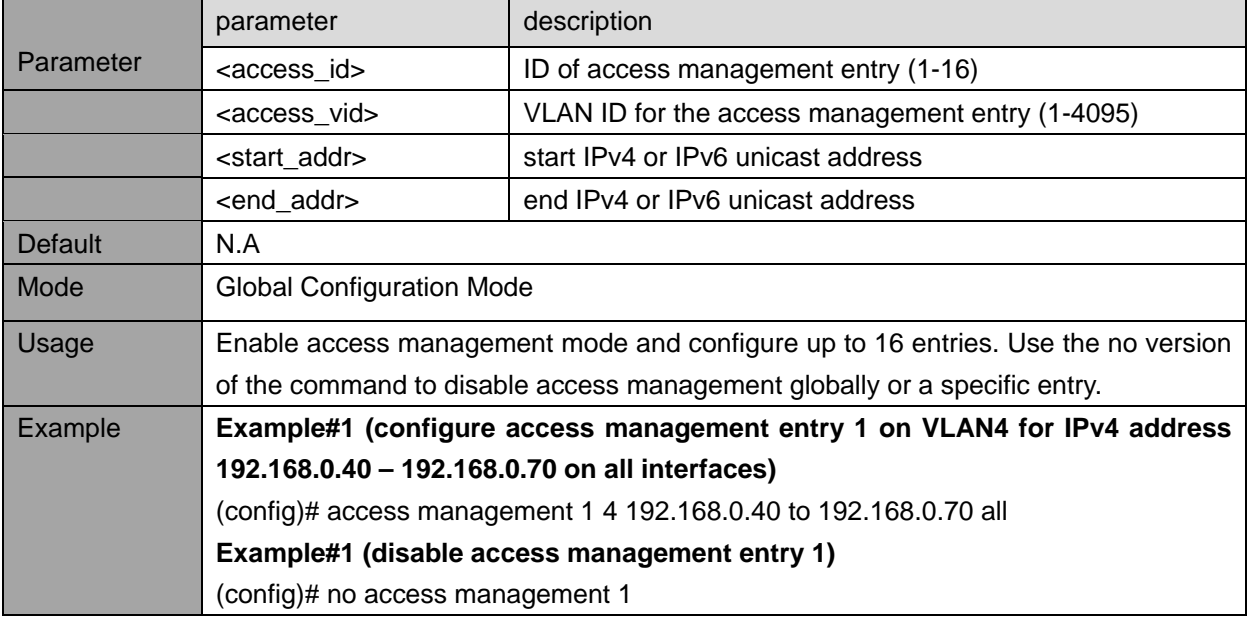

# **4.8. Access Control List - view commands**

# **4.8.1. show access management**

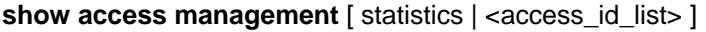

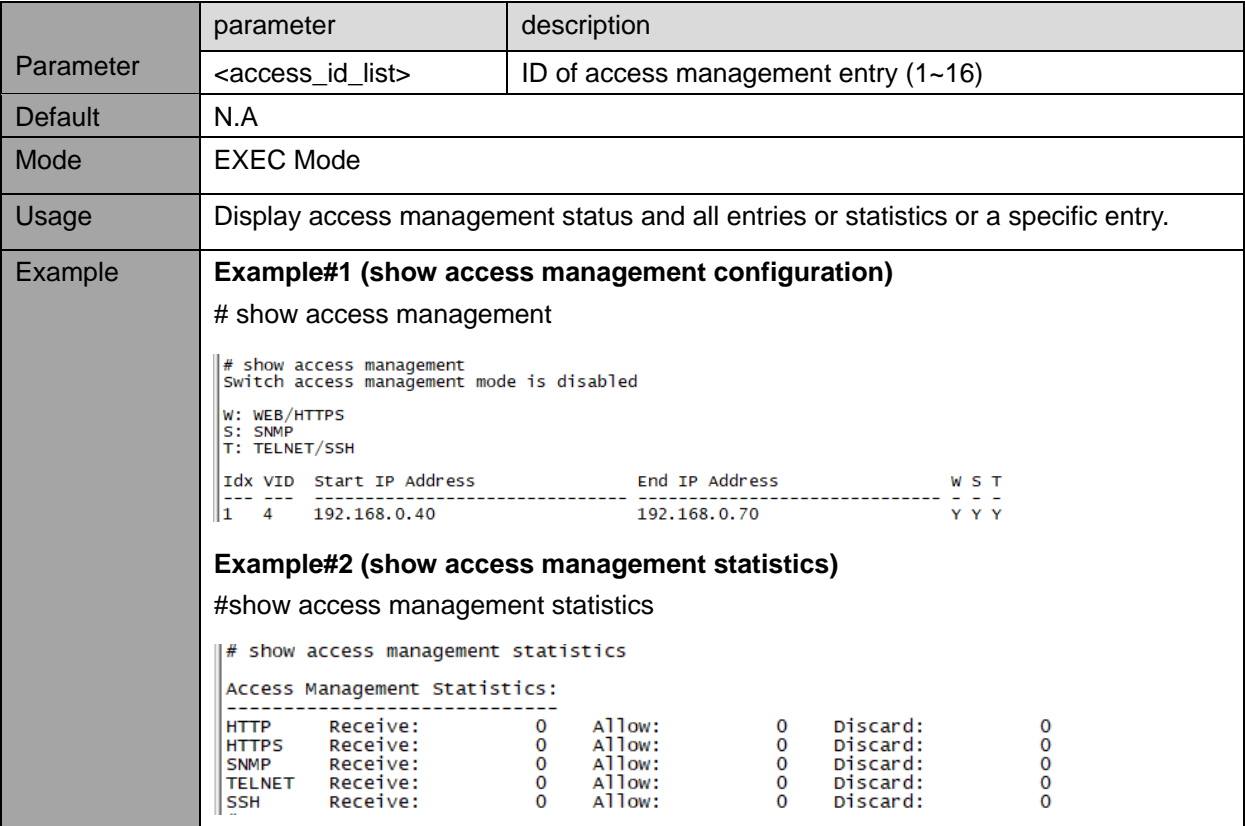

# **5. VLAN**

# **5.1. VLAN configuration commands and port types**

**VLAN Access** - VLAN is a mean to split Switch ports into sub port groups while each group is totally isolated from the other as if we are using two or more independent Switches. Such splitting is done by assigning different VLAN-IDs to various groups of ports, each group is assigned a different VLAN-ID and the ports for each group are configured as Access ports meaning that VLAN tagging and port splitting is done internally by the switch. The packets transmitted over Access ports are the normal Ethernet ports with no VLAN tagging.

**VLAN Trunk** – VLAN Trunk port configuration allow multiple VLAN-IDs to travel over the same Ethernet cable or local LAN Network with absolute isolation between the VLANs traveling over the same infrastructure

## **VLAN port types:**

Ports in hybrid mode allow for changing the port type, that is, whether a frame's VLAN tag is used to classify the frame on ingress to a particular VLAN, and if so, which TPID it reacts on. Likewise, on egress, the Port Type determines the TPID of the tag, if a tag is required.

### **VLAN port type - Unaware**:

On ingress, all frames, whether carrying a VLAN tag or not, get classified to the Port VLAN, and possible tags are not removed on egress.

## **VLAN port type - C-Port:**

On ingress, frames with a VLAN tag with TPID = 0x8100 get classified to the VLAN ID embedded in the tag.

If a frame is untagged or priority tagged, the frame gets classified to the Port VLAN. If frames must be tagged on egress, they will be tagged with a C-tag.

## **VLAN port type -** S-Port:

On egress, if frames must be tagged, they will be tagged with an S-tag.

On ingress, frames with a VLAN tag with TPID = 0x88A8 get classified to the VLAN ID embedded in the tag.

Priority-tagged frames are classified to the Port VLAN. If the port is configured to accept Tagged Only frames (see [Ingress Acceptance](https://192.168.0.50/help/help_vlan.htm#IngrAccept) below), frames without this TPID are dropped.

### **NOTE:**

Z

**If the S-port is configured to accept Tagged and Untagged frames (see [Ingress Acceptance](https://192.168.0.50/help/help_vlan.htm#IngrAccept) below), frames with a C-tag are treated like frames with an S-tag.**

If the S-port is configured to accept Untagged Only frames, S-tagged frames will be discarded (except for priority S-tagged frames). C-tagged frames are initially considered untagged and will therefore not be discarded. Later on in the ingress classification process, they will get classified to the VLAN embedded in the tag instead of the port VLAN ID.

## **VLAN port type -** S-Custom-Port:

On egress, if frames must be tagged, they will be tagged with the custom S-tag. On ingress, frames with a VLAN tag with a TPID equal to the [Ethertype configured for Custom-S ports](https://192.168.0.50/help/help_vlan.htm#tpid) get classified to the VLAN ID embedded in the tag. Priority-tagged frames are classified to the Port VLAN. If the port is configured to accept Tagged Only frames (see [Ingress Acceptance](https://192.168.0.50/help/help_vlan.htm#IngrAccept) below), frames without this TPID are dropped.

### **NOTE:**

 $\mathcal{C}_{h}$ 

**If the custom S-port is configured to accept Tagged and Untagged frames (see [Ingress Acceptance](https://192.168.0.50/help/help_vlan.htm#IngrAccept) below), frames with a C-tag are treated like frames with a custom S-tag.**

If the Custom S-port is configured to accept Untagged Only frames, custom S-tagged frames will be discarded (except for priority custom S-tagged frames). C-tagged frames are initially considered untagged and will therefore not be discarded. Later on in the ingress classification process, they will get classified to the VLAN embedded in the tag instead of the port VLAN ID

### **5.1.1. vlan - create VLAN**

Description- Create one or more VLANs in **Access mode**. By default, only single VLAN #1 is enabled with all ports assigned to this VLAN in Access mode..

#### **vlan** <vlist>

**no vlan** <vlist>

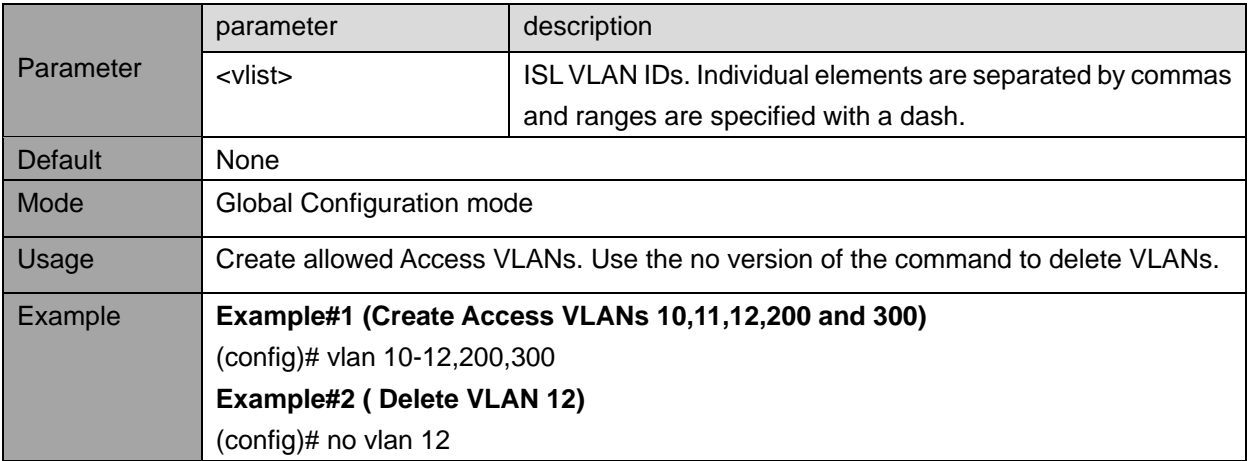

#### **5.1.2. vlan ethertype s-custom-port**

Description- Specifies the Ethertype/TPID (specified in hexadecimal) used for Custom S-Ports. The setting is in force for all ports set to S-Custom port type.

# **NOTE:**

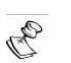

**S-Custom VLAN port type is used whenever double VLAN tagging (Q-in-Q, 802.1ad) is in use.**

#### **vlan ethertype s-custom-port** <etype>

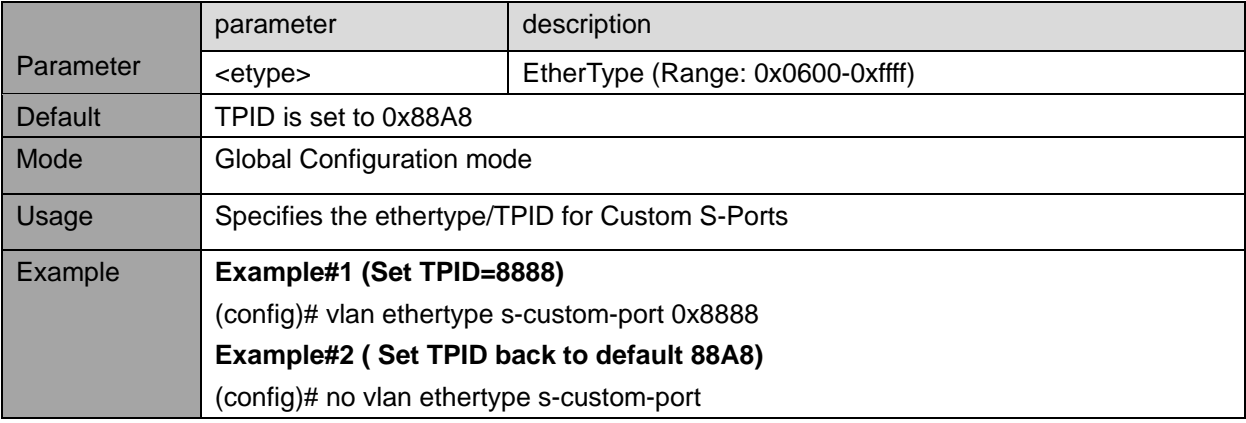

### **5.1.3. switchport mode**

Description- Defines the port mode as access (default), trunk or hybrid unconditionally. switchport mode { access | trunk | hybrid }

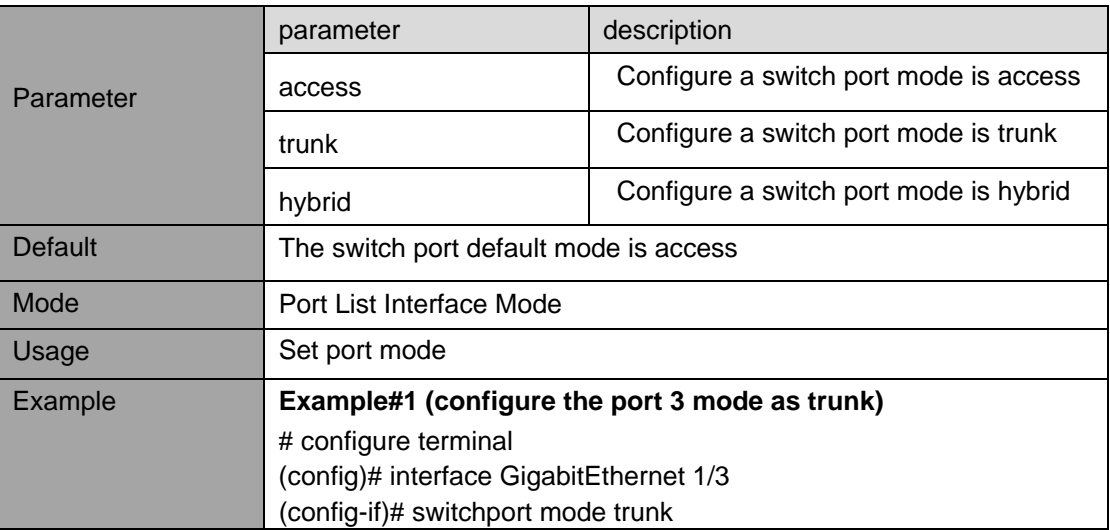

### **5.1.4. switchport trunk native vlan**

Description - Configure VLAN ID to be added internally by the Switch whenever native VLAN packet (packet with no VLAN header) is received.

switchport trunk native vlan <pvid>

**no switchport trunk native vlan**

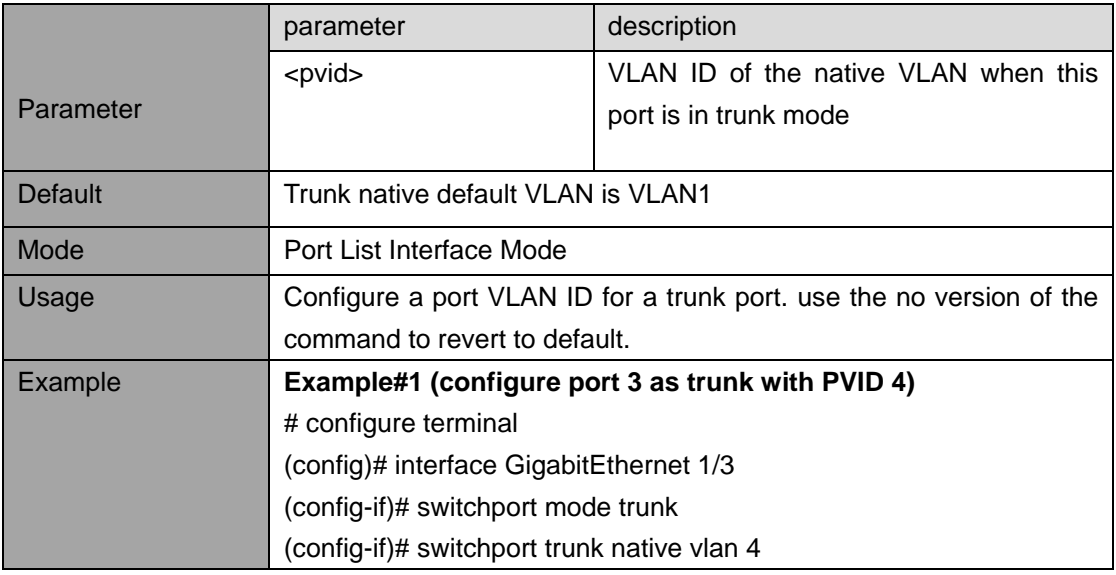

### **5.1.5. switchport trunk vlan tag native**

Description- Port in Trunk mode may control the tagging of frames on egress. Options are default Untag Port VLAN (frames classified to the Port VLAN are transmitted untagged and all other frames are transmitted with the relevant tag) and Tag all (all frames transmitted with a tag).

## **switchport trunk vlan tag native**

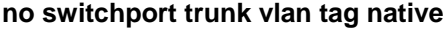

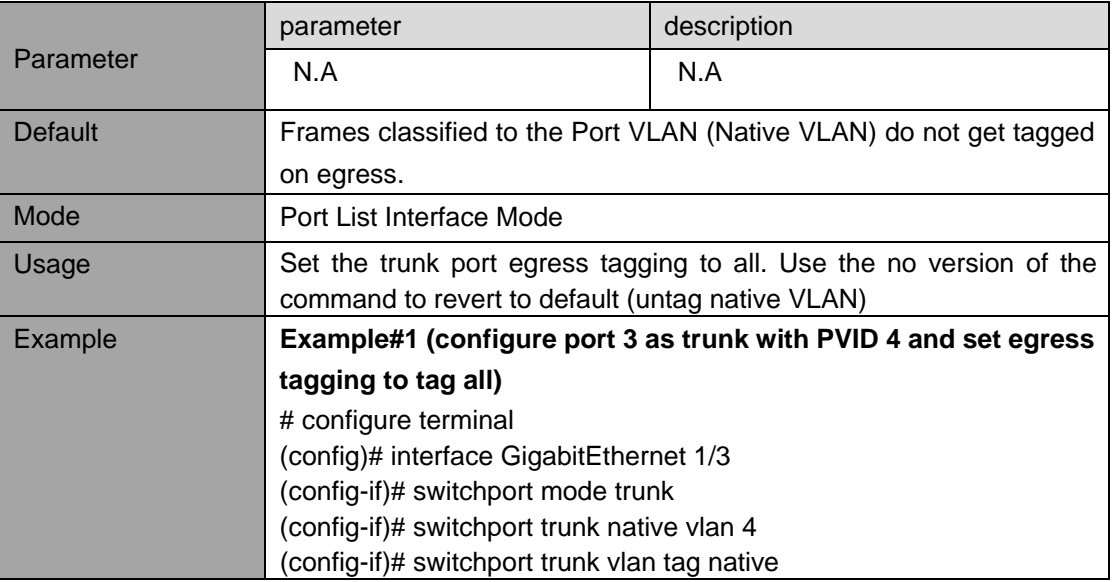

## **5.1.6. switchport trunk allowed vlan**

Description- Ports in Trunk mode may control which VLANs they are allowed to become members of. By default, Trunk port will become a member of all VLANs (1-4095).

switchport trunk allowed vlan { all | none | [ add | remove | except ] <vlan\_list> } **no switchport trunk allowed vlan**

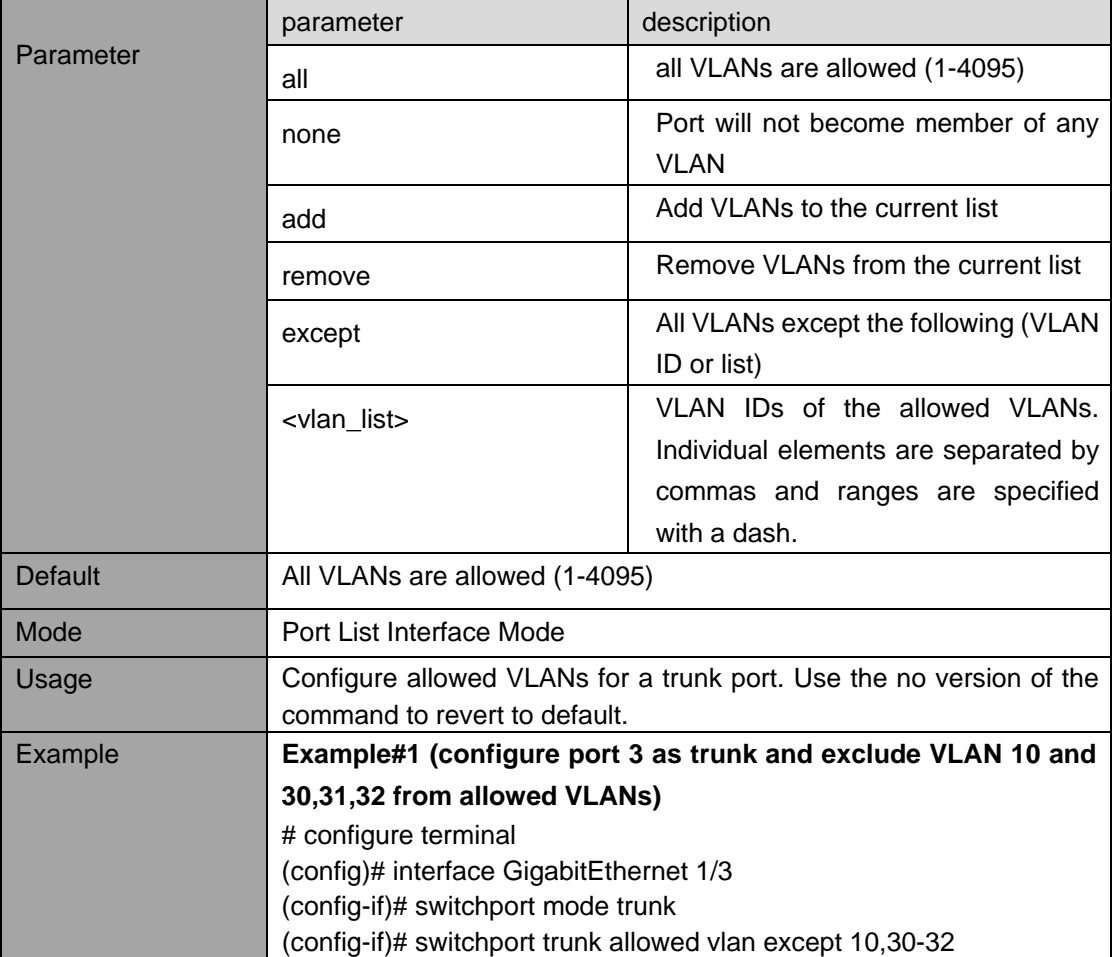

### **5.1.7. switchport forbidden vlan**

Description- Configure the port to never become a member of one or more VLANs. switchport forbidden vlan { add | remove } <vlan\_list>

# **no switchport forbidden vlan**

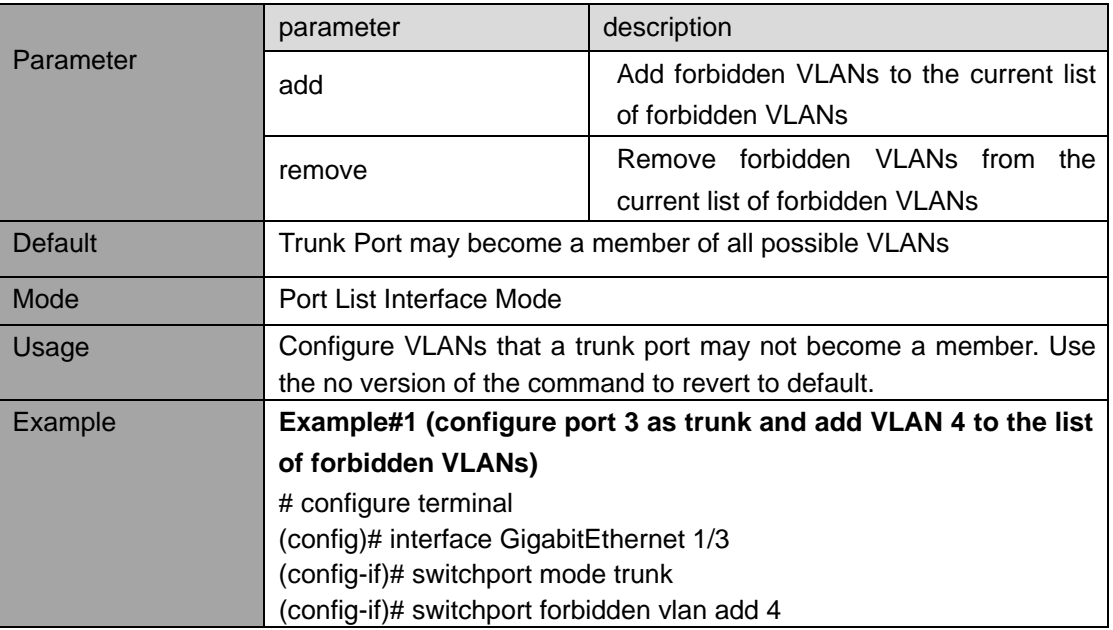

#### **5.1.8. switchport hybrid native vlan**

Description - Configure VLAN ID (PVID) for the hybrid port (Native VLAN).

### switchport hybrid native vlan <pvid>

### **no switchport hybrid native vlan**

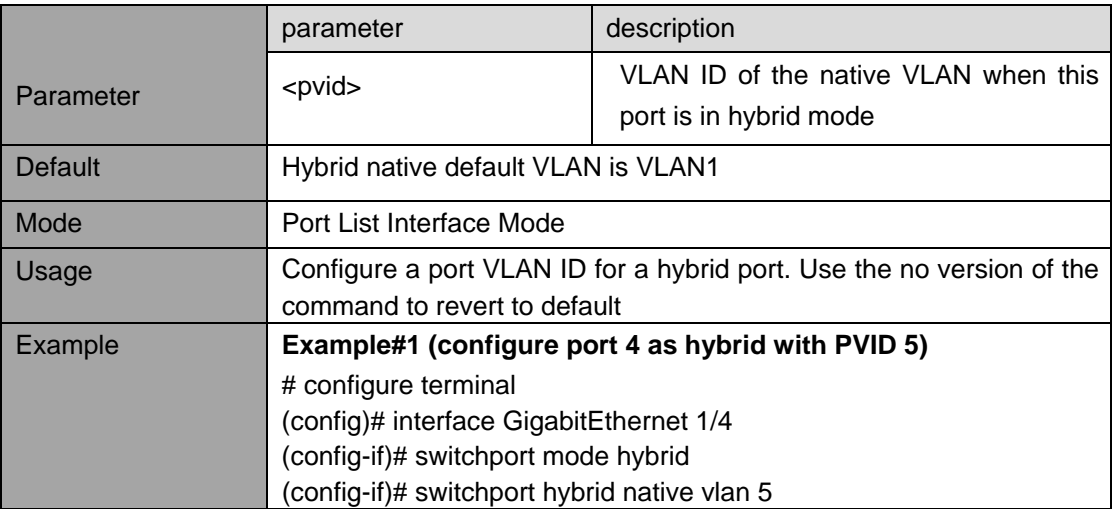

### **5.1.9. switchport hybrid port-type**

Description- Specifies the port type in hybrid mode. switchport hybrid port-type { unaware | c-port | s-port | s-custom-port } **no switchport hybrid port-type**

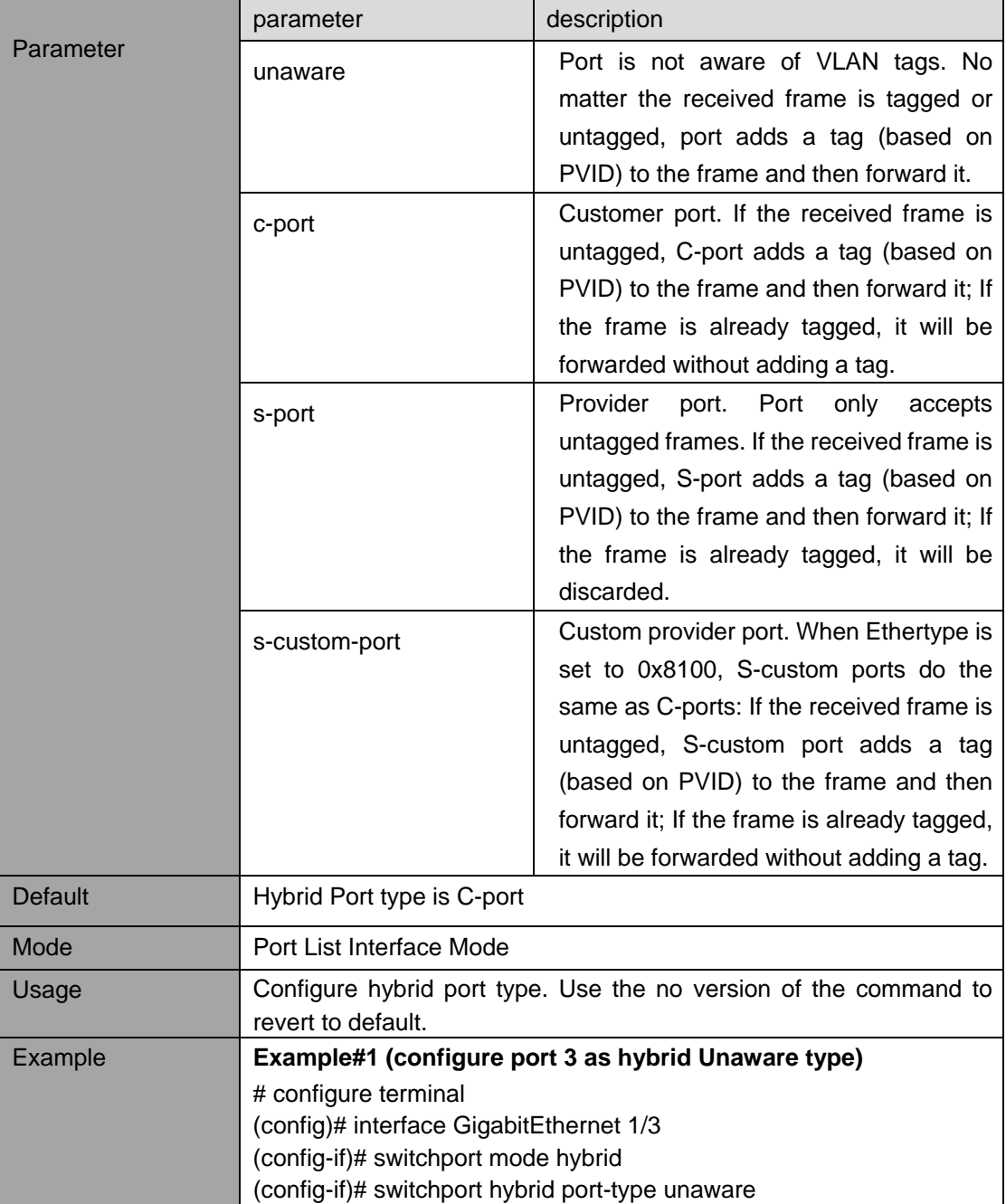

### **5.1.10. switchport hybrid ingress-filtering**

Description- enable/disable ingress filtering **switchport hybrid ingress-filtering no switchport hybrid ingress-filtering**

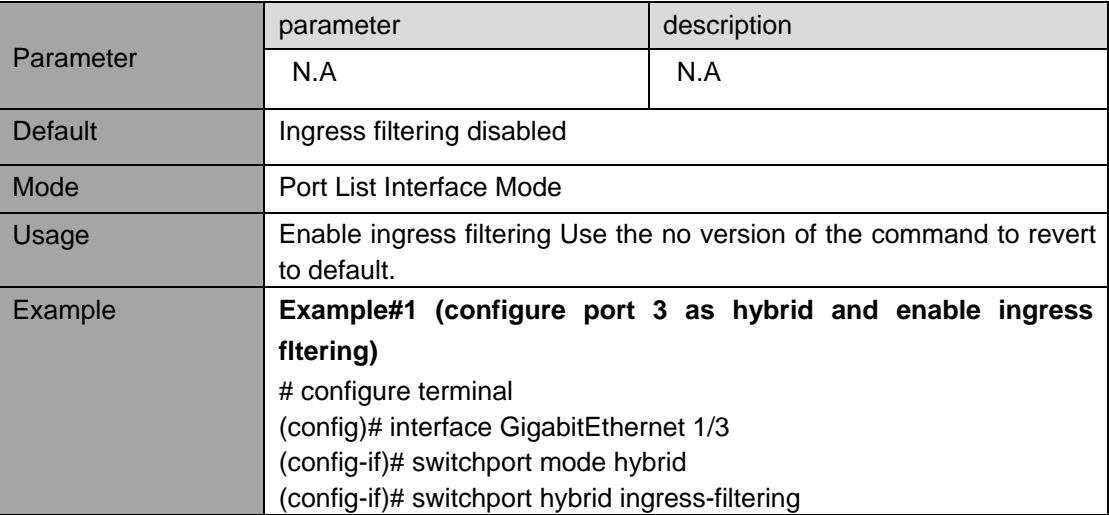

### **5.1.11. switchport hybrid acceptable-frame-type**

Description- Set Ingress acceptance criteria.

# switchport hybrid acceptable-frame-type { all | tagged | untagged } **no switchport hybrid acceptable-frame-type**

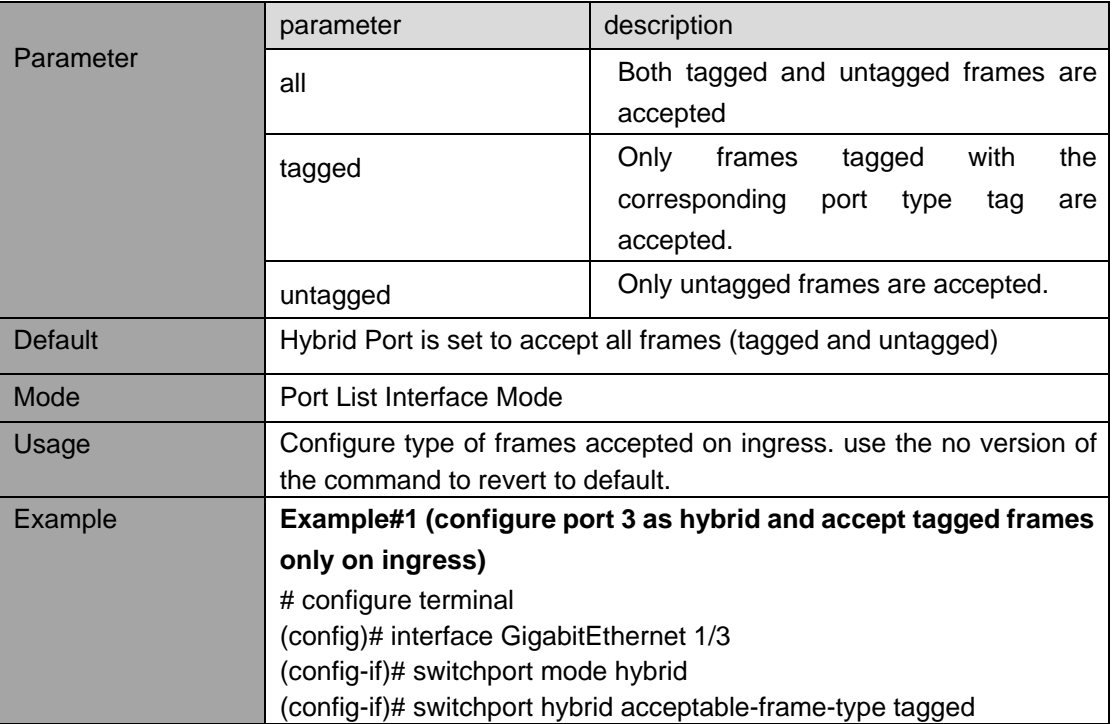

### **5.1.12. switchport hybrid egress-tag**

### Description- Configure Egress tagging.

**switchport hybrid egress-tag** { none | all [ except-native ] }

# **no switchport hybrid egress-tag**

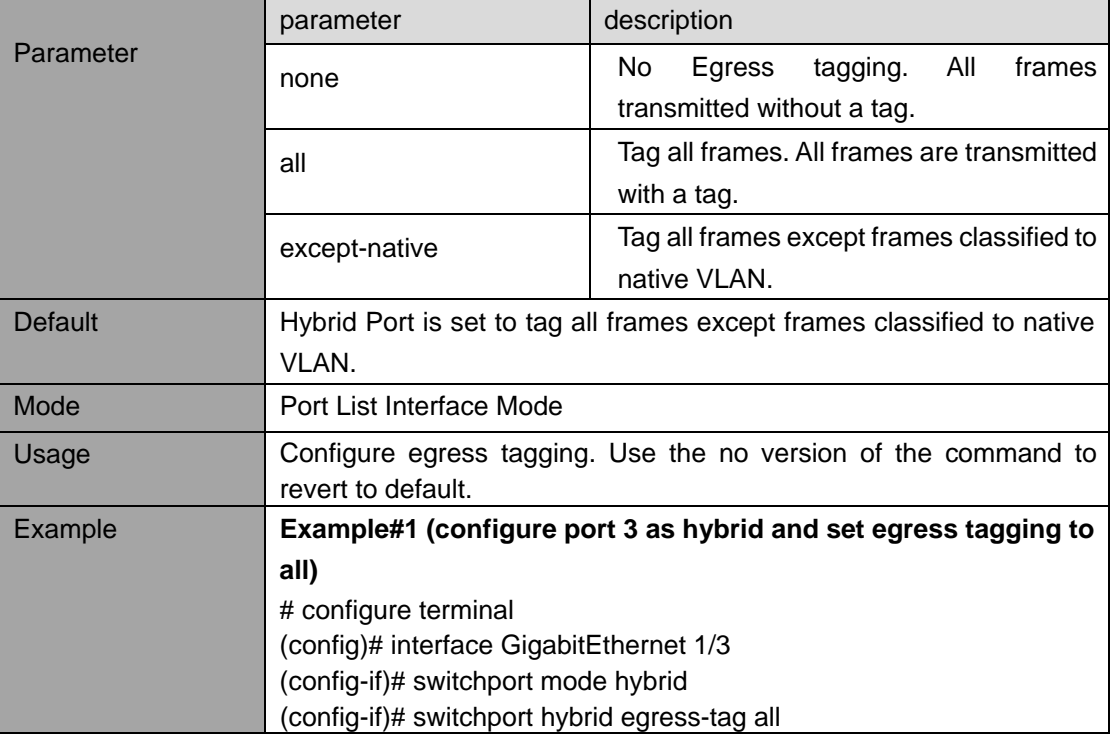

## **5.1.13. switchport trunk allowed vlan**

Description- Ports in Hybrid mode may control which VLANs they are allowed to become members of. By default Hybrid port will become a member of all VLANs (1-4095).

**switchport hybrid allowed vlan** { all | none | [ add | remove | except ] <vlan\_list> }

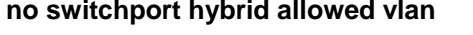

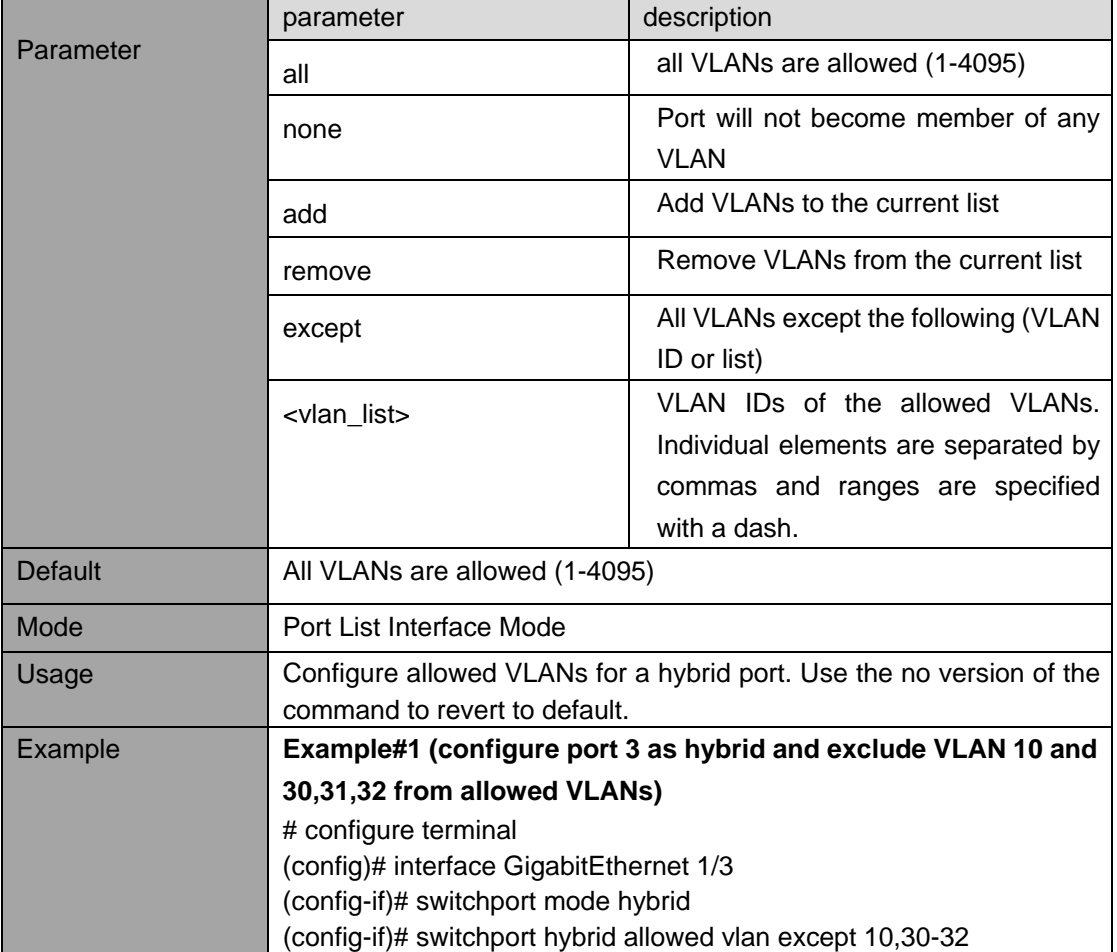

# **5.2. View VLAN Members**

### **5.2.1. show vlan**

Description- provides overview of membership status of VLAN users and VLANs configured for each interface.

show vlan [id <vlan\_list> | name <name> | brief ] [ all ]

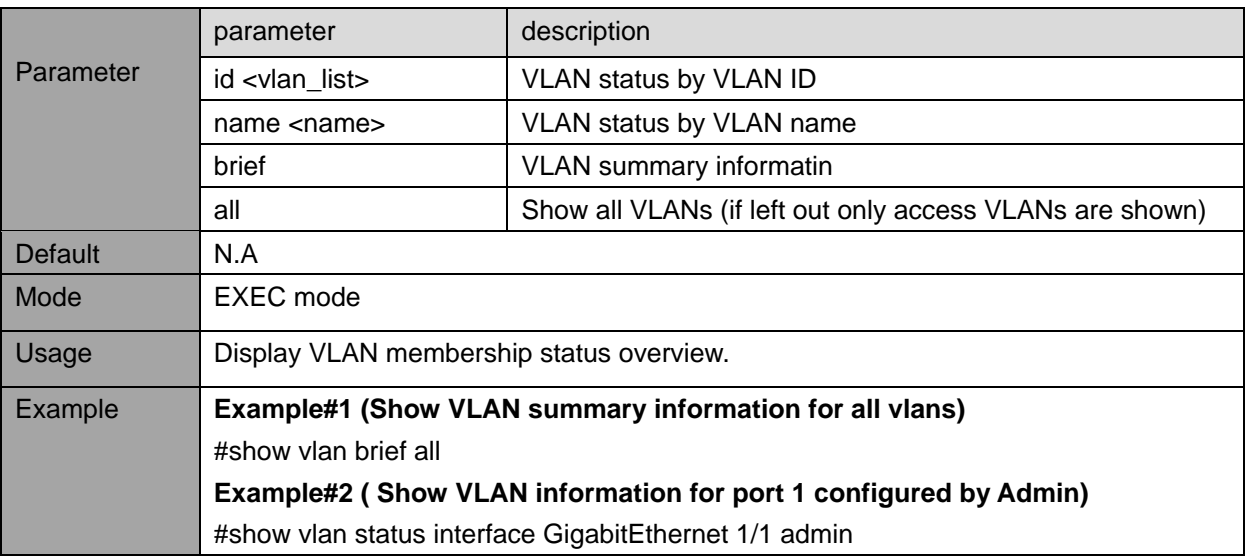

# **5.3. View VLAN Ports**

### **5.3.1. show vlan status**

Description- Shows VLAN status for a specific interface (port) configured by a specific user. show vlan status [interface <port\_type> [ <plist> ] ] [ admin | all | combined | conflicts | mstp | nas | rmirror ]

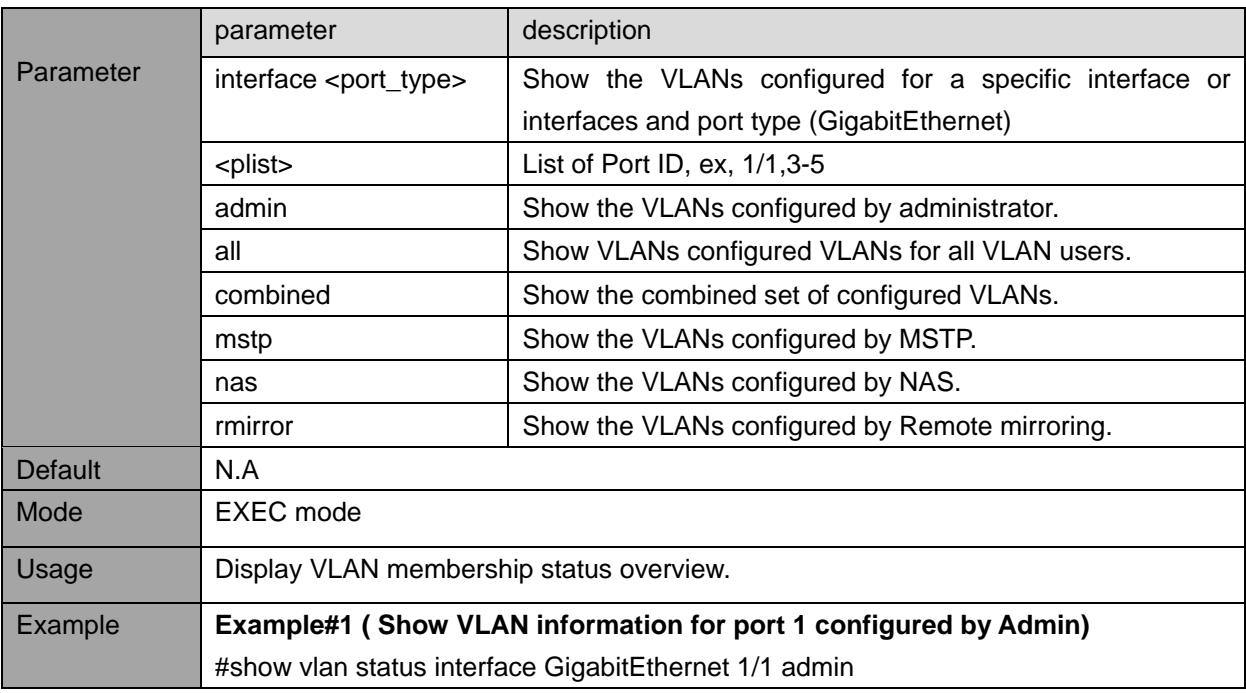

# **6. POE-BT POWER**

# **6.1. PoE-BT Power configuration commands**

PoE-BT (IEEE 802.3-bt) is the latest PoE (Power Over Ethernet) specification offering up to 90[W] of power whenever power is delivered over all four RJ45 cable pairs.

### **6.1.1. poe extended-bt-power-mode**

Description- Global configuration of Extended Power Mode. When enabled the switch will extend slightly the maximum power provided to PD beyond its classification. For example, class 8 will be extended from 90W to 95W.

### **poe extended-bt-power-mode**

### **no poe extended-bt-power-mode**

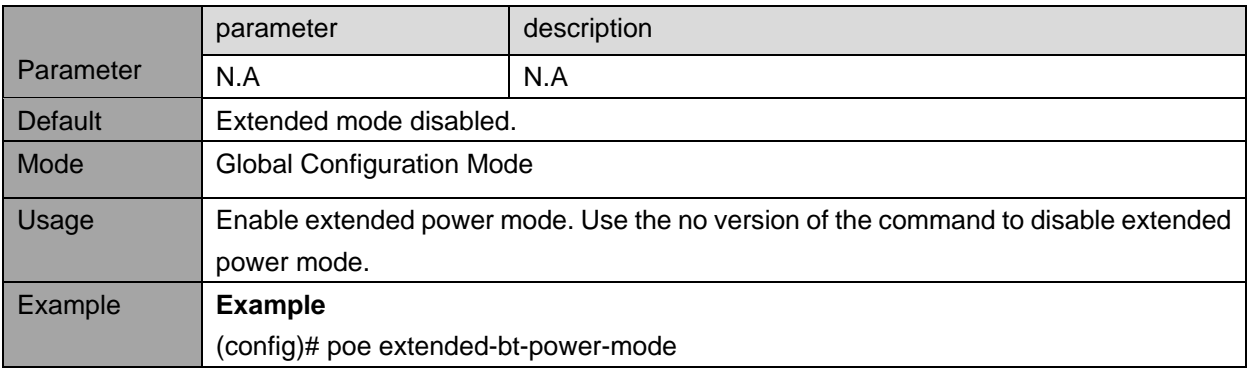

### **6.1.2. poe uninterruptible-power**

Description - Global configuration of uninterruptable power mode. When enabled, the switch will provide seamless uninterruptable power to PD devices even when the switch performs software reset.

# **poe uninterruptible-power**

### **no poe uninterruptible-power**

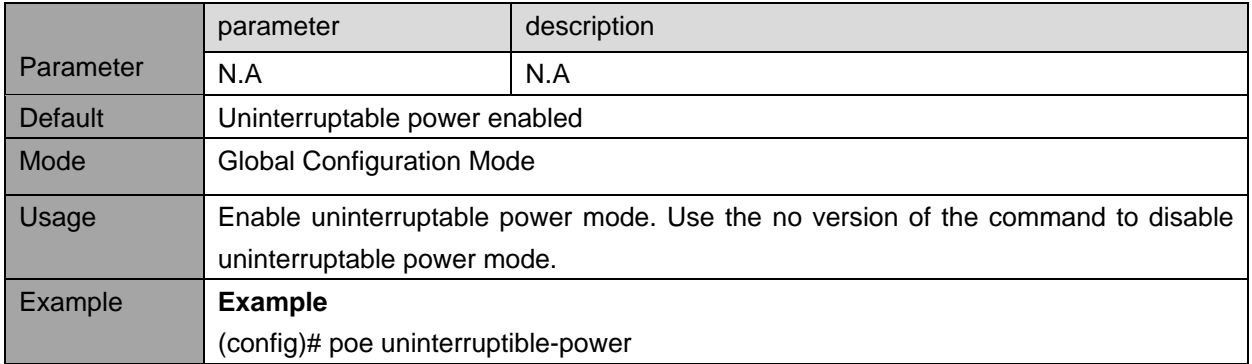

### **6.1.3. poe power**

Description- Enable/Disable poe power for the specific port

# **poe power**

# **no poe power**

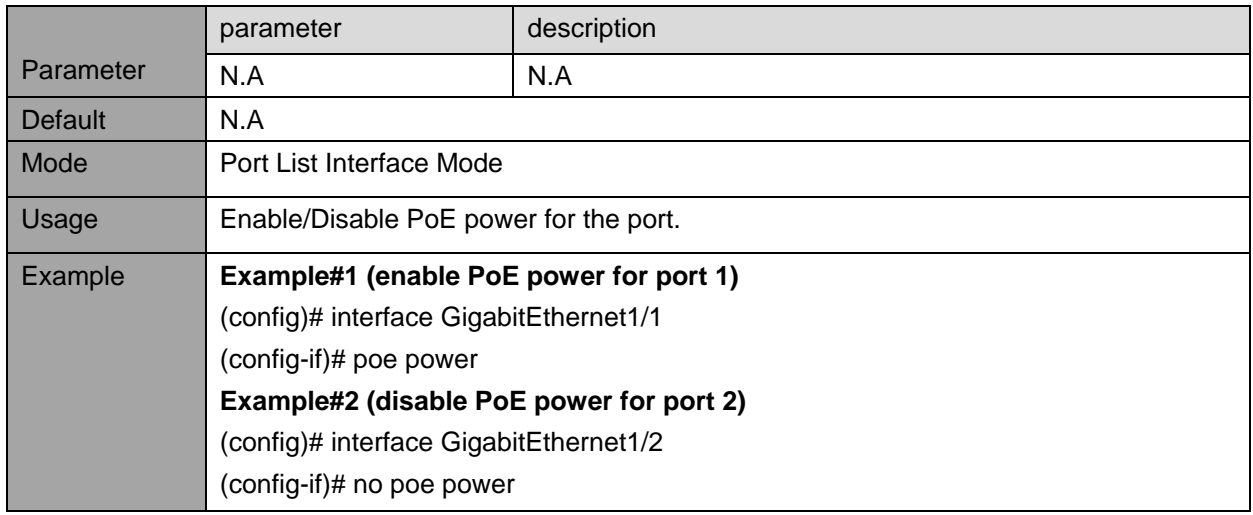

### **6.1.4. poe mode**

Description - Set PoE mode to control what PD devices may receive power. **poe mode** { bt | bt-plus-legacy }

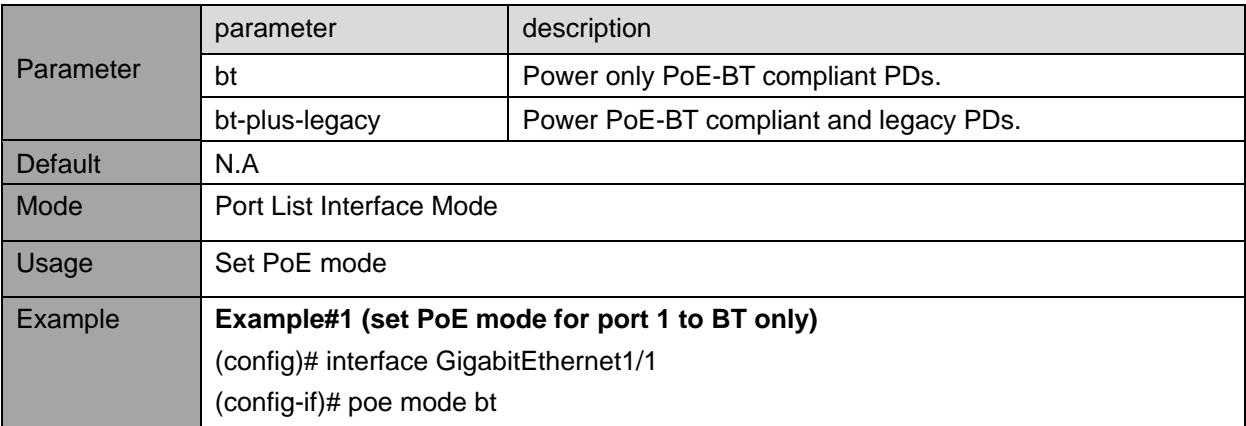

### **6.1.5. poe priority**

Description- Configure PoE priority **poe priority** { low | high | critical }

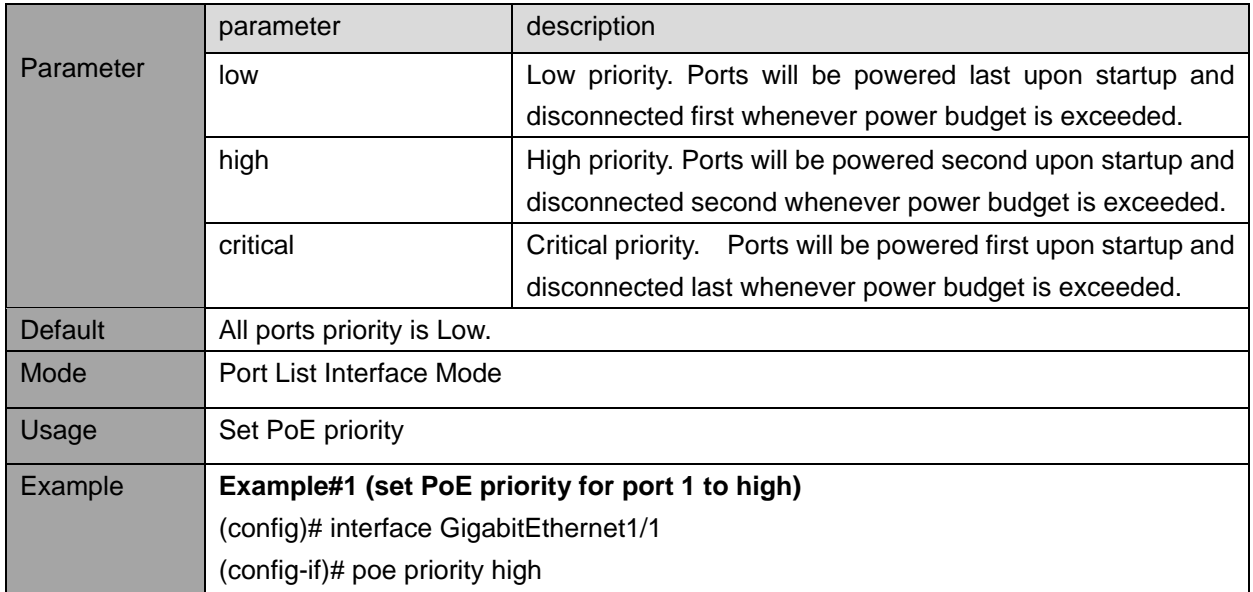

## **6.1.6. poe terminal-description**

Description- Textual description for each PoE-PD device connected to the port.

### **poe terminal-description** <term\_desc>

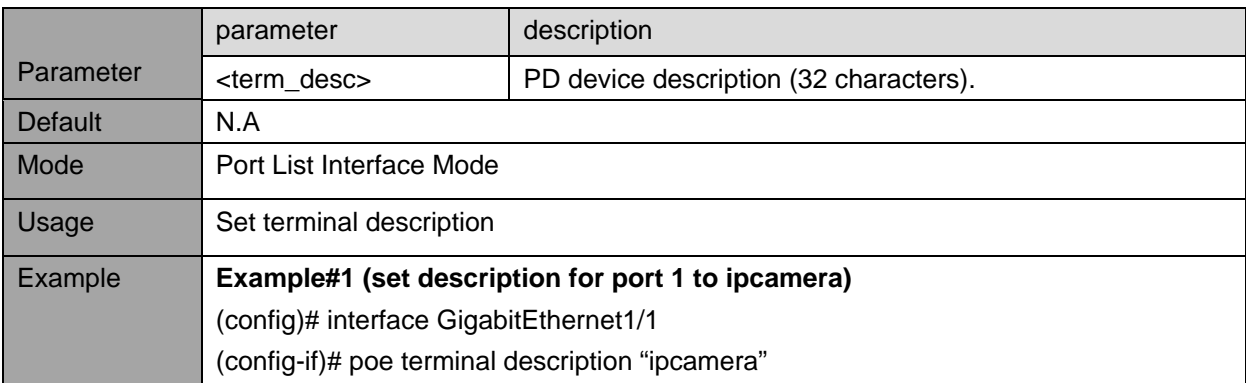

# **6.2. PoE-BT Power view commands**

### **6.2.1. show poe**

Description- Display detailed PoE status for the switch. **show poe** [ interface <port\_type> [ <v\_port\_type\_list> ] ]

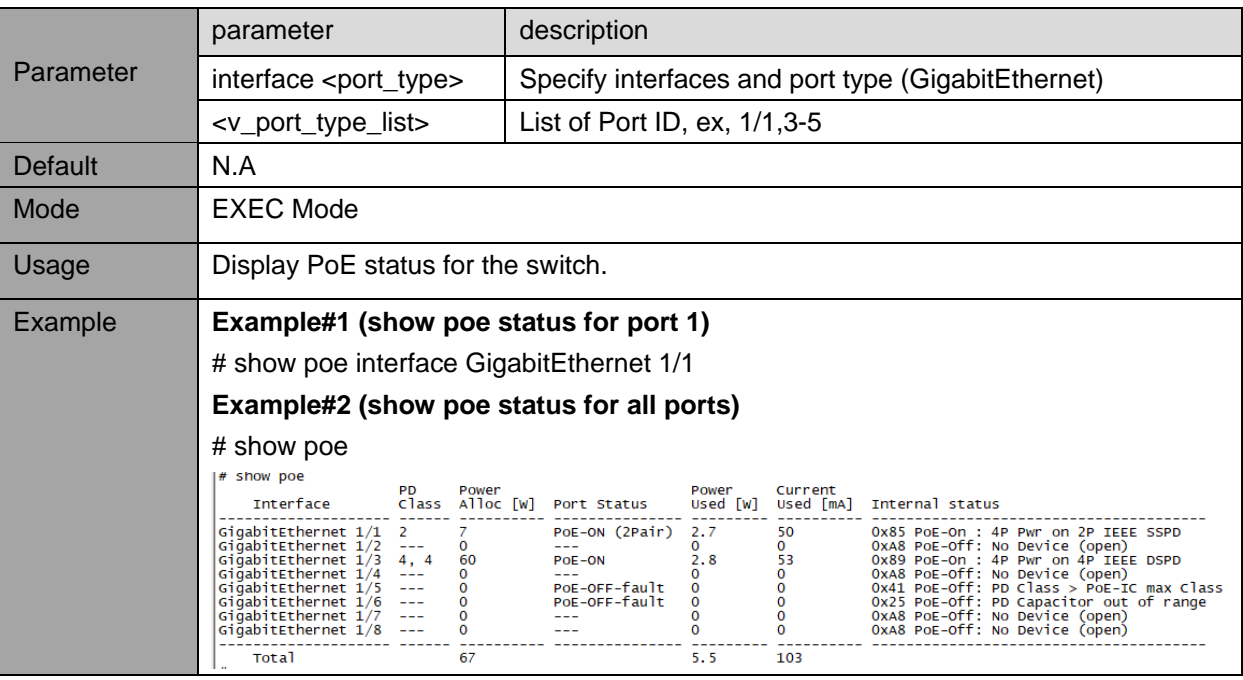

# **7. SPANNING TREE**

# **7.1. STP Bridge Configuration commands**

Spanning Tree Protocol (STP), and its variations as RSTP and MSTP, is used to prevent possible Network loops which without STP will cause broadcast storming. It also offers redundancy path from Switch to Switch or path to path over multiple Switches by supporting Network loops under the control of STP. STP algorithm will make sure that at any given time only one path out of multiple possible loops will be active, those allowing the Switch to use multiple backup paths in case main connection path go down.

### **7.1.1. spanning-tree mode**

Description- Configure STP protocol version. **spanning-tree mode** { stp | rstp | mstp } **no spanning-tree mode**

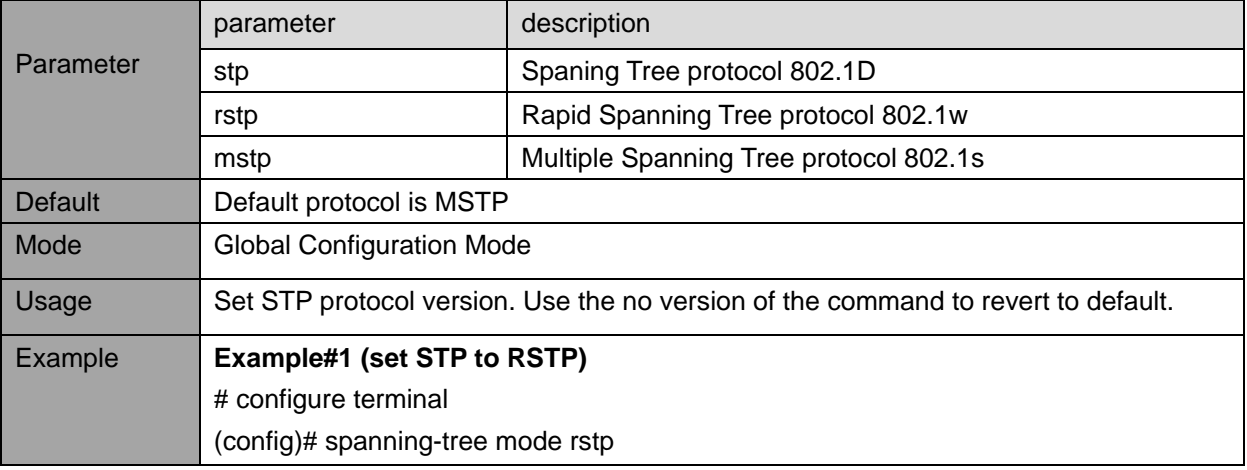

### **7.1.2. spanning-tree system settings**

Description- Configure STP system settings used by all STP Bridge instances in the switch. Basic STP global setting commands: **spanning-tree mst** <instance=0> **priority** <prio> spanning-tree mst hello-time <hellotime> **spanning-tree mst forward-time** <fwdtime> **spanning-tree mst max-age** <maxage> [ forward-time <fwdtime> ] spanning-tree mst max-hops <maxhops> spanning-tree transmit hold-count <holdcount> Advanced STP global setting commands: **spanning-tree edge bpdu-filter spanning-tree edge bpdu-guard** spanning-tree recovery interval <interval>

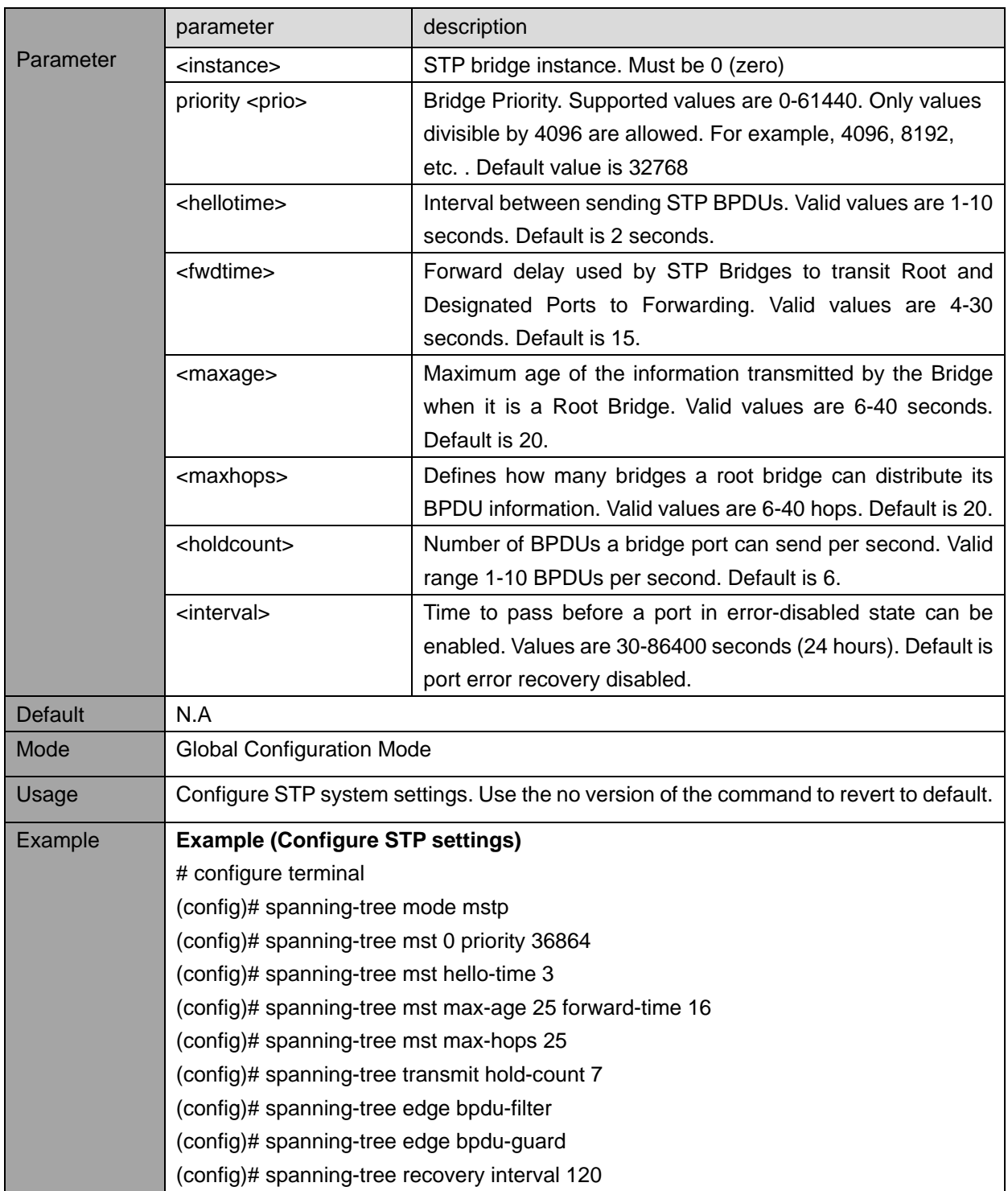

### **7.1.3. spanning-tree port settings**

Description- Configure STP CIST settings for the specific physical and aggregated ports **spanning-tree** *Enable STP on the port* **no spanning-tree** *Disable STP on the port* **spanning-tree mst** <instance=0> **cost** { <cost> | auto } **spanning-tree mst <instance=0> port-priority <prio> spanning-tree edge spanning-tree auto-edge spanning-tree restricted-role spanning-tree restricted-tcn spanning-tree bpdu-guard spanning-tree link-type** { point-to-point | shared | auto }

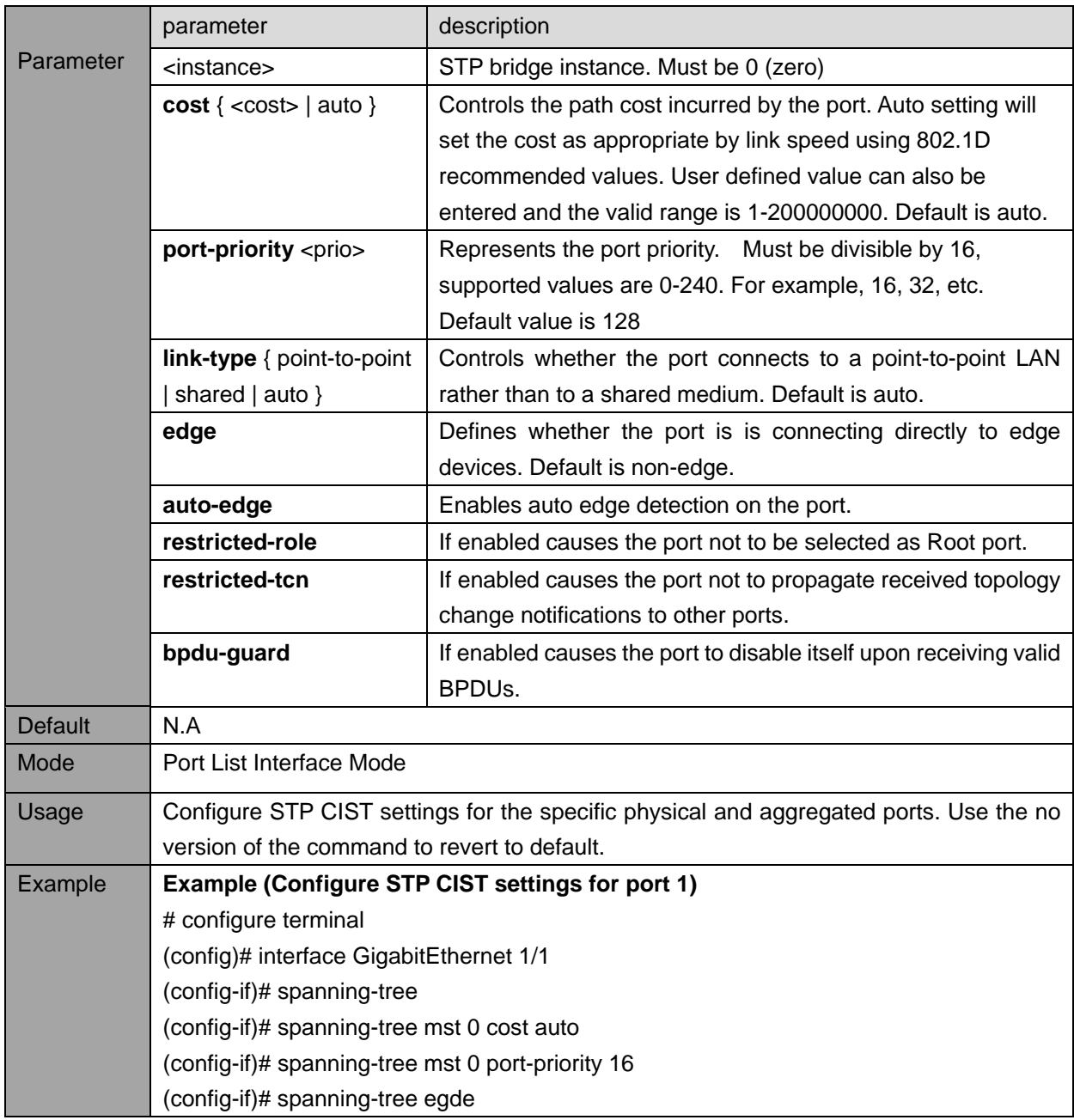

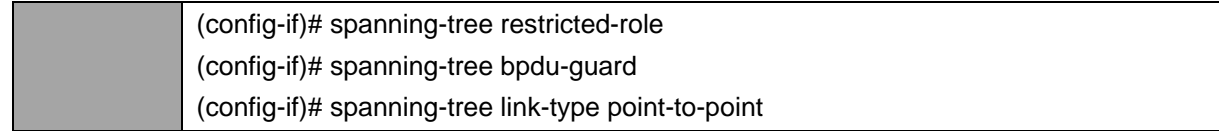

# **7.2. STP Bridges view commands**

# **7.2.1. show spanning-tree**

Description- Provides a detailed status information on a STP bridge instance, along with port state for all active ports associated.

show spanning-tree [ summary | active | { interface <port\_type> [ <v\_port\_type\_list> ] } | { detailed [interface <port\_type> [ <v\_port\_type\_list\_1> ] ] } | { mst [ configuration | { <instance> [interface <port\_type> [ <v\_port\_type\_list\_2> ] ] } ] } ]

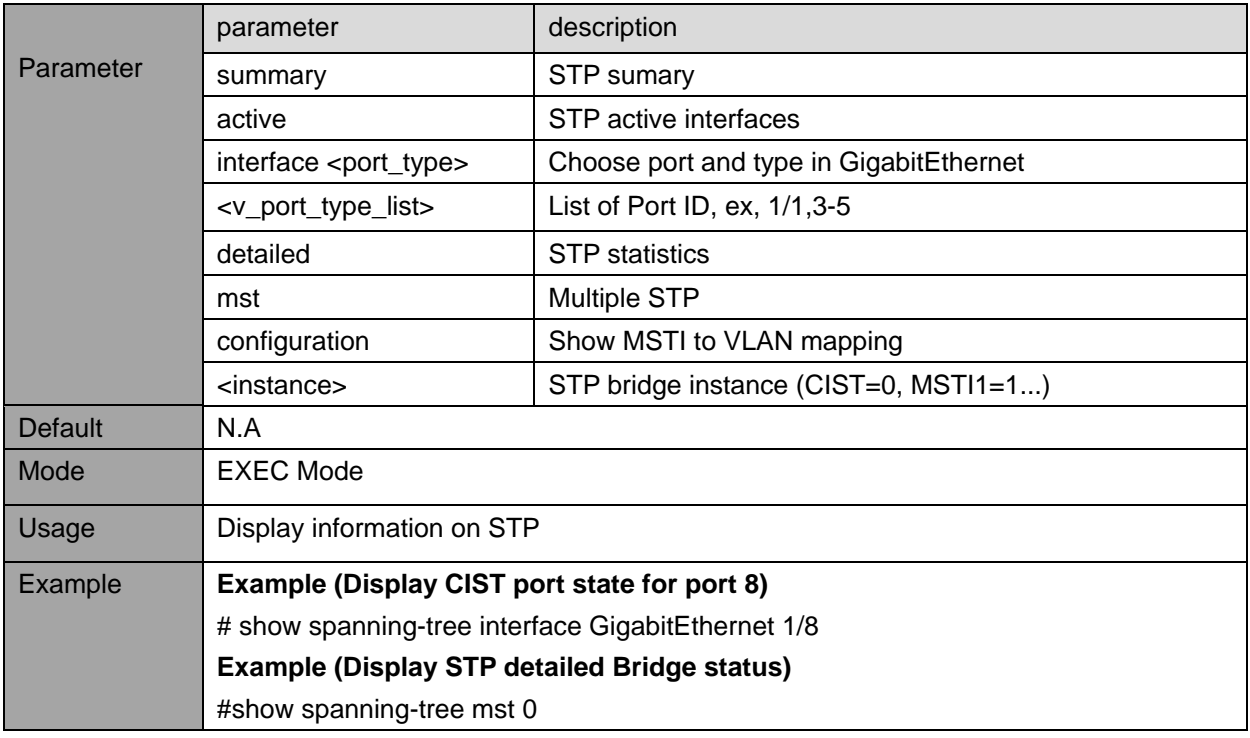

# **8. SNMP (SIMPLE NETWORK MANAGEMENT PROTOCOL)**

Application-layer protocol used to manage and monitor network devices and their functions. It enables network management systems to learn network problems by receiving traps or change notices from network devices.

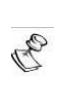

**By default, SNMP is disabled for security concerns. In case SNMPv2 will be used then please change SNMPv2 default 'public', 'private' community strings (passwords) prior enabling SNMPv2.**

# **8.1. Enable/Disable SNMP and configure MIB-II system OiDs**

### **8.1.1. snmp-server**

**NOTE:**

Description- Enable/Disable SNMP server

### **snmp-server**

#### **no snmp-server**

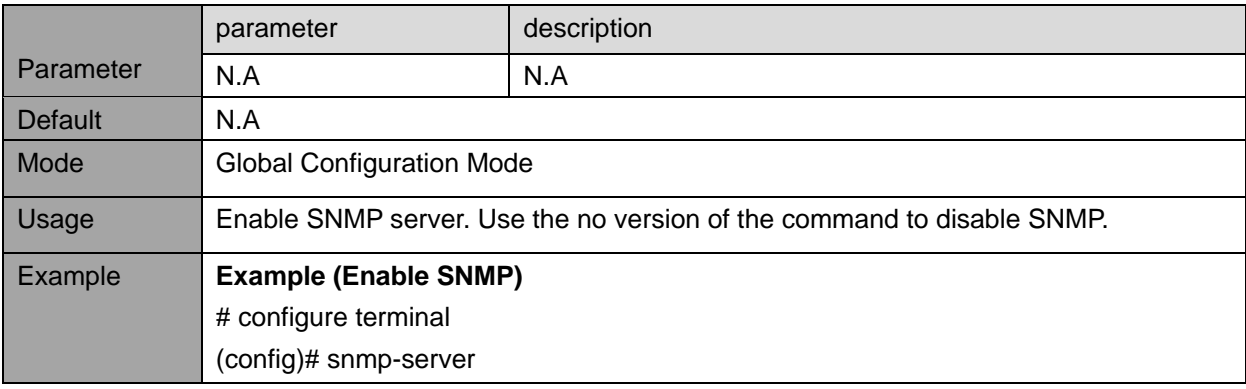

#### **8.1.2. snmp-server contact, System-Name (host) and location**

Description- Specify SNMP MIB-II contact person, system name and system location

snmp-server contact <v\_line255>

**no snmp-server contact**

**host** <conf\_name>

**snmp-server location** <v\_line255>

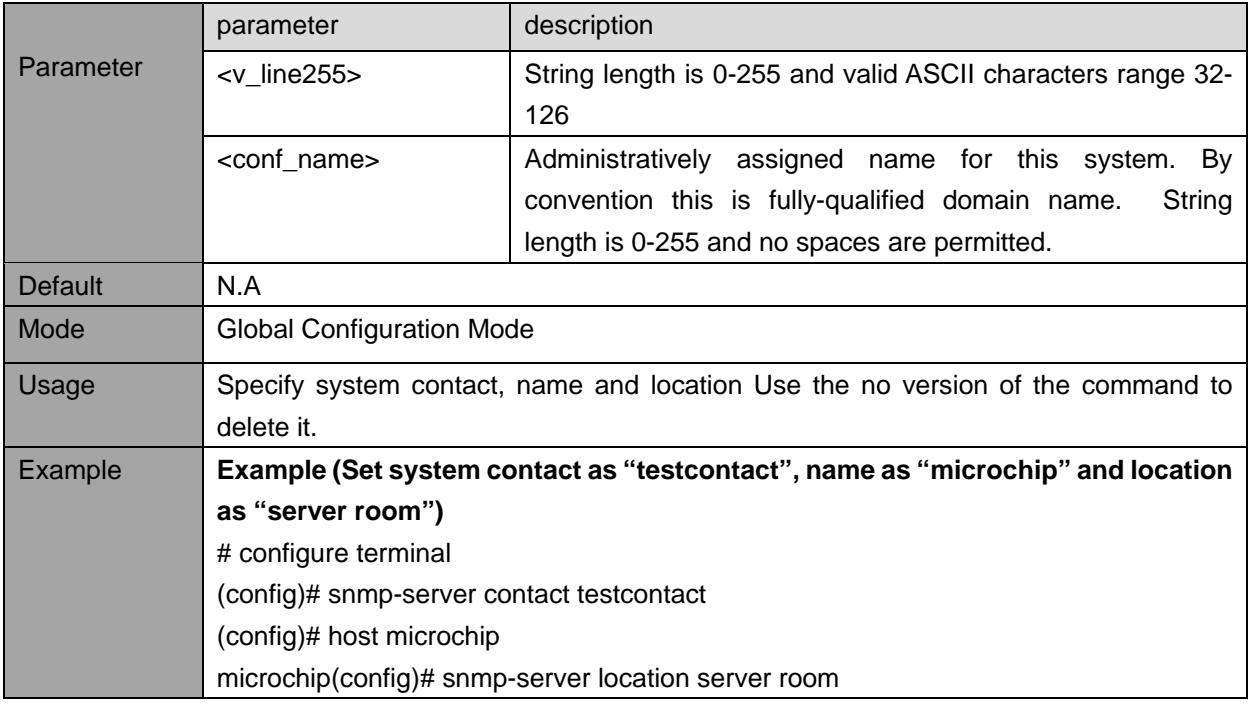

# **8.2. SNMPv2-v3 Configuration commands**

#### **8.2.1. snmp-server view**

Description- Configure which SNMP OiDs should be included/excluded from the entire SNMP OiD tree. **snmp-server view** <view\_name> <.oid\_subtree> { include | exclude } **no snmp-server view** <view\_name> <oid\_subtree>

Parameter parameter description <view\_name> Name identifying the vew OiD branch to be included/excluded. String length is 1-32 and valid ASCII characters range 33-126 <.oid\_subtree> OiD defining the root of the subtree to add to the named view. String length is 1-128. Allowed string content is number or asterisk (\*). Default N.A Mode Global Configuration Mode Usage Configure SNMP View OiD-range. Example **Example (Create SNMP view OiD-range named "mib-ii" with access to all SNMP OiDs exept for MIB-II system branch .1.3.6.1.2.1.1)** # configure terminal (config)# snmp-server view mib-ii .1.3.6.1.2.1.1 excluded

### **8.2.2. snmp-server community**

Description- Configure SNMP community table used as part of SNMP group configuration. **snmp-server community** <comm>  $\begin{bmatrix} \{$  ip-range <v\_ipv4\_addr> <v\_ipv4\_netmask>  $\}$   $\begin{bmatrix} \{ \\$  <sec>  $\end{bmatrix}$ encrypted <sec\_enc> }

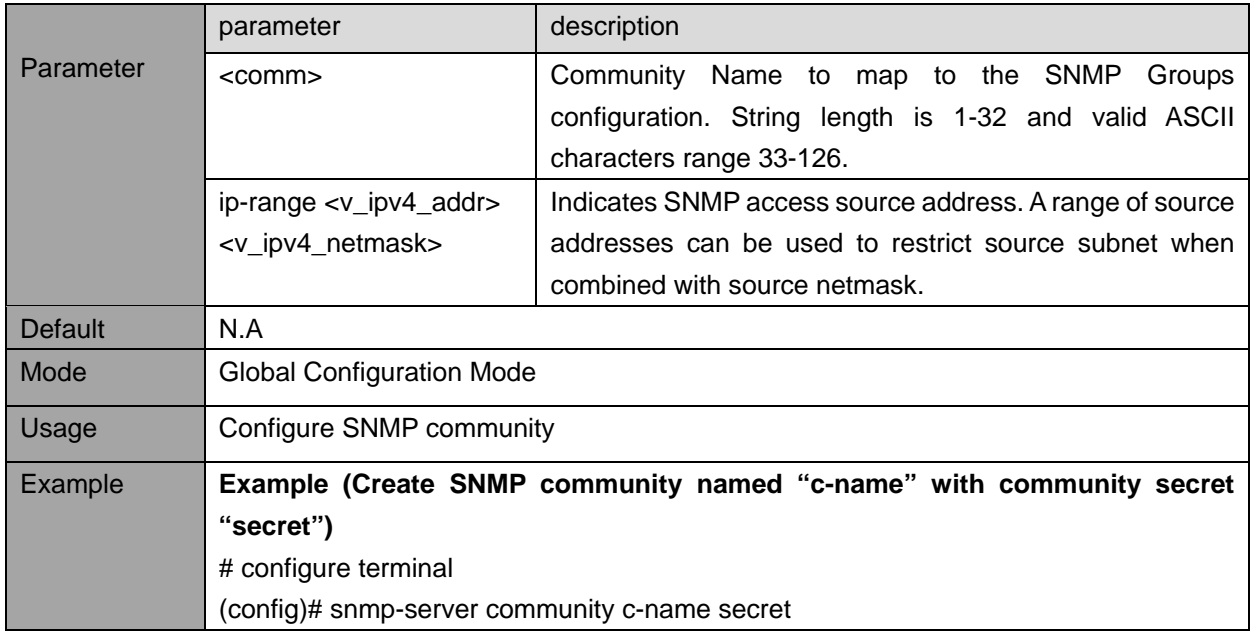

### **8.2.3. snmp-server user**

Description - Configure SNMPv3 user.

**snmp-server user** <username> engine-id <engineID>  $[$  { md5 { <md5\_passwd>  $]$  { encrypted <md5\_passwd\_encrypt> } } | sha { <sha\_passwd> | { encrypted <sha\_passwd\_encrypt> } } } [ priv { des | aes } { <priv\_passwd> | { encrypted <priv\_passwd\_encrypt> } } ] ]

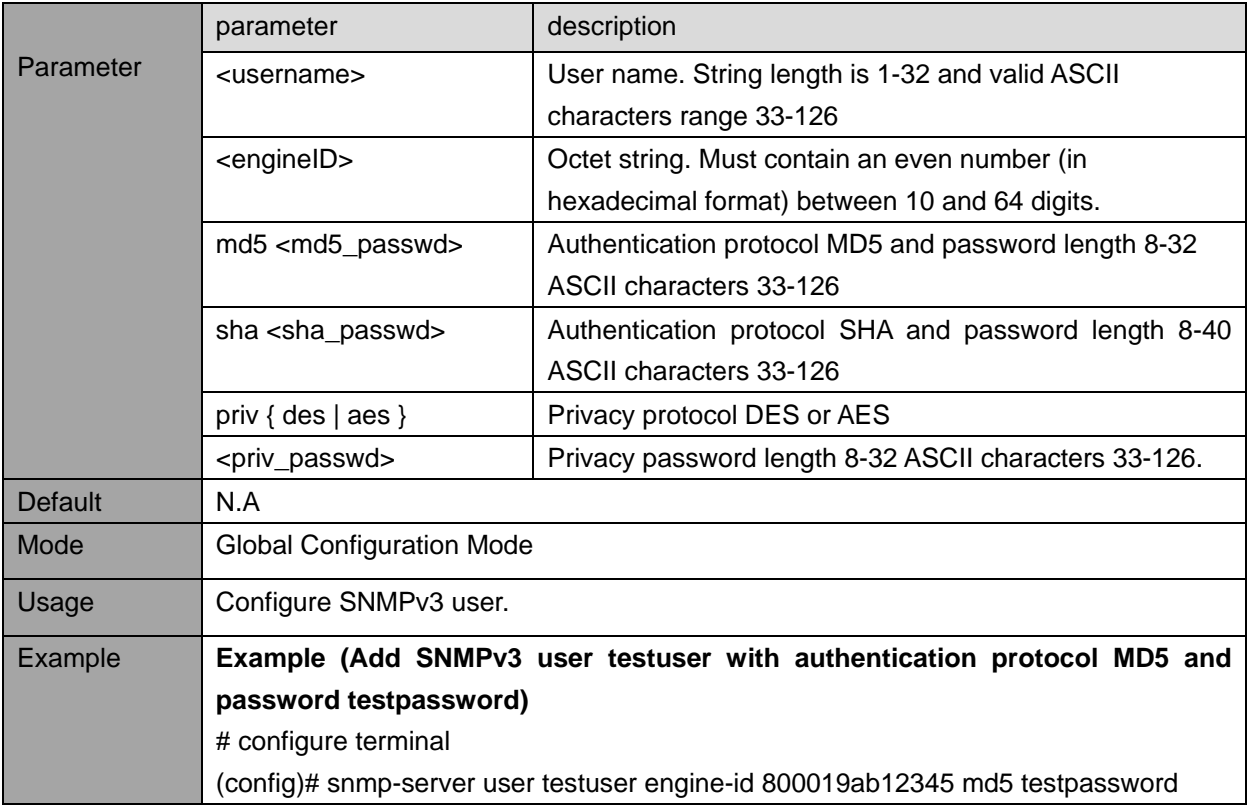

### **8.2.4. snmp-server security-to-group model**

Description- Configure SNMP group-name based on Security Model and Security name. **snmp-server security-to-group model** { v1 | v2c | v3 } name <security\_name> group <group\_name>

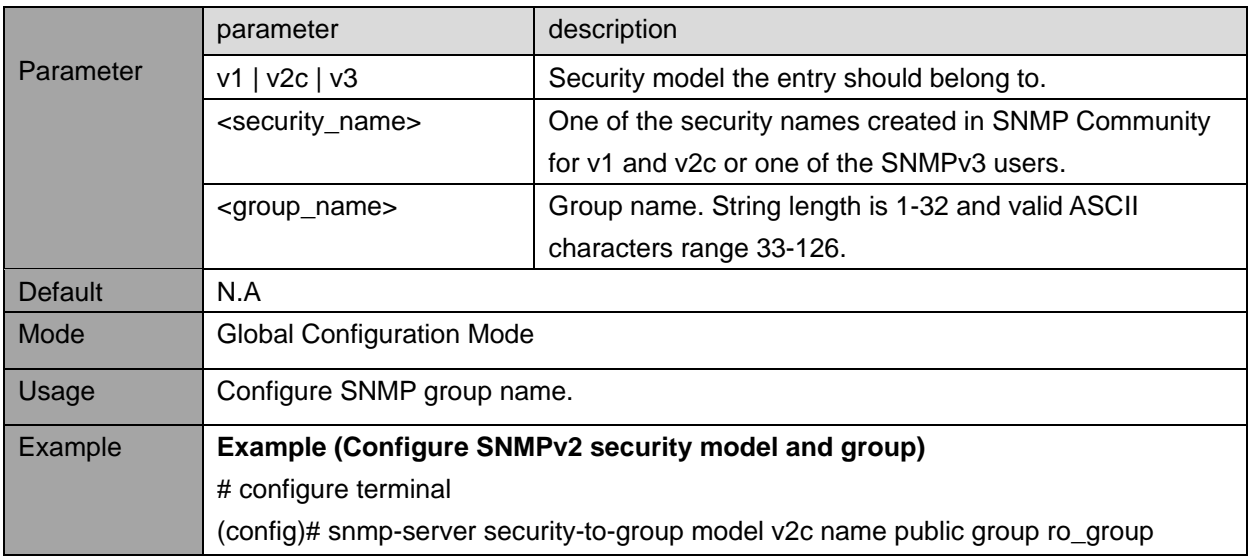

### **8.2.5. snmp-server access**

Description- Configure SNMP access.

**snmp-server access** <group\_name> model { v1 | v2c | v3 | any } level { auth | noauth | priv } [ read <view\_name>] [ write <write\_name>]

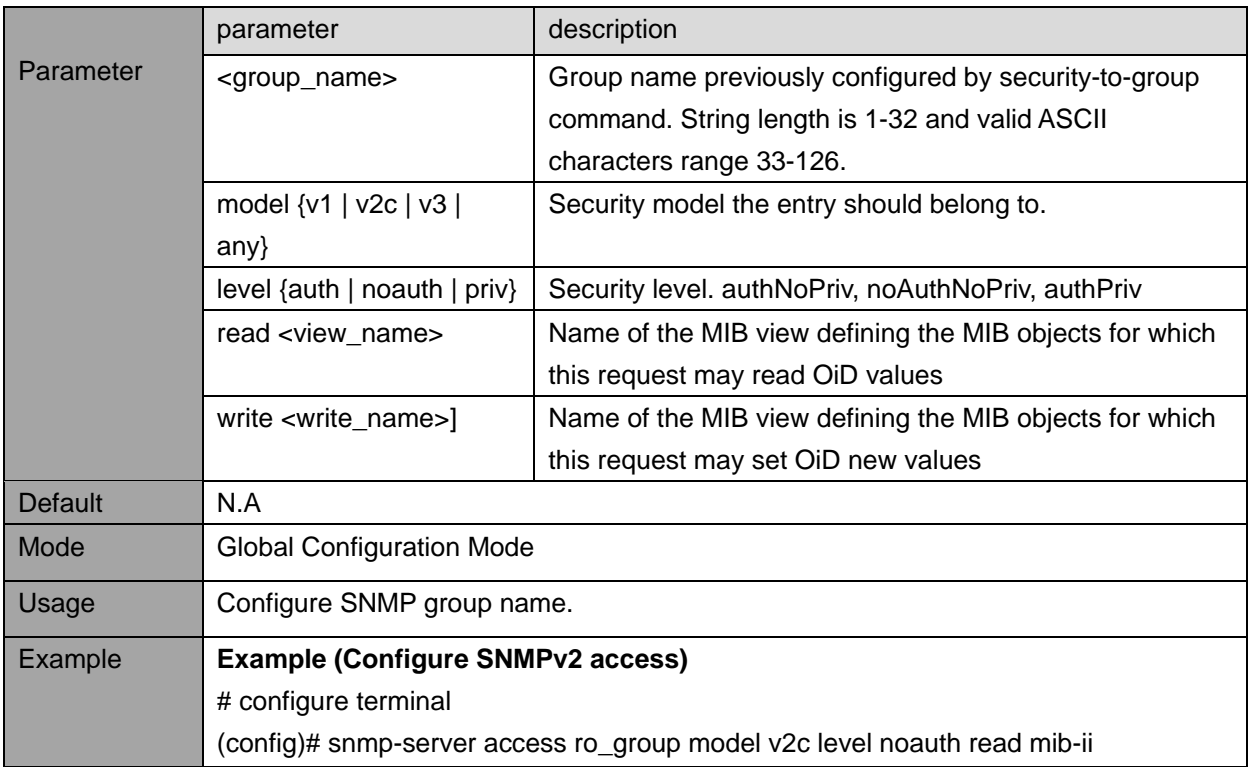

### **8.2.6. snmp-server trap**

Description- SNMP Trap source configuration. Provides the list for all events that may cause SNMP Trap to be sent.

snmp-server trap <source\_name>

**no snmp-server trap** <source\_name>

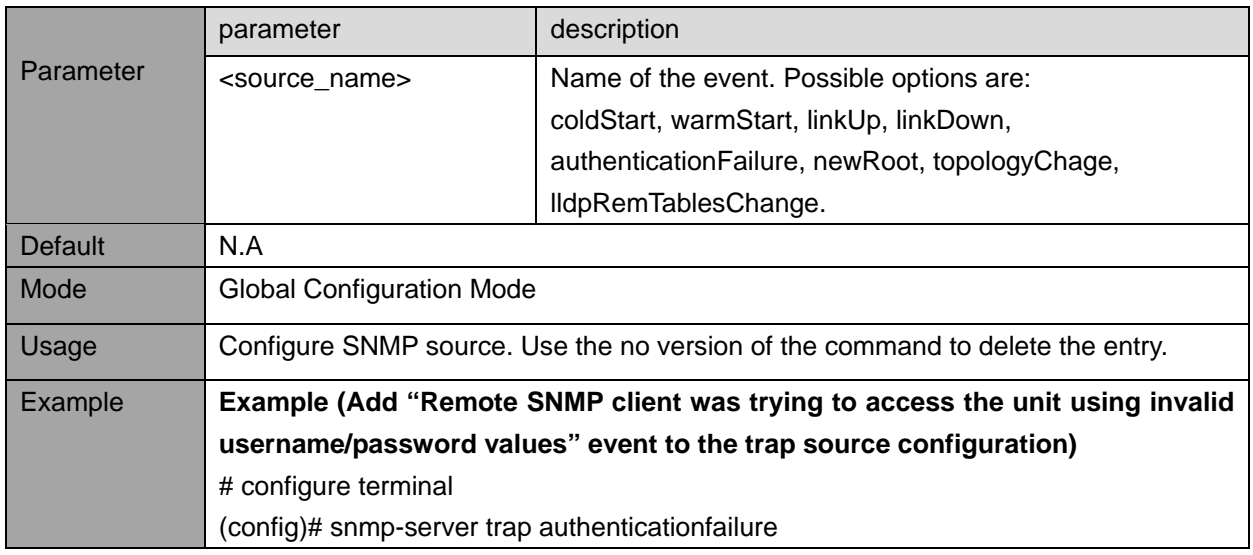

### **8.2.7. snmp-server host**

Description- Add/delete SNMP trap server.

snmp-server host <conf\_name>

**no snmp-server host** <conf\_name>

**host** { <v\_ipv4\_ucast> | <v\_word> } [ <udp\_port> ] [ traps | informs ]

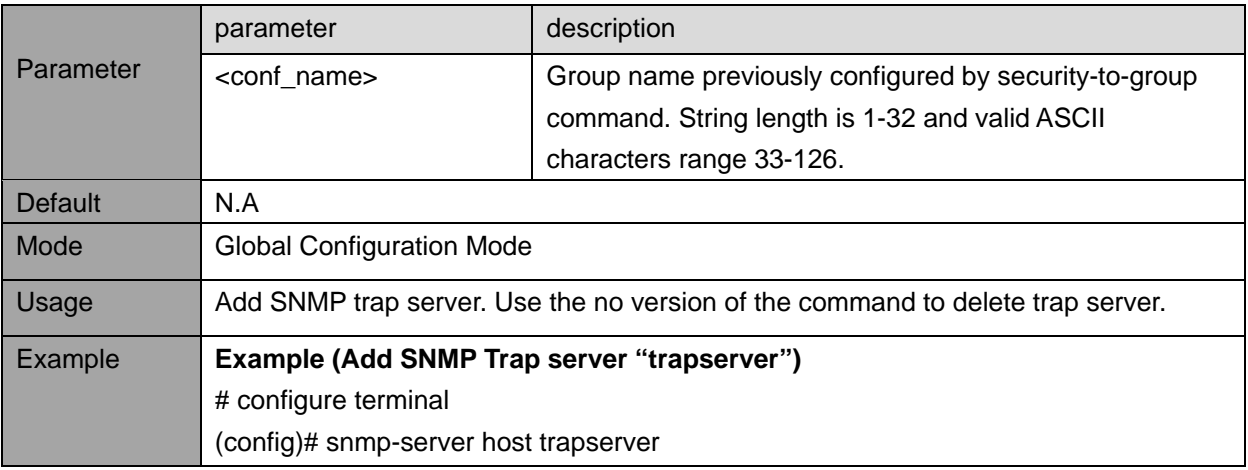

Configure SNMP Trap server

**version** { v1 [ { <v1\_comm> | encrypted <v1\_comm\_sec> } ] | v2 [ { <v2\_comm> | encrypted  $\langle v^2 \rangle$  comm\_sec> } ] | v3 engineID  $\langle v \rangle$  word10\_to\_64> [  $\langle$  securityname> ] }

**host** { <v\_ipv4\_ucast> | <v\_word> } [ <udp\_port> ] [ traps | informs ]

informs retries <retries> timeout <timeout>

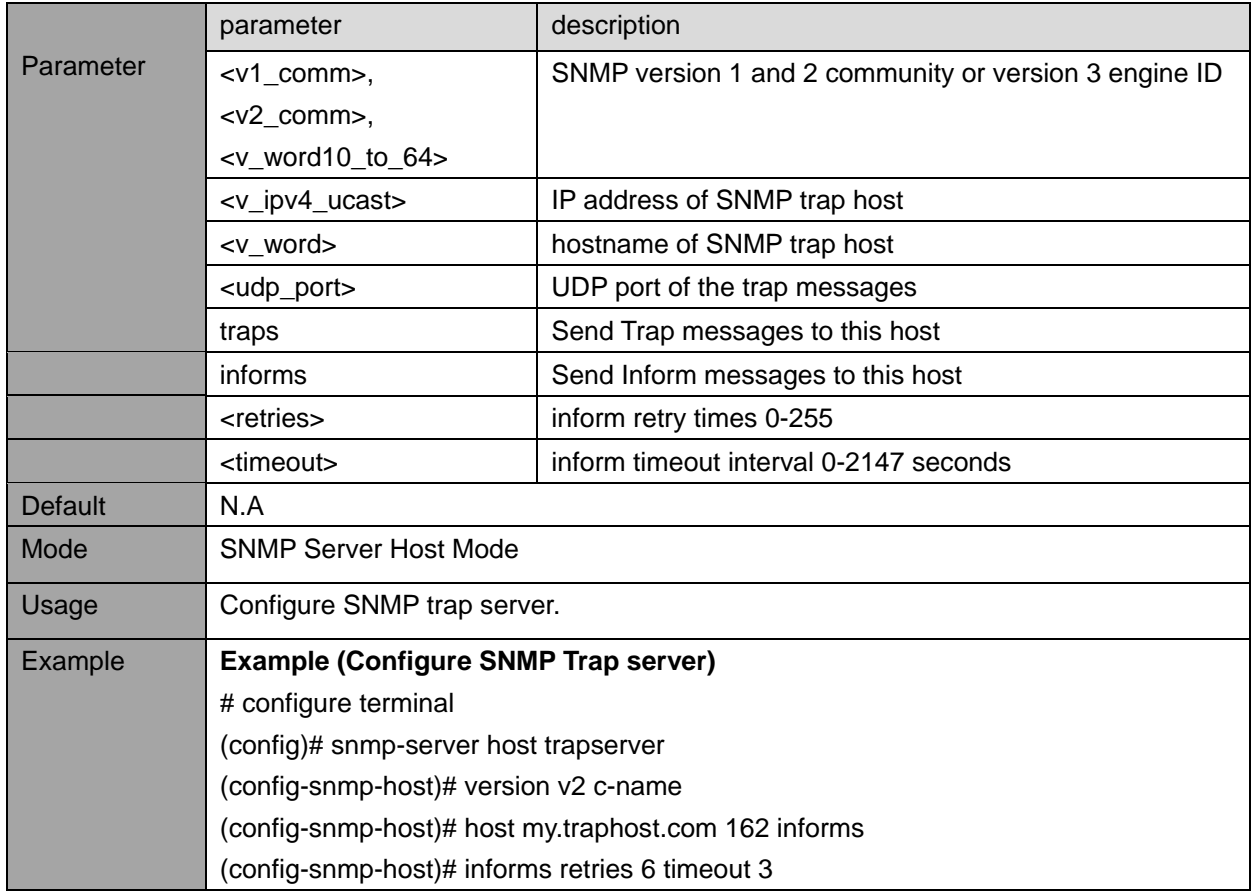

### **8.3. SNMP view commands**

### **8.3.1. show snmp**

Description- Display SNMP configuration. **show snmp view** - Display OiD-range configuration **show snmp community** -Display SNMP Community configuration **show snmp security-to-group** -Display SNMP Group configuration **show snmp access** - Display SNMP access configuration **show snmp user** - Display SNMPv3 users **show snmp trap** - Display configured SNMP Trap sources **show snmp host** - Display SNMP Trap server list and configuration

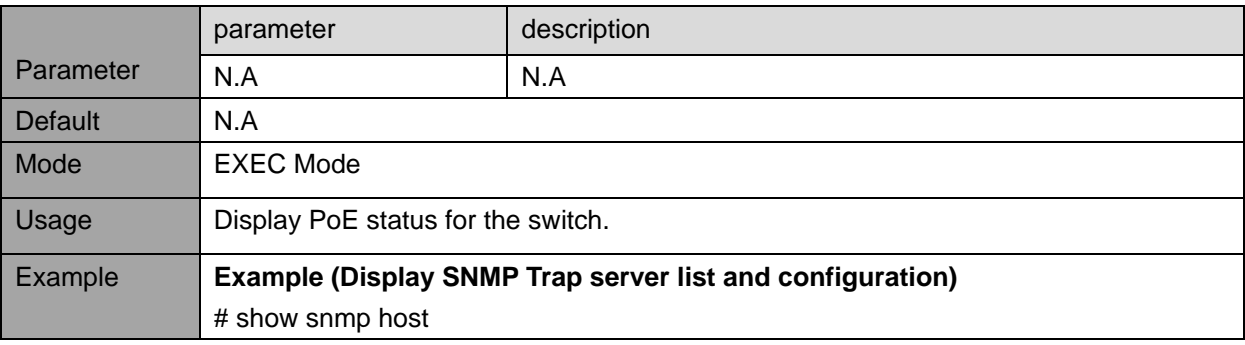

# **9. RADIUS TACACS+**

# **9.1. RADIUS Server configuration commands**

RADIUS (Remote Authentication Dial-In User Service) and TACACS+ (Terminal Access Controller Access Control System) are networking protocols that provide centralized Authentication, Authorization, and Accounting (AAA or Triple A) management for users who connect to the unit over Web, telnet, SSH. Remote username and password is send to RADIUS/TACACS+ Server for authentication (user + password match/don't match) and Authorization (privilege level) rather being tested locally using unit local configuration file.

### **9.1.1. Global configuration commands**

Description- Set default values to be used for every new RADIUS server being added when the same parameters are left blank.

**radius-server timeout** <seconds>

radius-server retransmit <retries>

**radius-server deadtime** <minutes>

**radius-server key** { [ unencrypted ] <unencrypted\_key> | encrypted <encrypted\_key> }

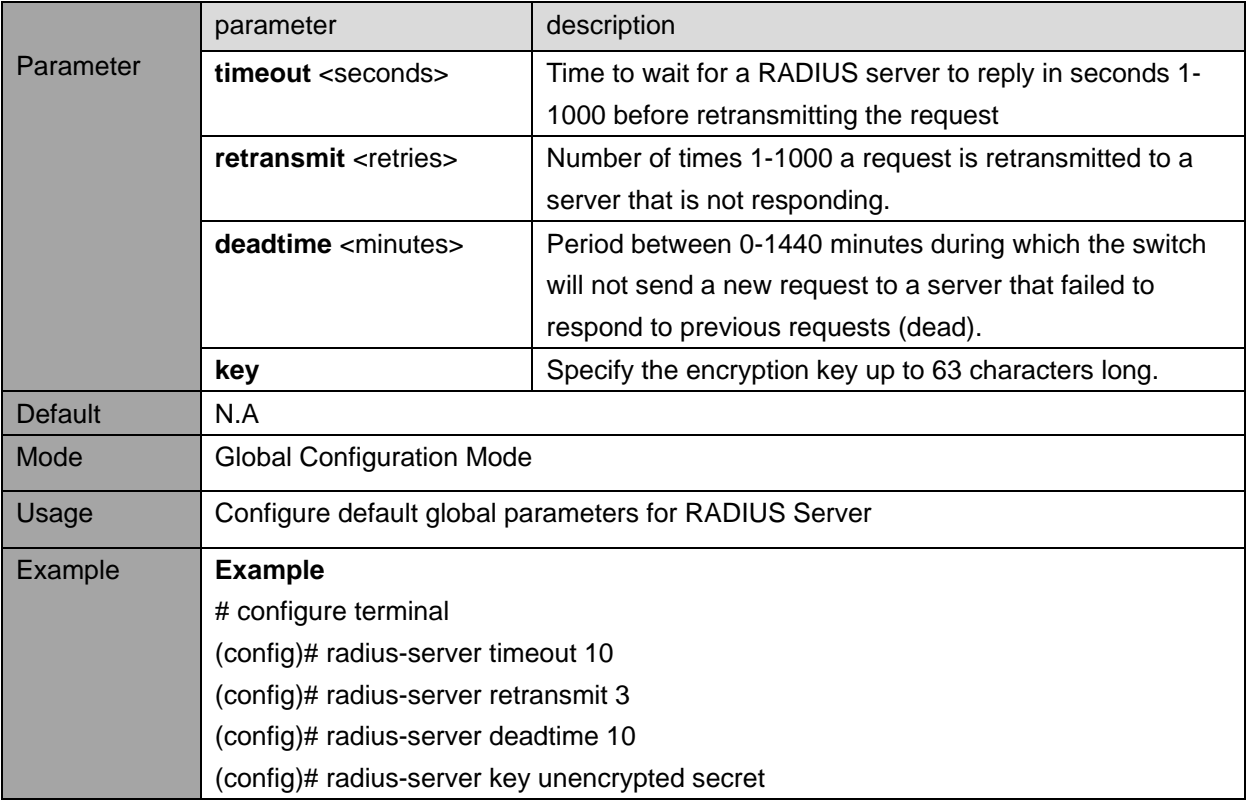

### **9.1.2. Radius server configuration**

Description - Add a new RADIUS server. Up to 5 servers can be added.

radius-server host <host\_name> [ auth-port <auth\_port> ] [ acct-port <acct\_port> ] [ timeout <seconds> ] [ retransmit <retries> ] [ key { [ unencrypted ] <unencrypted\_key> | encrypted <encrypted\_key> } ]

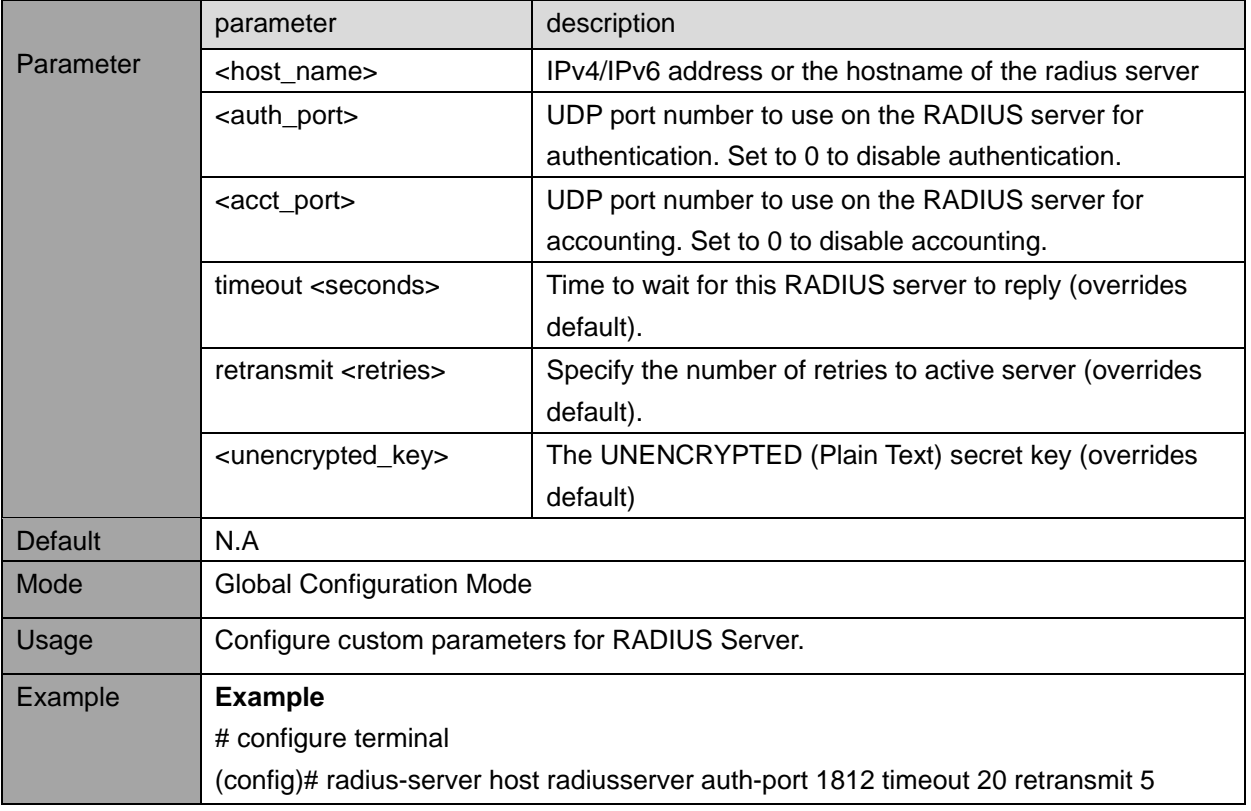

# **9.2. RADIUS Server Status view commands**

### **9.2.1. show radius-server**

Description - Display overview status of the current RADIUS servers configuration and statistics **show radius-server** [ statistics ]

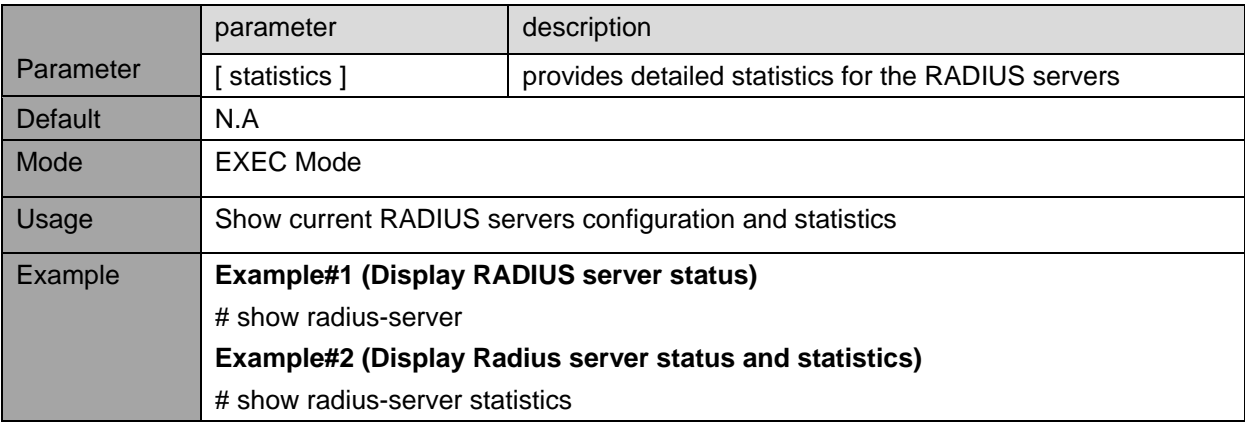

# **9.3. TACACS+ Server configuration commands**

## **9.3.1. Global configuration commands**

Description- Set default values to be used for every new TACACS+ server being added when the same parameters are left blank.

**tacacs-server timeout** <seconds>

#### **tacacs-server deadtime** <minutes>

**tacacs-server key** { [ unencrypted ] <unencrypted\_key> | encrypted <encrypted\_key> }

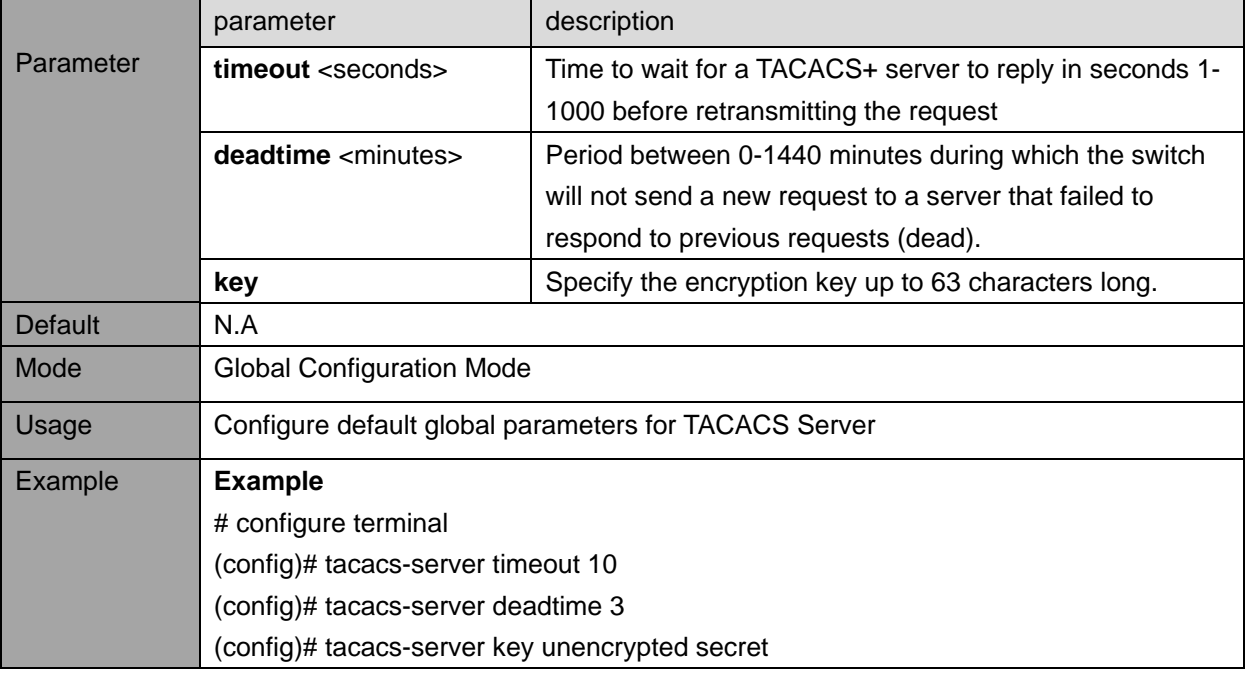

### **9.3.2. TACACS+ Server configuration**

Description - Add a new TACACS+ server. Up to 5 servers can be added.

tacacs-server host <host\_name> [ port <port> ] [ timeout <seconds> ] [ key { [ unencrypted ] <unencrypted\_key> | encrypted <encrypted\_key> } ]

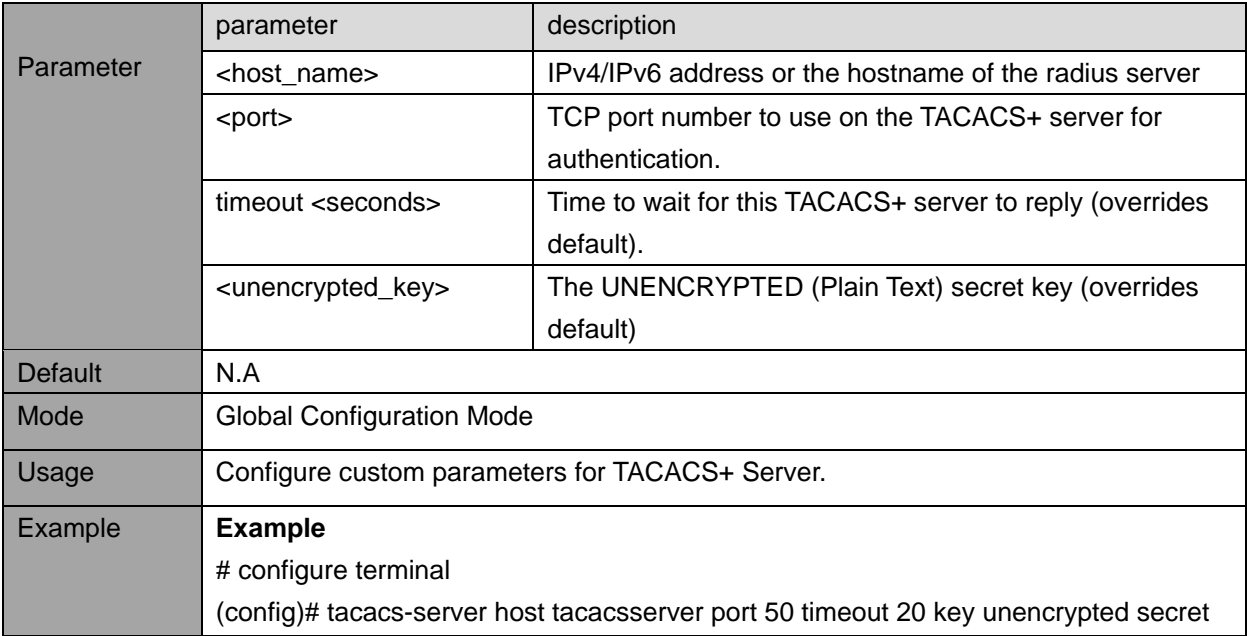

# **9.4. TACACS+ Server view commands**

# **9.4.1. show tacacs-server**

Description - Display current TACCAS+ servers configuration. **show tacacs-server**

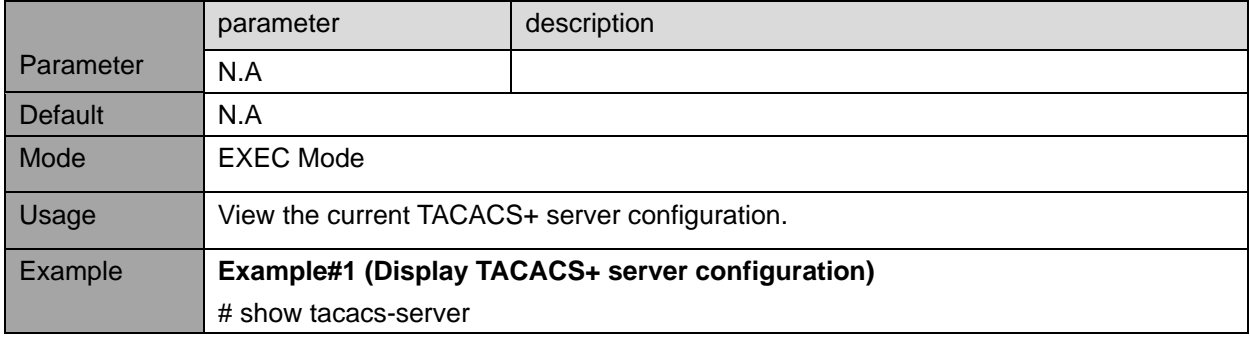

# **10. AGGREGATION/LACP**

# **10.1. Aggregation Group Configuration commands**

Using multiple ports in parallel to increase the link speed beyond the limits of a port and to increase the redundancy for higher availability.

## **10.1.1. aggregation mode**

Description - Specify parameters that contribute to the way Aggregation is done. Applies to the whole network element.

**aggregation mode** { [ smac ] [ dmac ] [ ip ] [ port ] } **no aggregation mode**

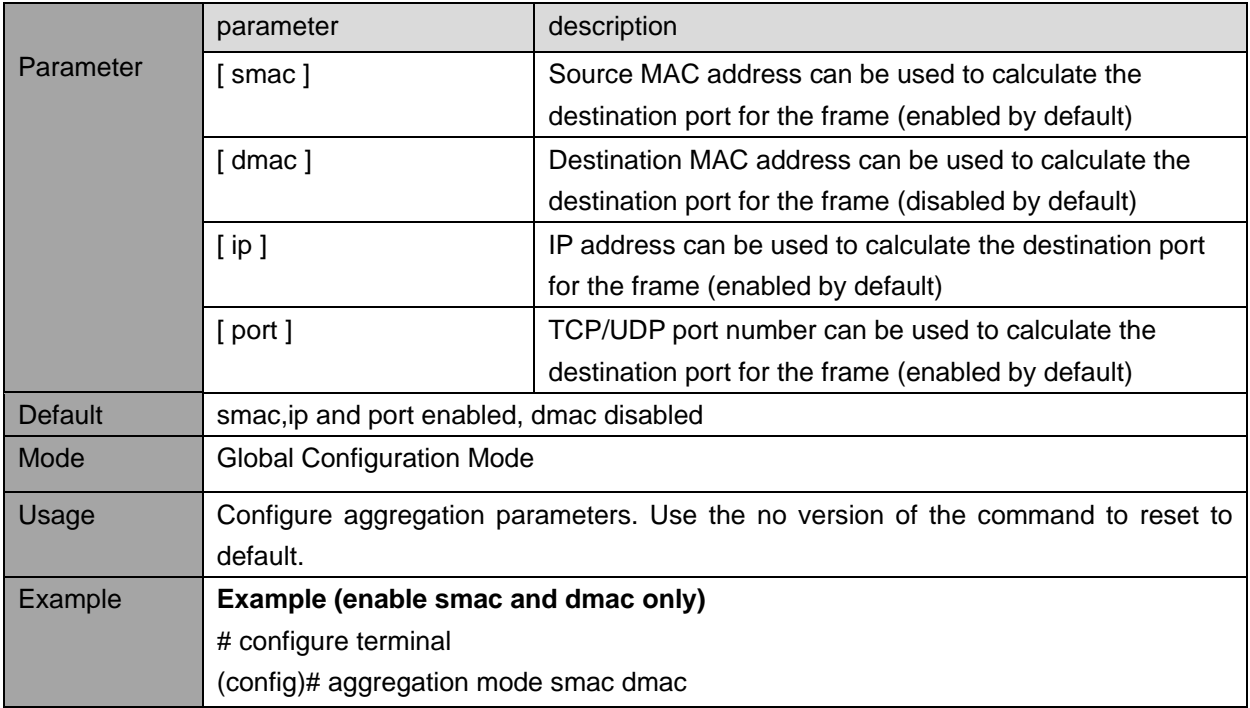

### **10.1.2. aggregation group**

Description - Create and configure aggregation group. Each port can be a member of one aggregation group only and ports must be full duplex and have the same speed.

**aggregation group** <v\_uint> mode { [ active | on | passive ] }

**no aggregation group** <v\_uint>

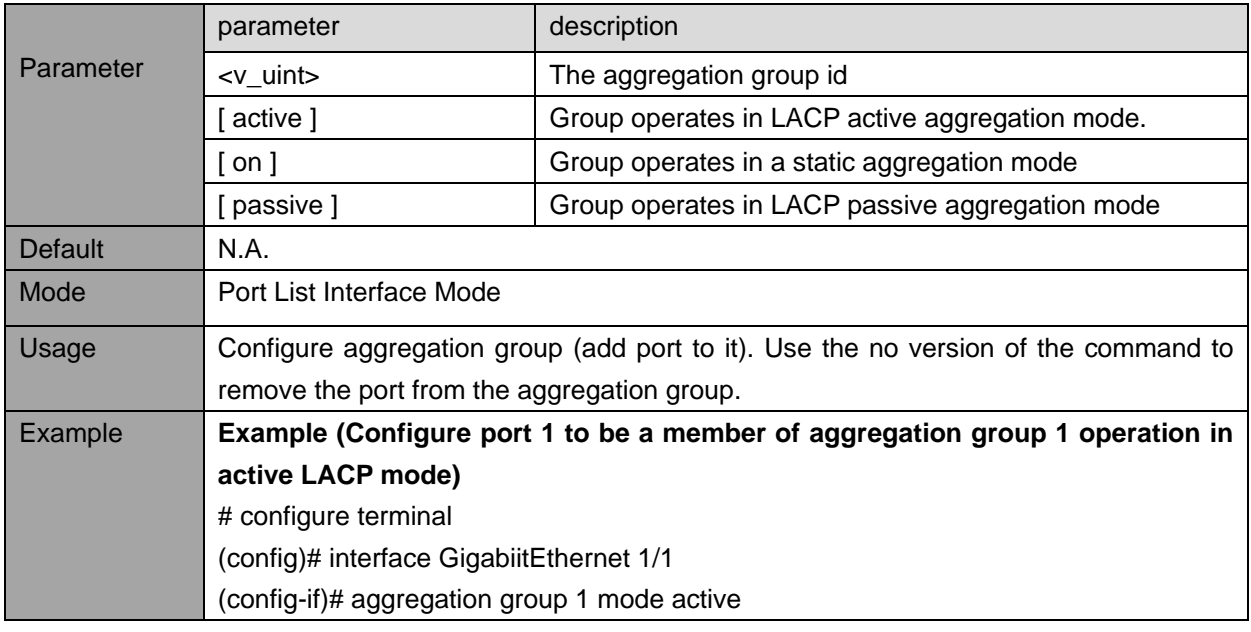

### **10.1.3. lacp failover**

Description - This parameter determines if the group will perform automatic link (re-)calculation when links with higher priority becomes available.

**lacp failover** { revertive | non-revertive } **no lacp failover**

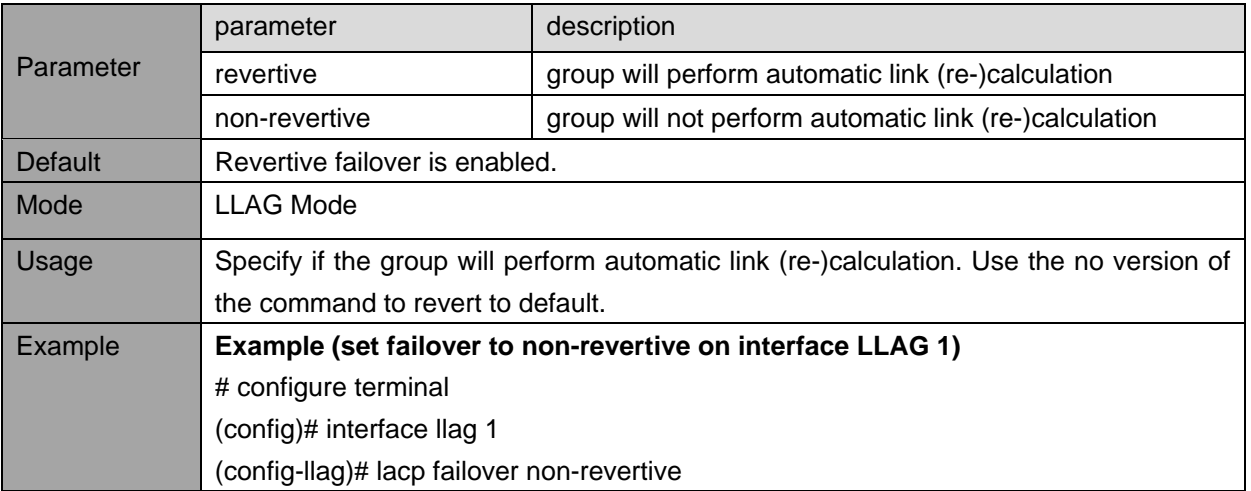
#### **10.1.4. lacp max-bundle**

Description - This parameter determines the maximum number of active bundled LACP ports allowed in an aggregation.

**lacp max-bundle** <v\_uint>

## **no lacp max-bundle**

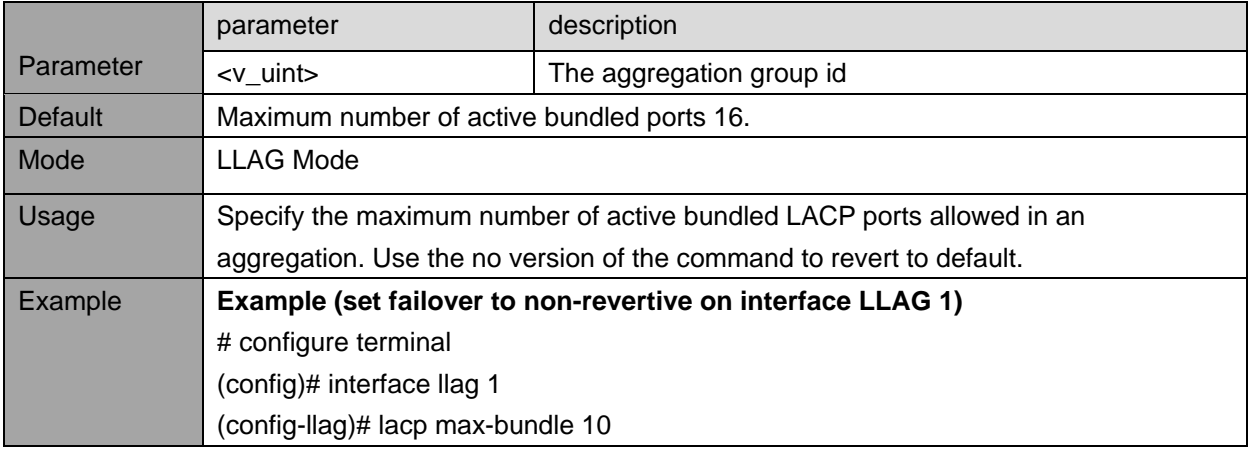

## **10.2. Aggregation Group Status view commands**

## **10.2.1. show aggregation**

Description- Display current status of ports in aggregation group and view parameters that contribute to the way Aggregation is done.

#### **show aggregation**

#### **show aggregation mode**

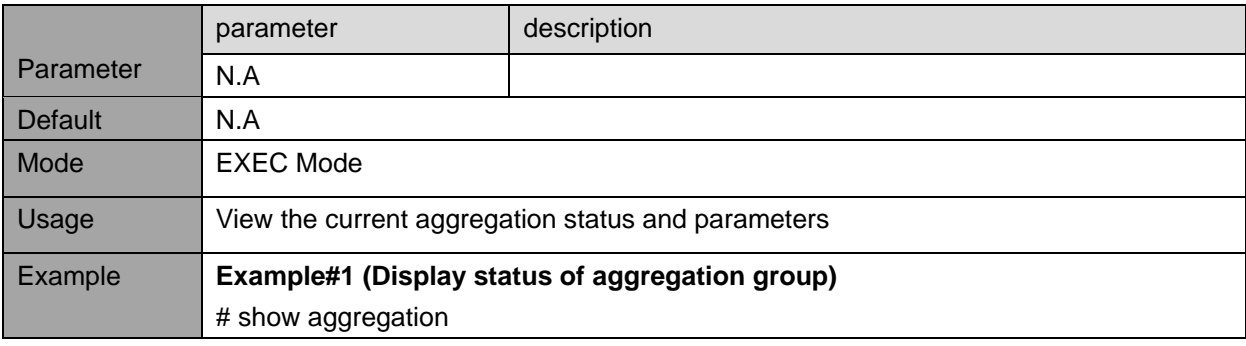

## **10.3. LACP Configuration commands**

The Link Aggregation Control protocol allows bundling several physical ports together to form a single logical link.

## **10.3.1. lacp system-priority**

Description - Set the system LACP priority **lacp system-priority** <v\_1\_to\_65535> **no lacp system-priority** <v\_1\_to\_65535>

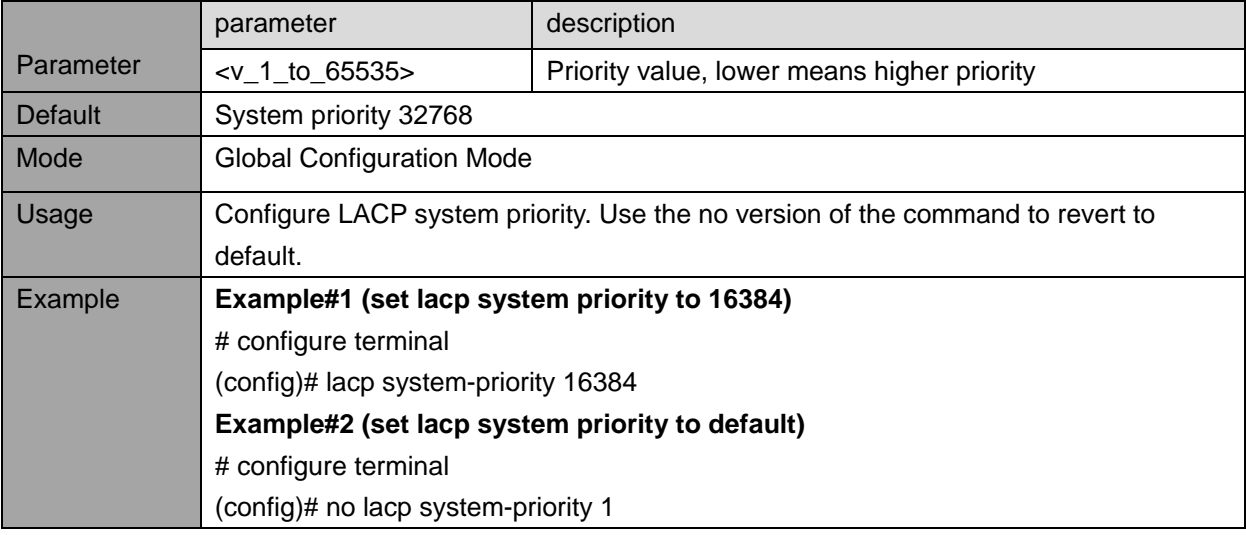

## **10.3.2. lacp port-priority**

Description- Set LACP priority of the port. **lacp port-priority** <v\_1\_to\_65535> **no lacp port-priority** <v\_1\_to\_65535>

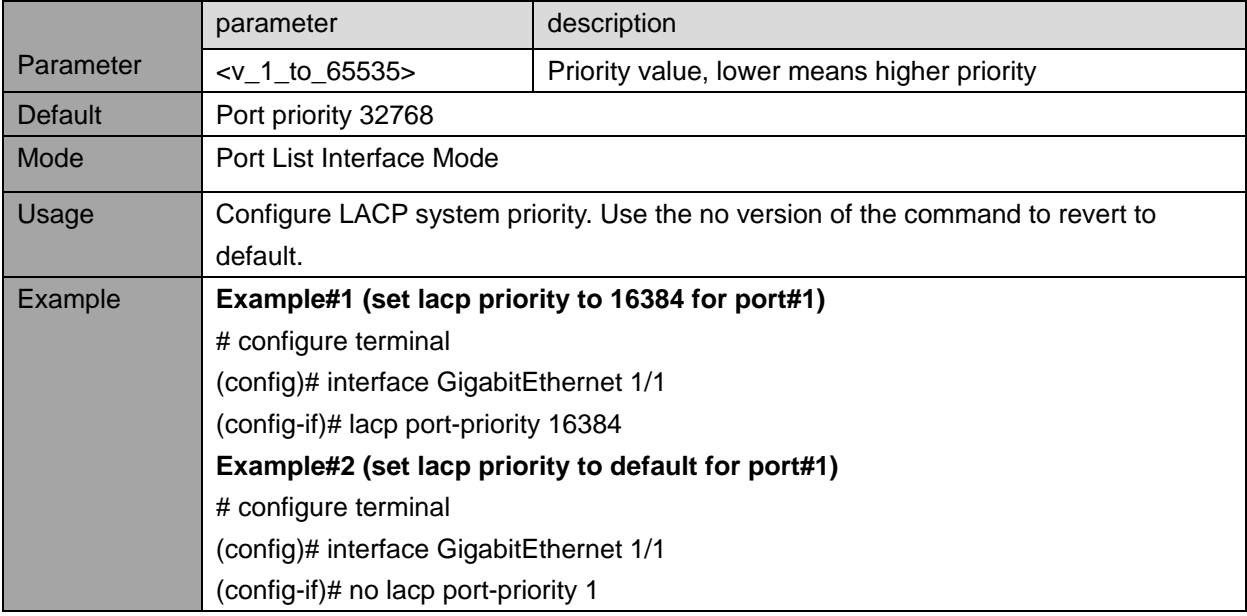

### **10.3.3. lacp timeout**

Description- Specifies time period between BPDU transmissions.

**lacp timeout** { fast | slow }

**no lacp timeout** { fast | slow }

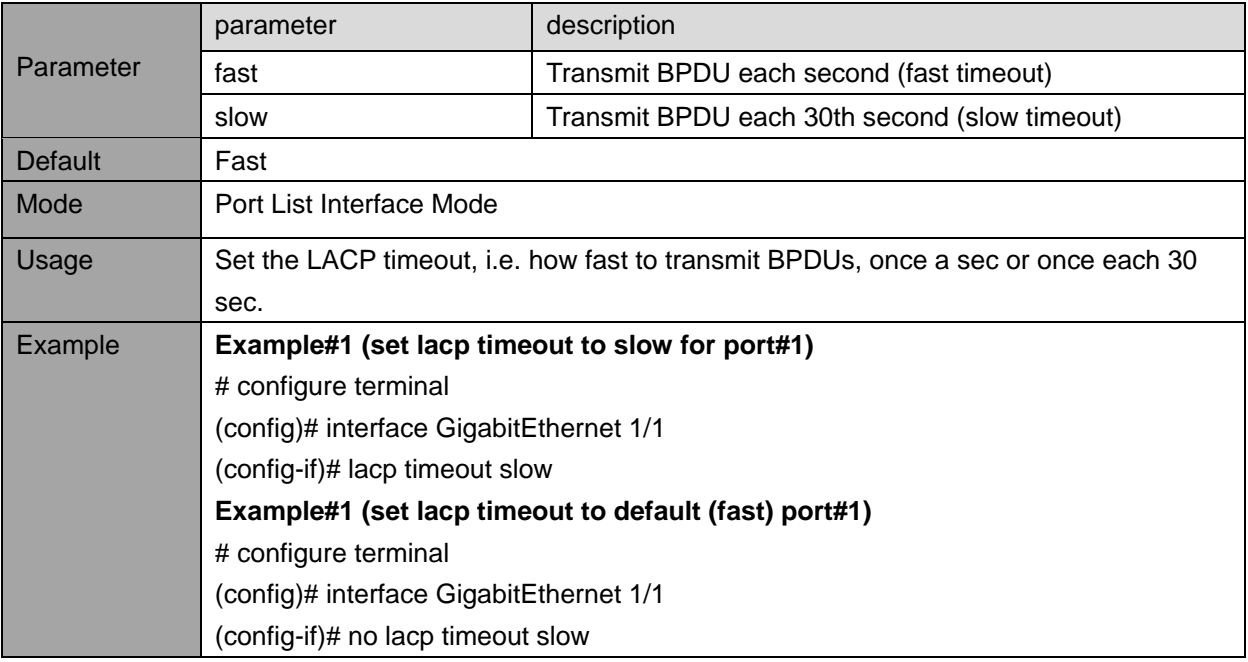

## **10.4. LACP View commands**

## **10.4.1. show lacp system-id**

Description -Display local system priority and MAC address which forms the local LACP System ID **show lacp system-id**

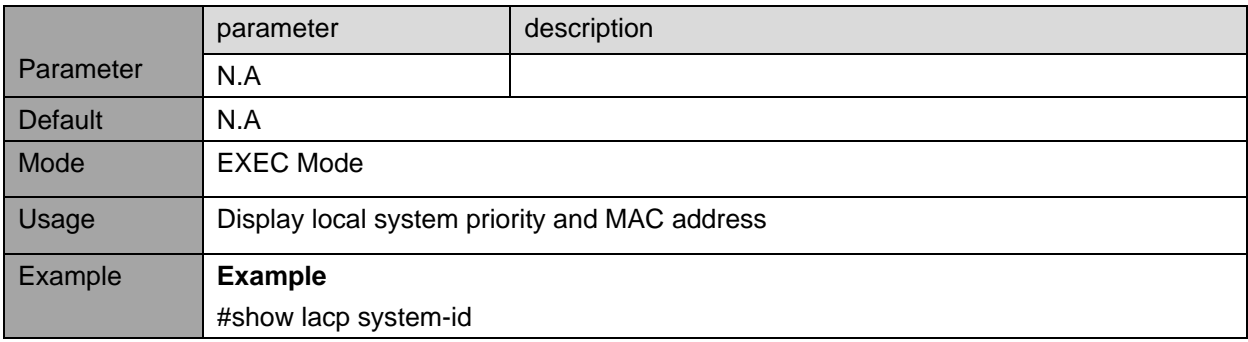

### **10.4.2. show lacp internal details**

Description- Display status overview for LACP internal (local system) status for all ports that are part of the LACP group.

### **show lacp internal details**

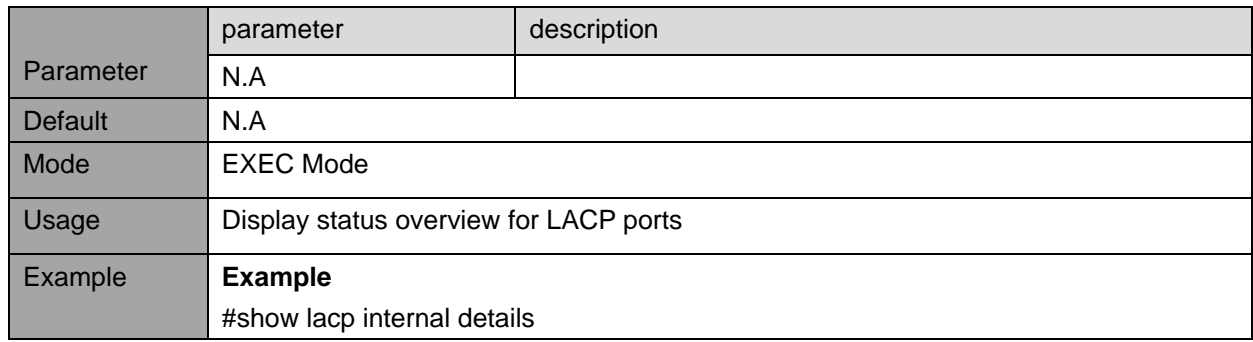

#### **10.4.3. show lacp neighbor details**

Description - Display status overview for the LACP neighbor status for all ports.

## **show lacp neighbor details**

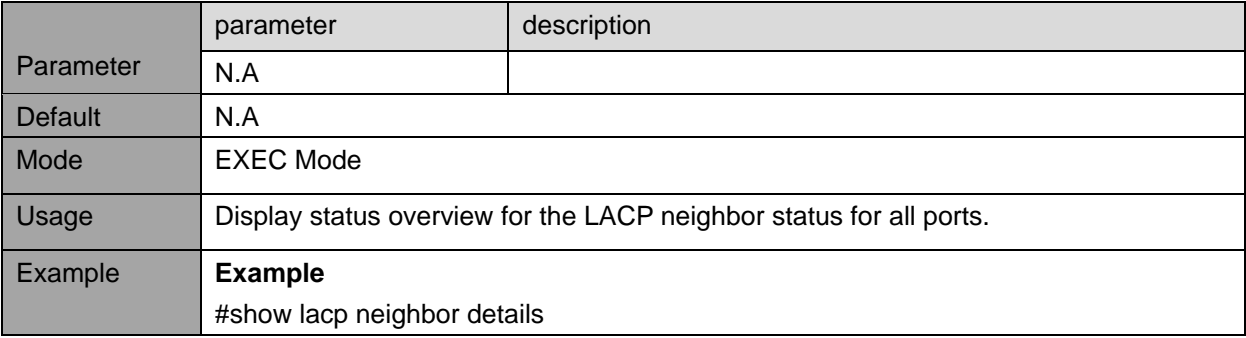

### **10.4.4. show lacp statistics details**

Description - Display overview for LACP statistics for all ports. **show lacp statistics details**

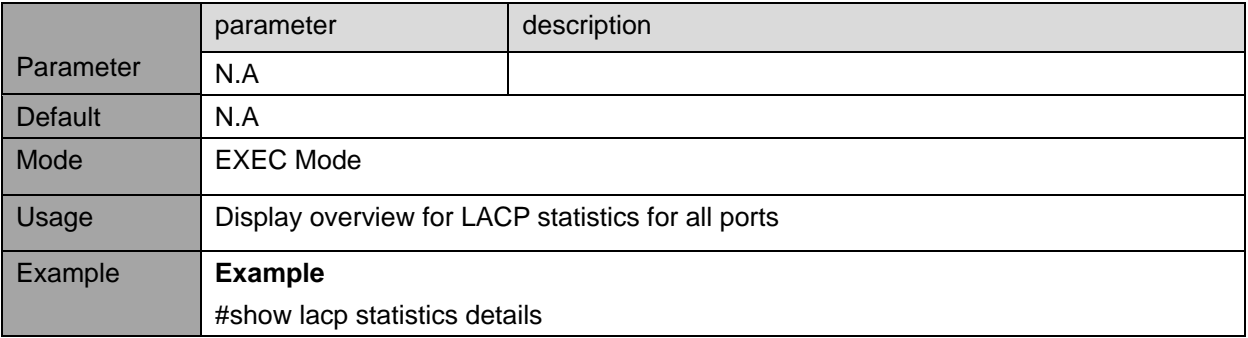

# **11. LLDP (LINK LAYER DISCOVERY PROTOCOL)**

## **11.1. LLDP Configuration commands**

The Link Layer Discovery Protocol allows stations to advertise their identity, capabilities and neighbors connected within the same network.

## **11.1.1. LLDP parameters**

Description - Configure LLDP parameters. **lldp timer** <val> **lldp holdtime** <val> **lldp transmission-delay** <val> **lldp reinit <val>**

Parameter parameter electric description timer<val>
Sets LLDP TX interval. The time between each LLDP frame transmitted in 5-32768 seconds holdtime<val>
Sets LLDP hold time. The neighbor switch will discard the LLDP information after 'hold time' multiplied with 'timer' 2- 10seconds. transmission-delay<val>  $\vert$  Sets LLDP transmission-delay. The amount of time that the transmission of LLDP frames will be delayed after LLDP configuration has changed in 1-8192 seconds. reinit<val> LLDP TX reinitialization delay in 1-10seconds Default Timer 30, Holdtime 4, transmission-delay 2, reinit 2 Mode Global Configuration Mode Usage Configure LLDP parameters. Use the no version of the command to reset to default. Example **Example**  # configure terminal (config)# lldp timer 125 (config)# lldp holdtime 3 (config)# lldp transmision-delay 5 (config)# lldp reinit 5

## **11.1.2. LLDP Interface configuration**

Description - Configure LLDP parameters of the interface.

**lldp receive**

**lldp transmit**

**lldp cdp-aware**

**lldp trap**

**lldp tlv-select** { management-address | port-description | system-capabilities | system-description | system-name }

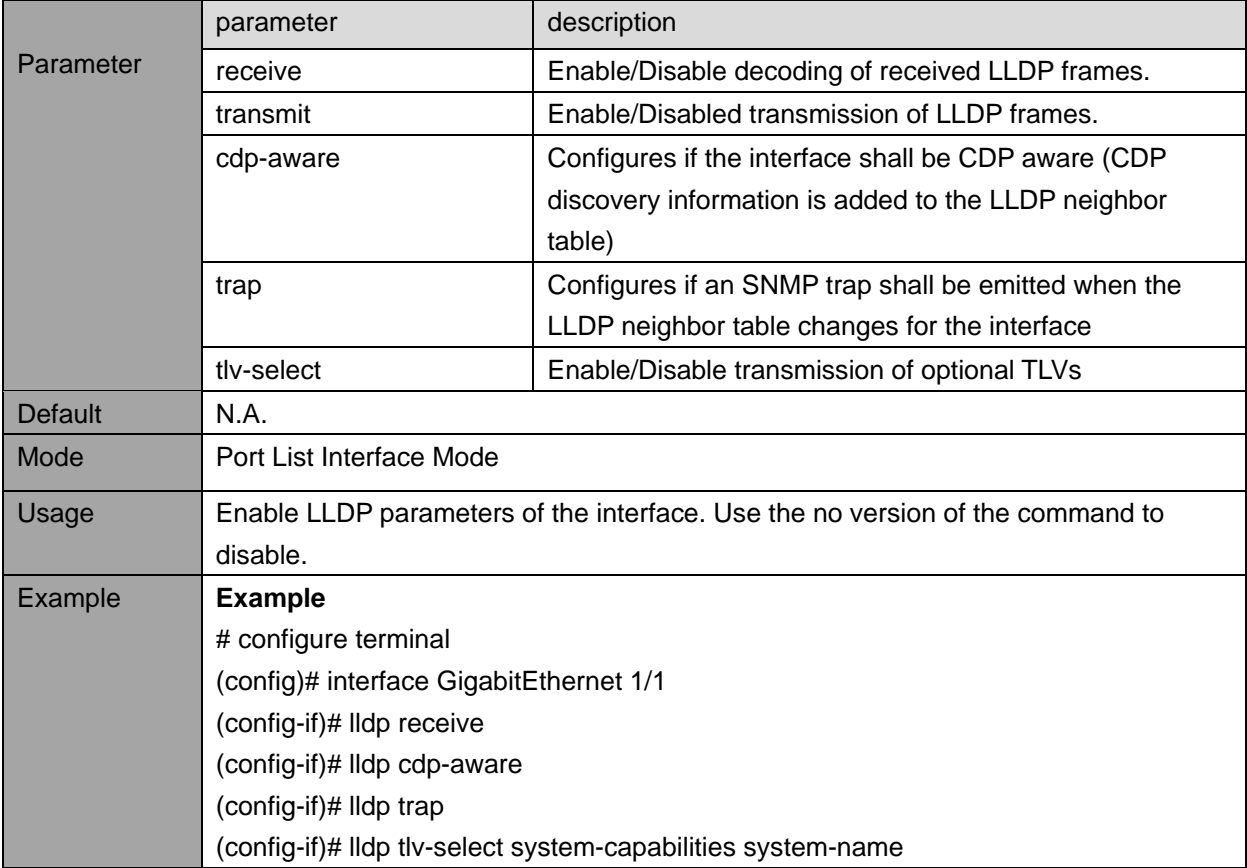

## **11.2. LLDP View commands**

## **11.2.1. show lldp neighbors**

Description - Display status overview of all LLDP neighbors.

**show lldp neighbors** [interface <port\_type> [ <v\_port\_type\_list> ] ]

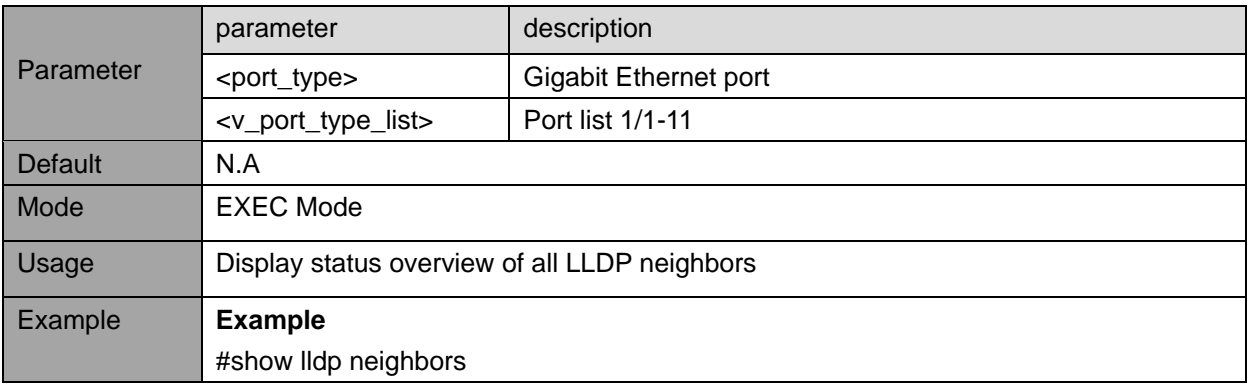

### **11.2.2. show lldp statistics**

Description - Display status overview of all LLDP traffic. **show lldp statistics** [interface <port\_type> [ <v\_port\_type\_list> ] ]

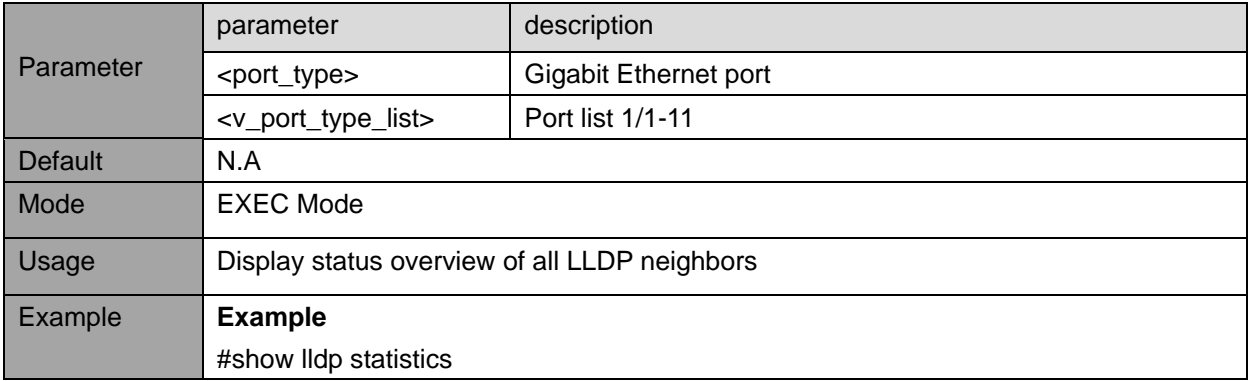

# **12. PRIVATE VLAN / PORT ISOLATION**

## **12.1. Private VLAN configuration commands**

Private VLAN (has nothing to do with traditional VLAN) filters outgoing destination port traffic. Packet received on port X can be send only to destination ports which are marked as part of port X group.

## **12.1.1. pvlan**

Description - Add or remove a port from a PVLAN **pvlan** <range\_list> **no pvlan** <range\_list>

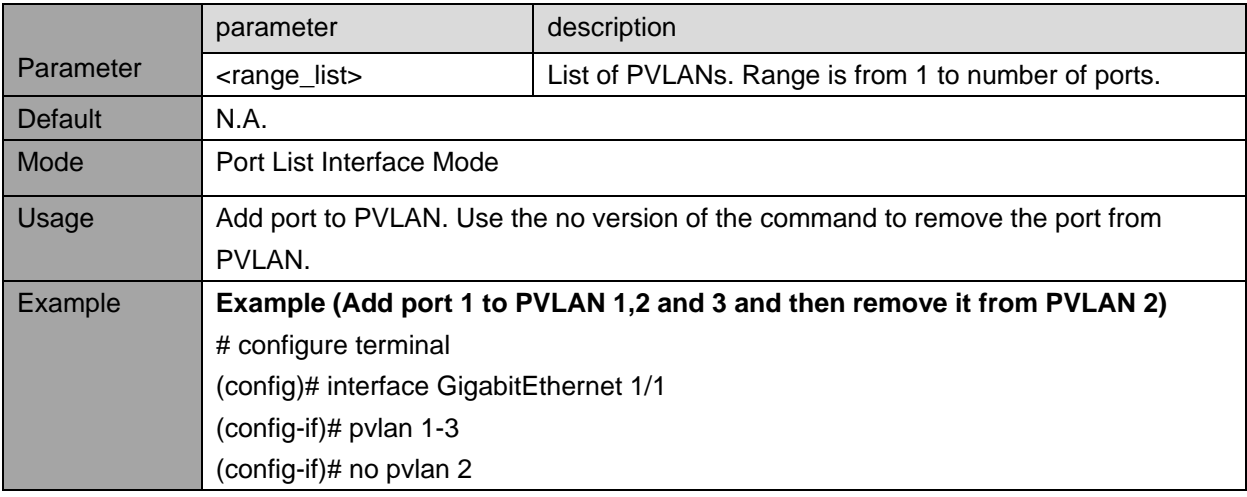

## **12.2. Private VLAN view commands**

## **12.2.1. show pvlan**

Description- View the PVLAN configuration information. **show pvlan** [<range\_list>]

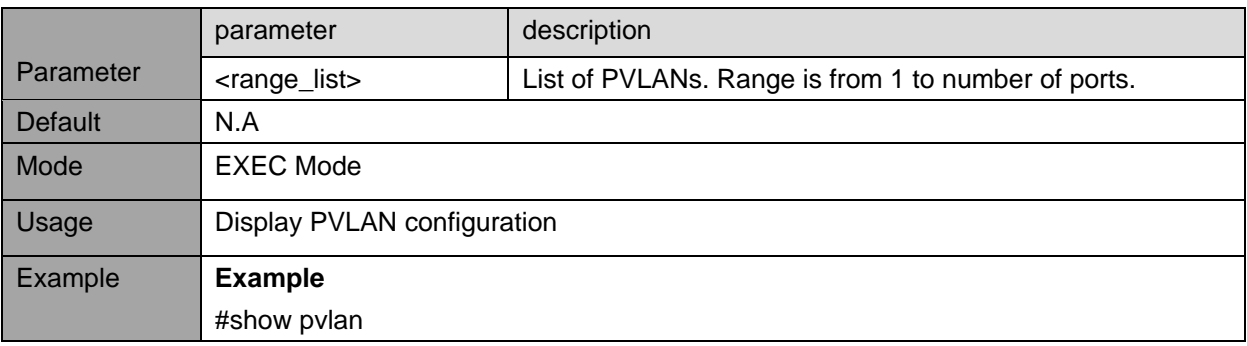

## **12.3. Port Isolation configuration commands**

Isolated ports are prevented from sending packets to each other. However, they can communicate normally with all the other Switch ports.

## **12.3.1. pvlan isolation**

Description - Add the port to isolation group.

## **pvlan isolation**

## **no pvlan isolation**

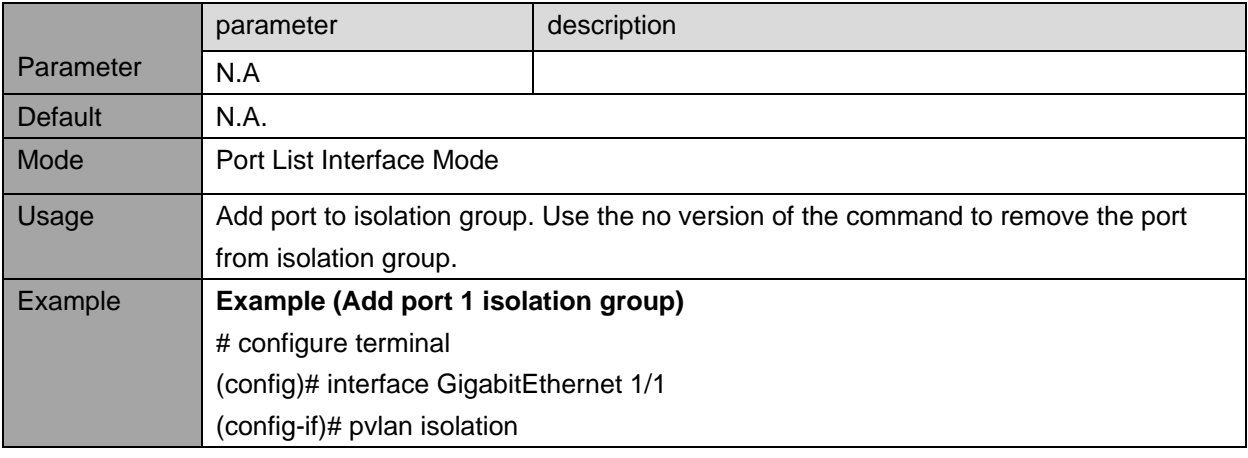

## **12.4. Port Isolation view commands**

## **12.4.1. show pvlan isolation**

Description - View port isolation configuration **show pvlan isolation** [ interface <port\_type\_list> ]

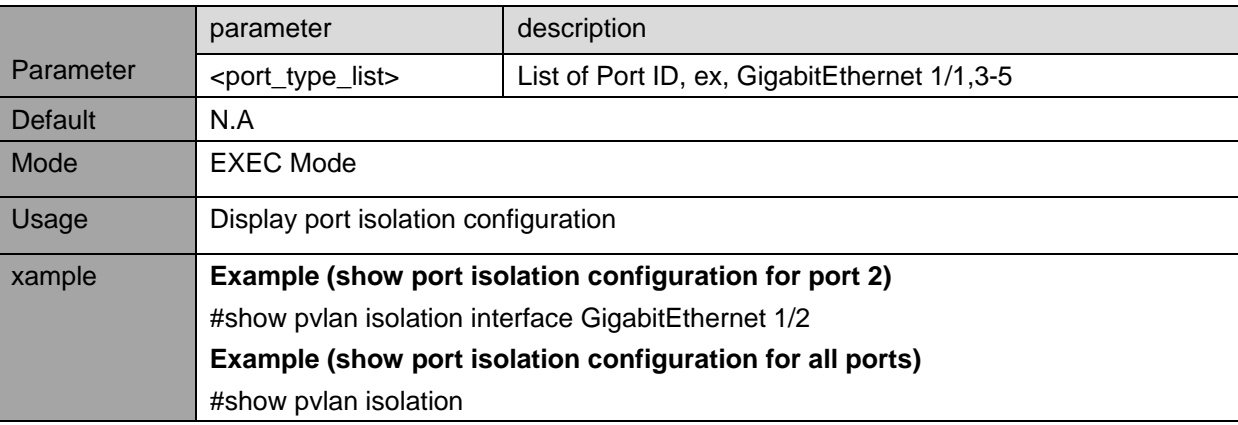

# **13. LOOP PROTECTION**

## **13.1. Loop protection configuration commands**

Loop protect feature can prevent Layer2 loops by sending loop protect protocol packets and shutting down interfaces in case they receive loop protect packets originated from themselves.

## **13.1.1. loop-protect (general settings)**

Description - Configure Loop protection general parameters. **loop-protect no loop-protect loop-protect transmit-time** <t> **no loop-protect transmit-time loop-protect shutdown-time** <t>

### **no loop-protect shutdown-time**

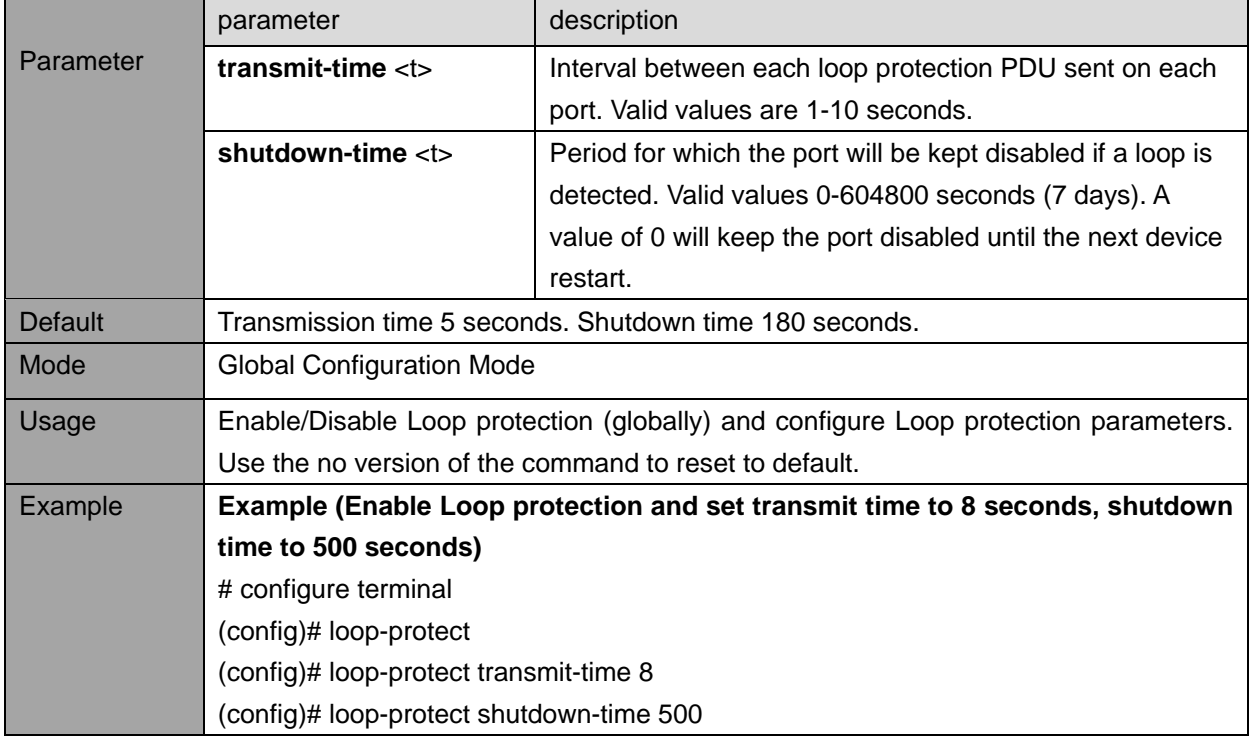

#### **13.1.2. loop-protect (port settings)**

Description - Configure Loop protection parameters for the switch port

**loop-protect no loop-protect loop-protect action** { [ shutdown ] [ log ] } **no loop-protect action loop-protect tx-mode no loop-protect tx-mode**

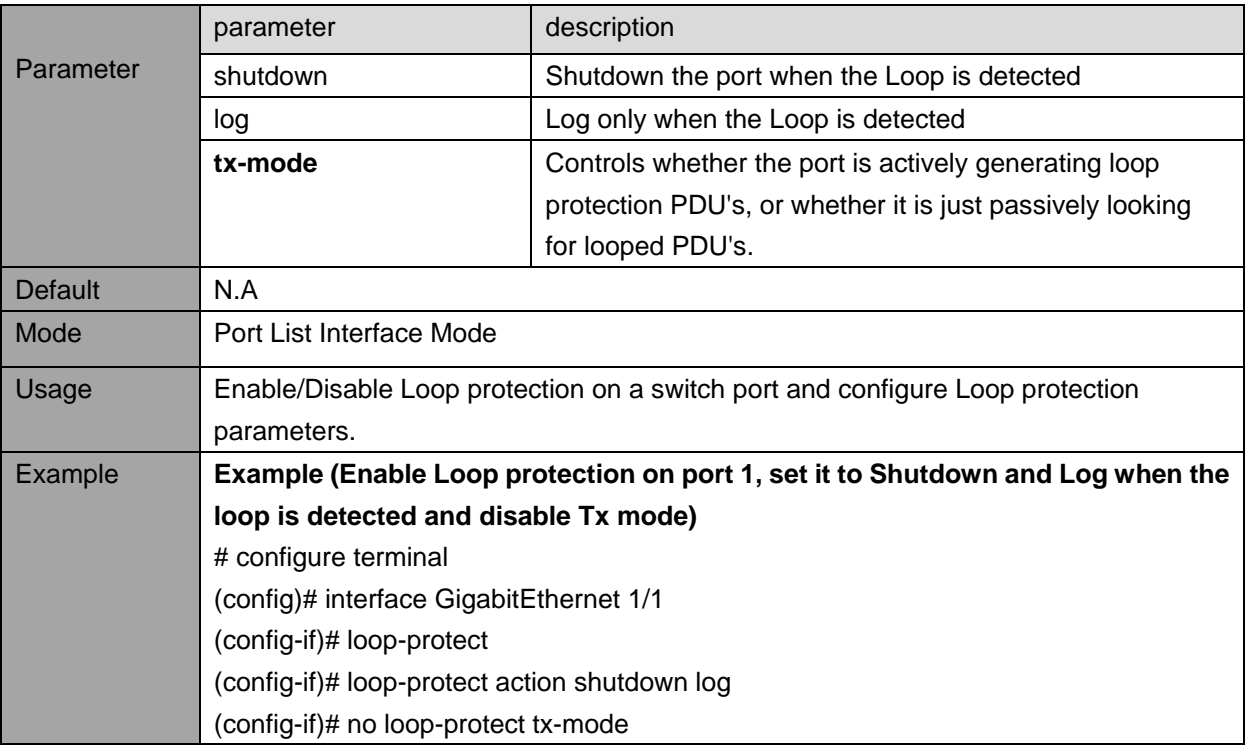

## **13.2. Loop protection status view commands**

#### **13.2.1. show loop-protect**

Description - View Loop protection status show loop-protect [interface <port\_type> [ <plist> ] ]

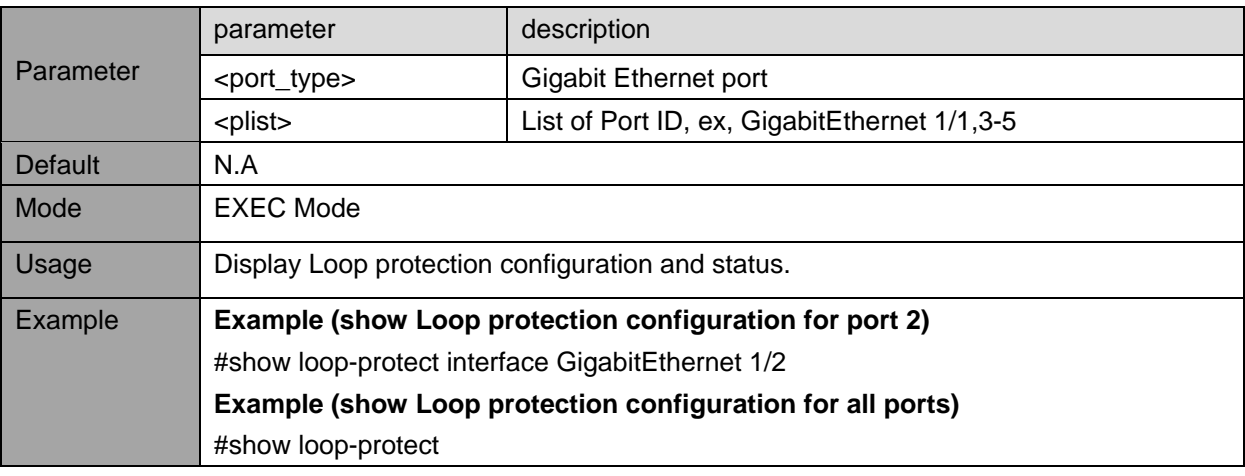

## **14. IGMP (INTERNET GROUP MANAGEMENT PROTOCOL)**

## **14.1. IGMP Snooping Configuration commands**

Snooping is the process of listening to IGMP (Internet Group Management Protocol) network traffic to control delivery of IP multicast packets. Network switches supporting IGMP snooping listen to IGMP conversation between hosts and routers and maintain a map of the ports that the IP multicast traffic should go through, while filter the IP multicast traffic from other Switch ports which do not need those IP Multicast packets, conserving bandwidth on those links.

## **14.1.1. ip igmp (global parameters)**

Description - Enable/disable IGMP Snooping and configure global parameters

**ip igmp snooping no ip igmp snooping ip igmp unknown-flooding no ip igmp unknown-flooding ip igmp ssm-range** <v\_ipv4\_mcast> <ipv4\_prefix\_length> **no ip igmp ssm-range ip igmp host-proxy** [ leave-proxy ] **no ip igmp host-proxy** [ leave-proxy ]

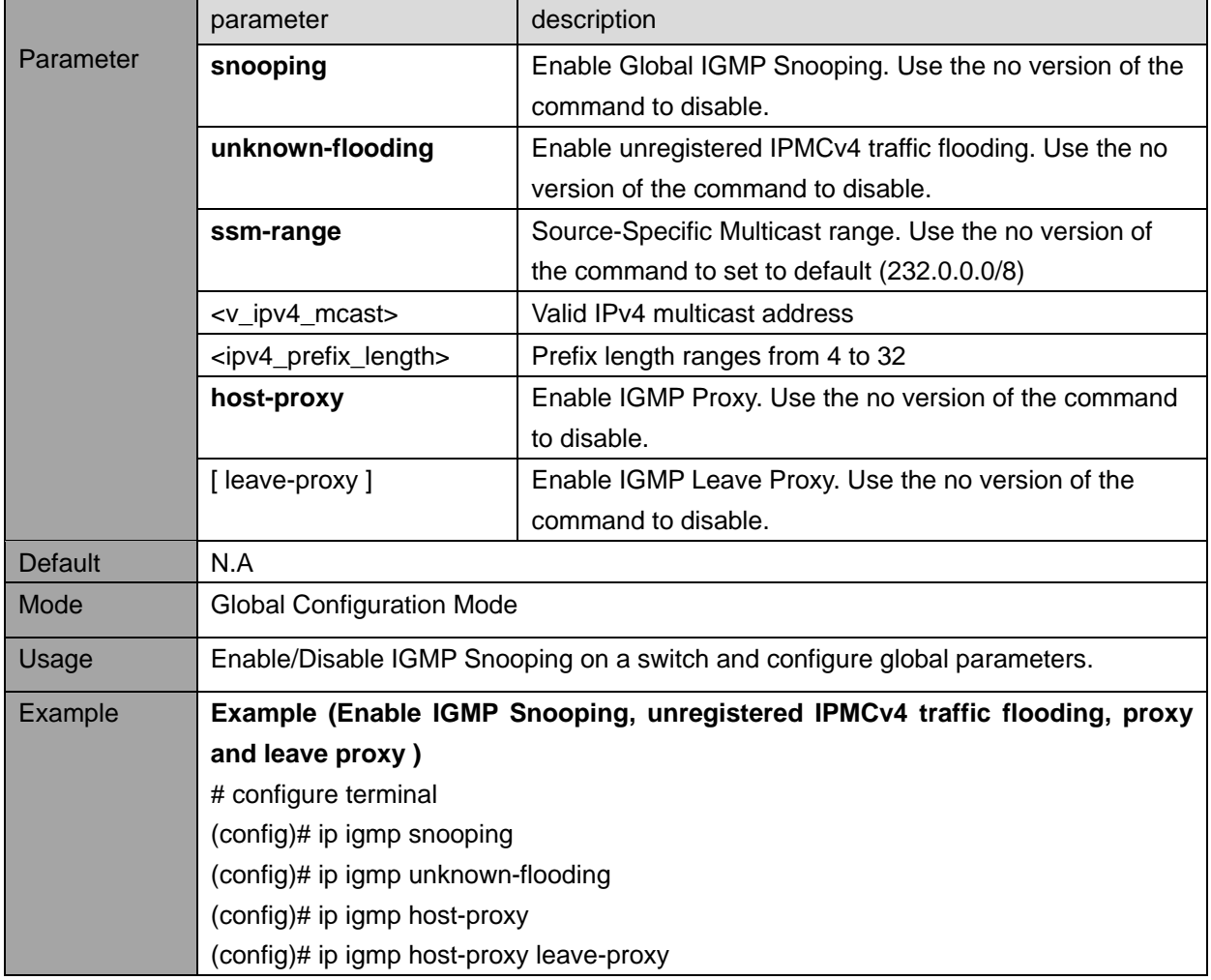

#### **14.1.2. ip igmp snooping (port parameters)**

Description - Configure IGMP Snooping on a specific port. **ip igmp snooping mrouter no ip igmp snooping mrouter ip igmp snooping immediate-leave no ip igmp snooping immediate-leave ip igmp snooping max-groups** <throttling> **no ip igmp snooping max-groups**

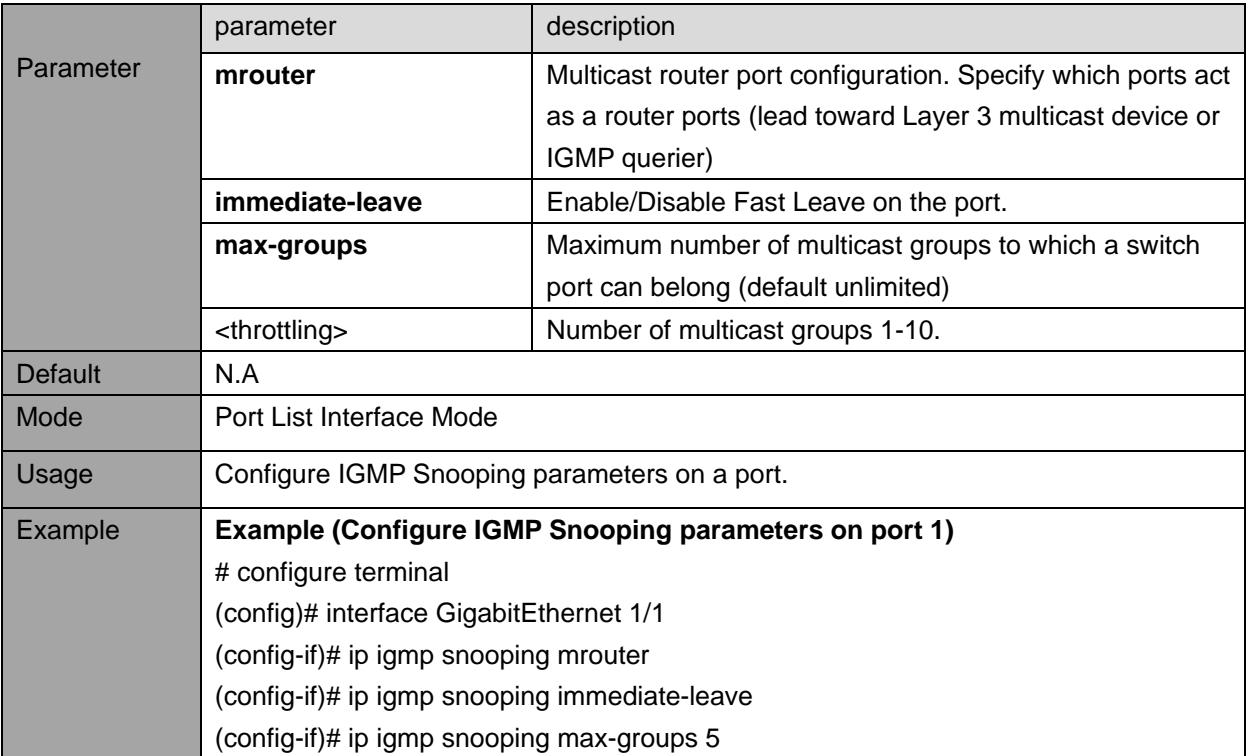

### **14.1.3. ip igmp snooping (vlan parameters)**

Description- Configure IGMP Snooping on a VLAN. **ip igmp snooping no ip igmp snooping ip igmp snooping querier** { election | address <v ipv4 ucast> } no ip igmp snooping querier { election | address } **ip igmp snooping compatibility** { auto | v1 | v2 | v3 } **ip igmp snooping priority** <cos\_priority> **no ip igmp snooping priority ip igmp snooping robustness-variable** <ipmc\_rv> **no ip igmp snooping robustness-variable ip igmp snooping query-interval** <ipmc\_qi> **no ip igmp snooping query-interval ip igmp snooping query-max-response-time** <ipmc\_qri> **no ip igmp snooping query-max-response-time ip igmp snooping last-member-query-interval** <ipmc\_lmqi> **no ip igmp snooping last-member-query-interval ip igmp snooping unsolicited-report-interval <ipmc\_uri> no ip igmp snooping unsolicited-report-interval**

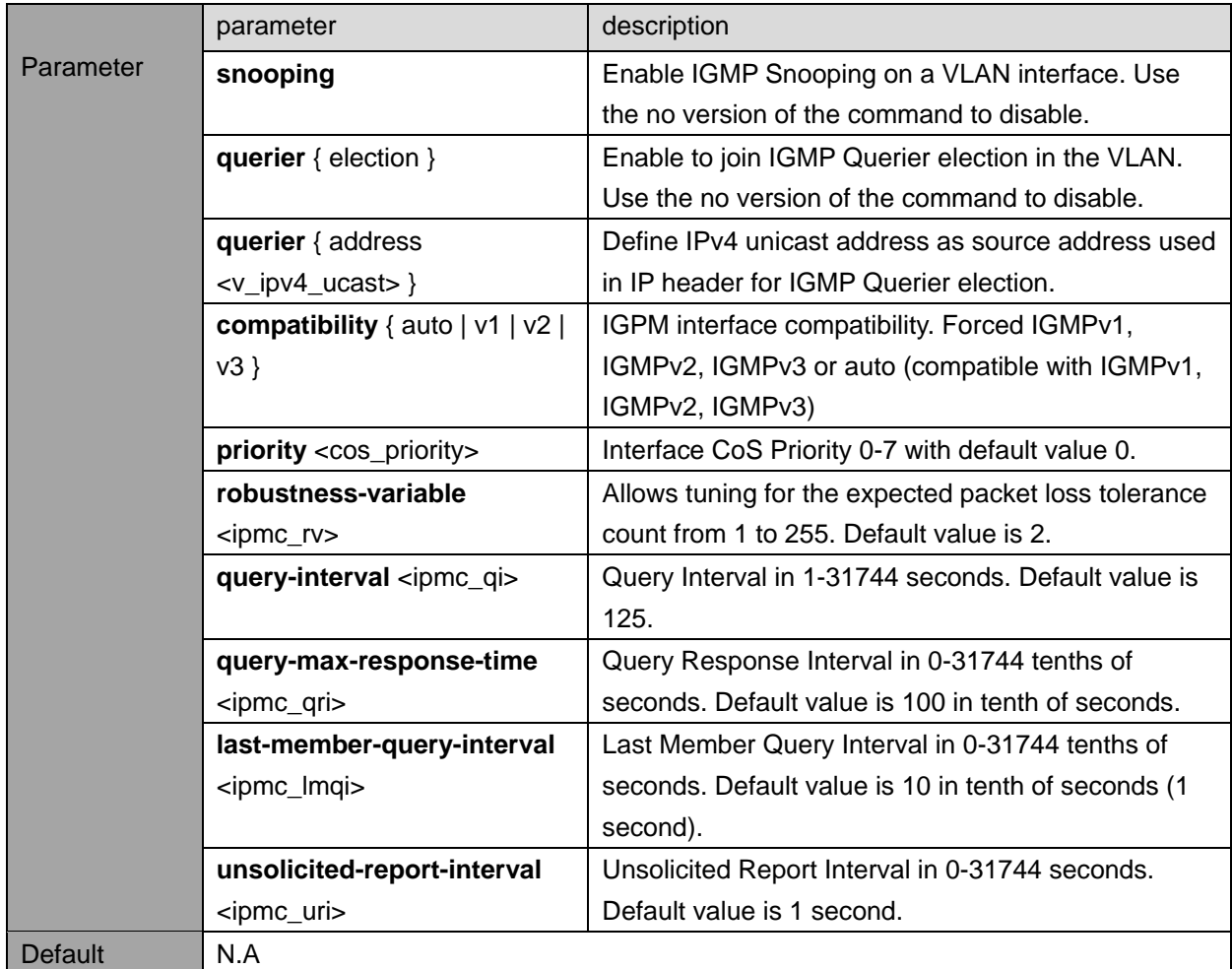

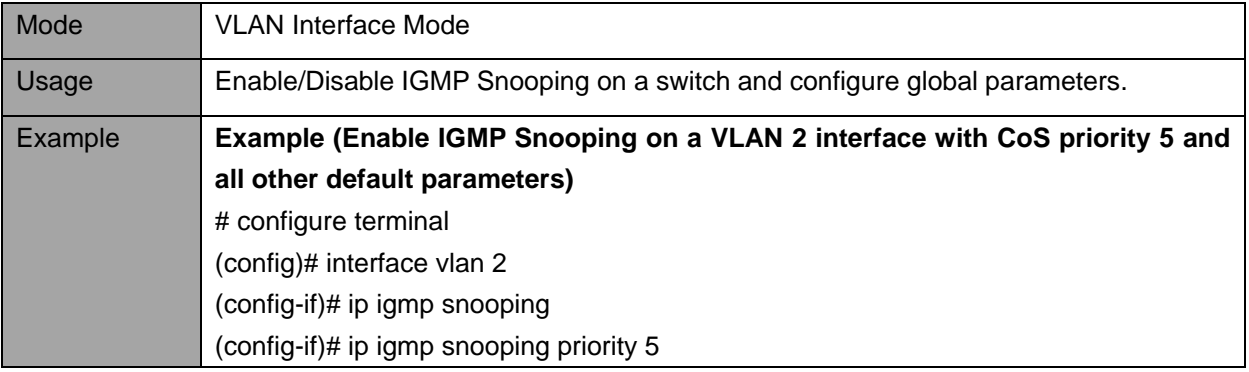

## **14.2. IGMP Snooping View commands**

## **14.2.1. show ip igmp snooping group-database**

Description - View IGMP Snooping Group Information and statistics.

show ip igmp snooping [ vlan <v\_vlan\_list> ] [ group-database [ interface <port\_type> [ <v\_port\_type\_list> ] ] [ sfm-information ] ] [ detail ]

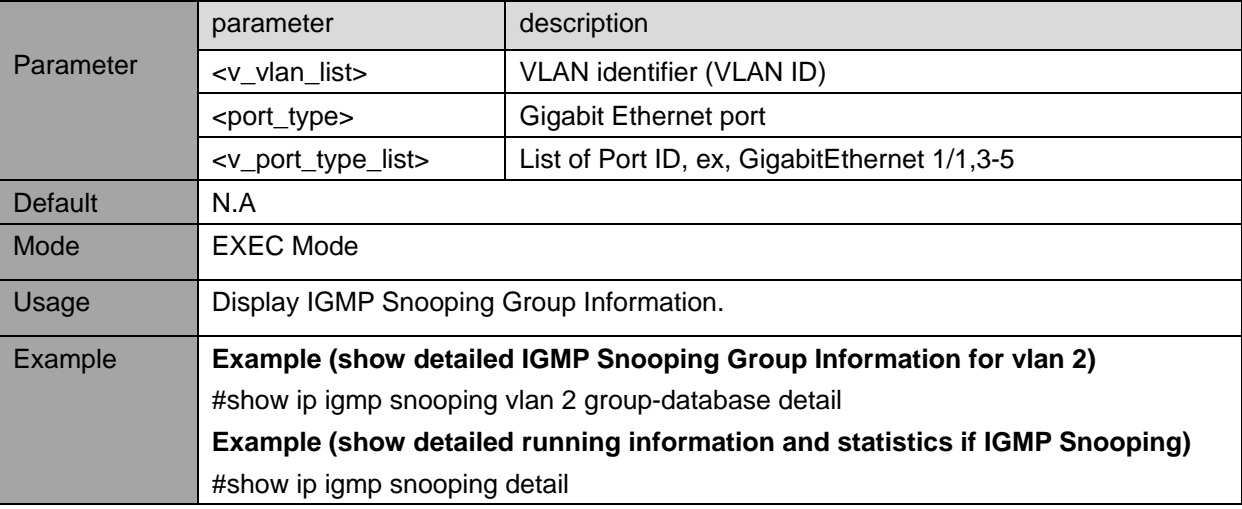

#### **14.2.2. show ip igmp snooping mrouter**

Description - Display which ports act as a router ports and the status. show ip igmp snooping mrouter [ detail ]

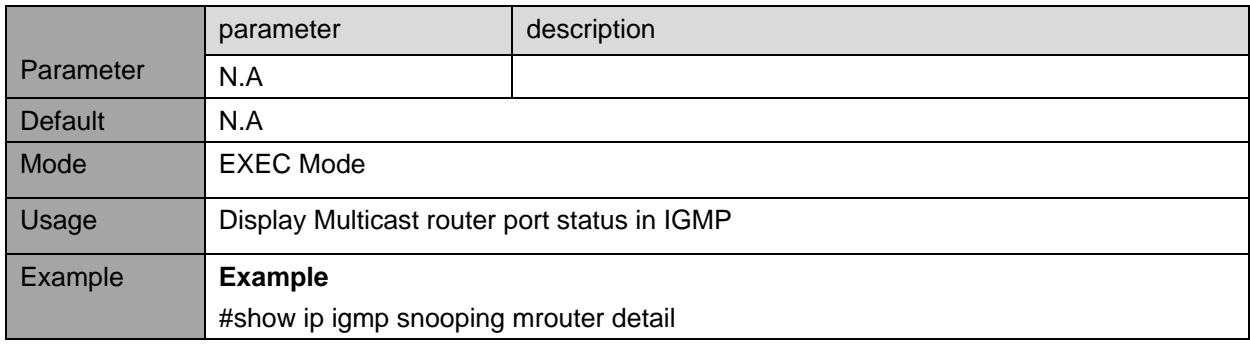

# **15. PORT MIRRORING**

## **15.1. Port mirroring configuration**

Port Mirroring allows the user to mirror (duplicate) Rx/Tx/Both traffic from one or more ports to another dedicated debug port where a network analyzer can be attached to analyze the network traffic.

## **15.1.1. monitor session**

Description - Enable Port Mirroring **monitor session** <session\_number = 1> **no monitor session** <session\_number = 1>

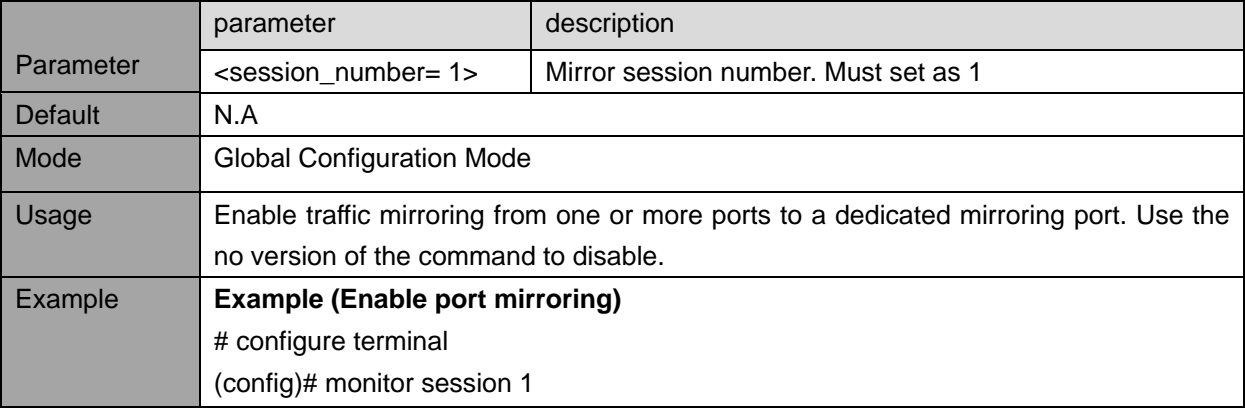

## **15.1.2. Port configuration**

## Description - Configure port mirroring parameters

**monitor session** <session\_number> [ **destination** { interface <port\_type> [ <di\_list> ] } | **source** { interface <port\_type> [ <si\_list> ] [ both | rx | tx ] | **cpu** [ both | rx | tx ] } ]

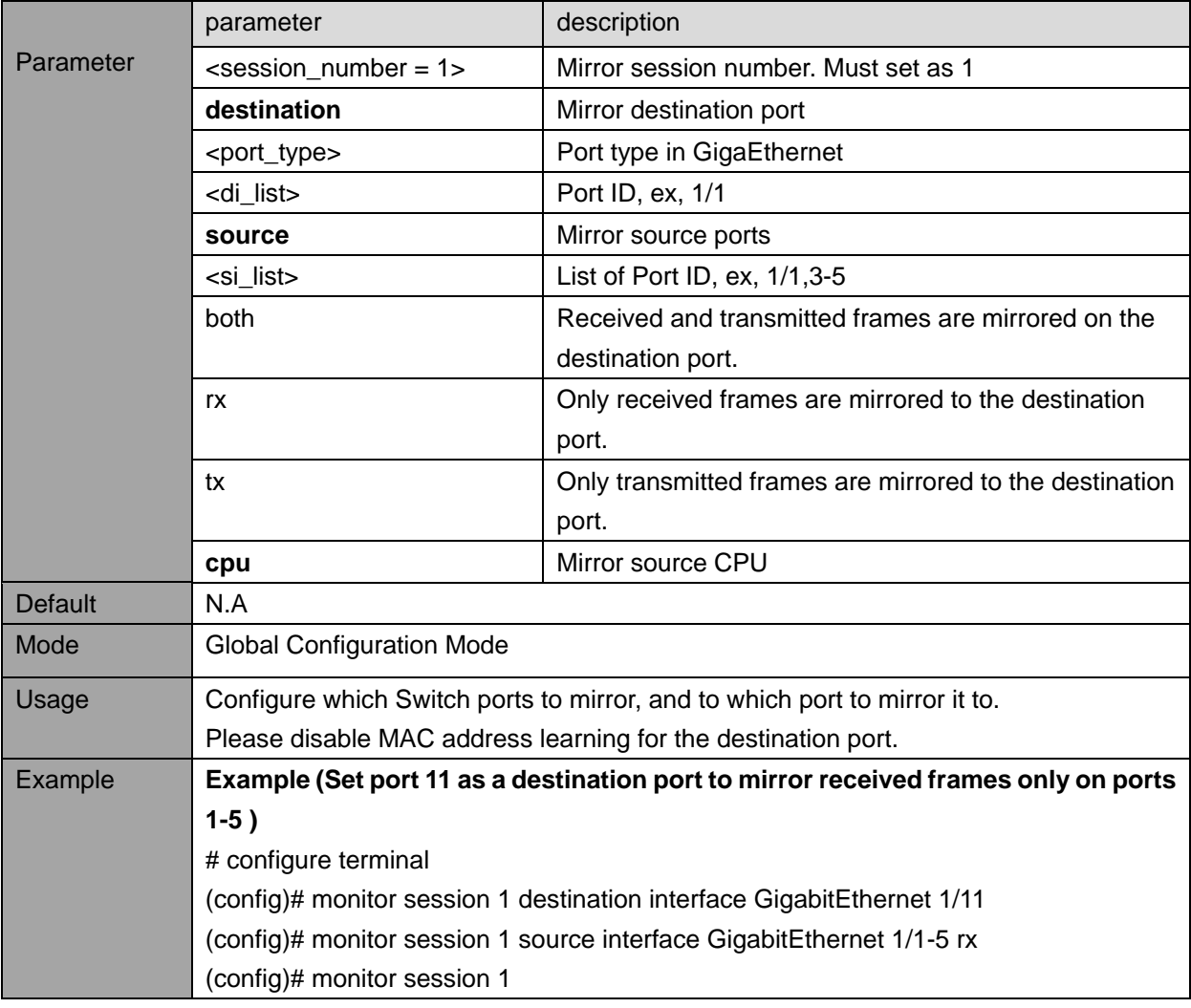

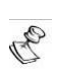

### **NOTE:**

**NOTE – Please disable MAC address learning to the port used to mirror the traffic of the monitored ports.** 

**To do please select the port to be configured, and type the command: no mac address-table learning**

# **16. MAINTENANCE**

## **16.1. Reset and Restore unit**

## **16.1.1. reload cold**

 $\mathbb{Z}_{\mathbb{Z}}$ 

Description – Command unit to perform software reset, turning Ethernet ports down and back up. **reload cold**

**NOTE: Unit software reset may or may-not effect PoE power being delivered to PD devices. Use the command "poe uninterruptible-power", "no poe uninterruptible-power" to configure PoE power state during software reset cycle.**

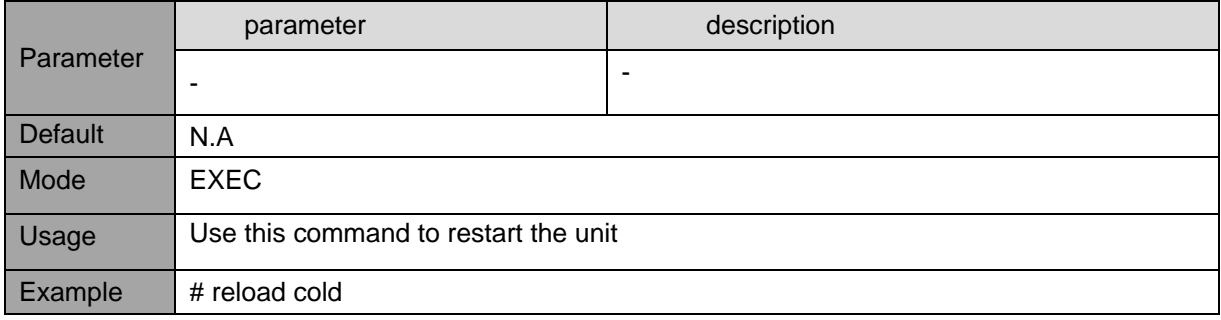

#### **16.1.2. reload defaults keep-ip**

Description – Command unit to restore its configuration to semi factory default (only running configuration), keeping unit IP and VLAN configuration unchanged, in order to maintain remote Network connectivity

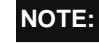

OFB

**NOTE - New semi factory default configuration isn't automatically saved. You must issue a command** 

**as "copy running-config startup-config" in order to make the new configuration change permanent.**

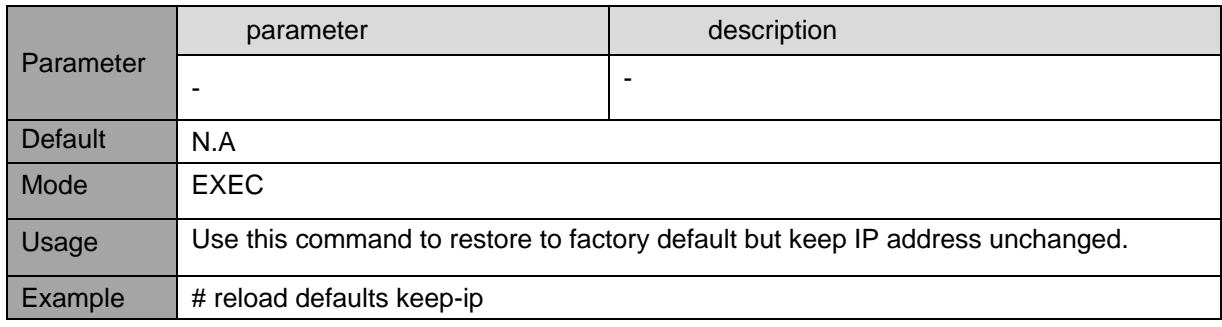

#### **16.1.3. reload defaults**

Description – restore unit to full factory default configuration (only running configuration) **reload defaults**

#### **NOTES:**

B

**NOTE 1: - New factory default configuration isn't automatically saved. You must issue a command as "copy running-config startup-config" in order to make the new configuration change permanent NOTE 2: - Connection to the device may be lost unless remote user is connected on the same LAN or has direct access to the device over serial (USB virtual COMM)**

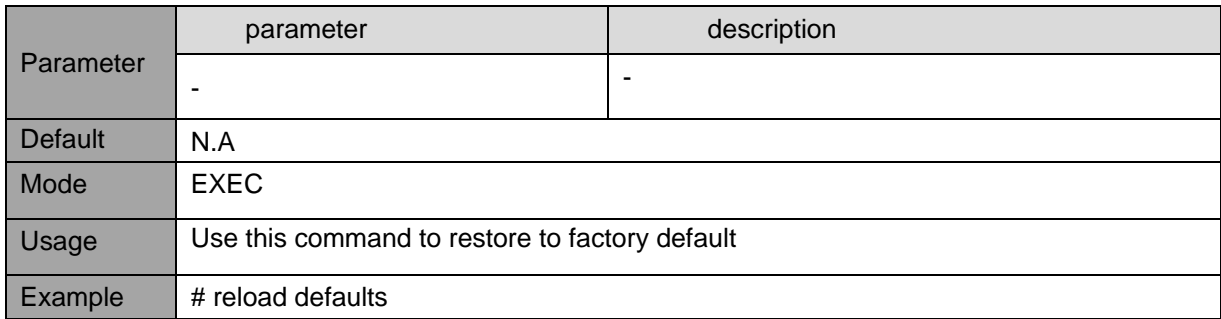

## **16.2. Unit Configuration**

#### **16.2.1. Download unit configuration to TFTP-Server**

Description- copy unit running-config, startup-config or another configuration file stored inside the unit to remote TFTP-Server.

**copy** <running-config | startup-config **|** flash:*configuration-file-name*> tftp://<TFTP-Server IP>/<filename>

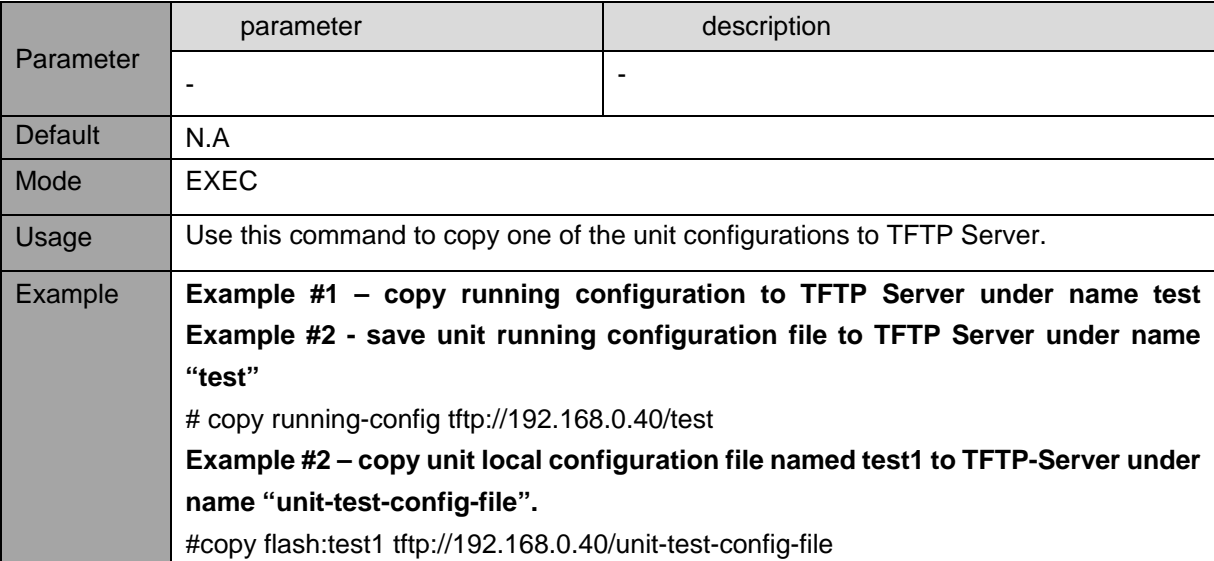

## **16.2.2. Upload configuration file from TFTP-Server to unit**

Description – Upload configuration file from TFTP Server to any configuration file stored inside the unit internal FLASH memory except default-configuration (which is read-only).

**copy** <tftp://server-IP/filename> running-config | startup-config **|** flash:<file-name>

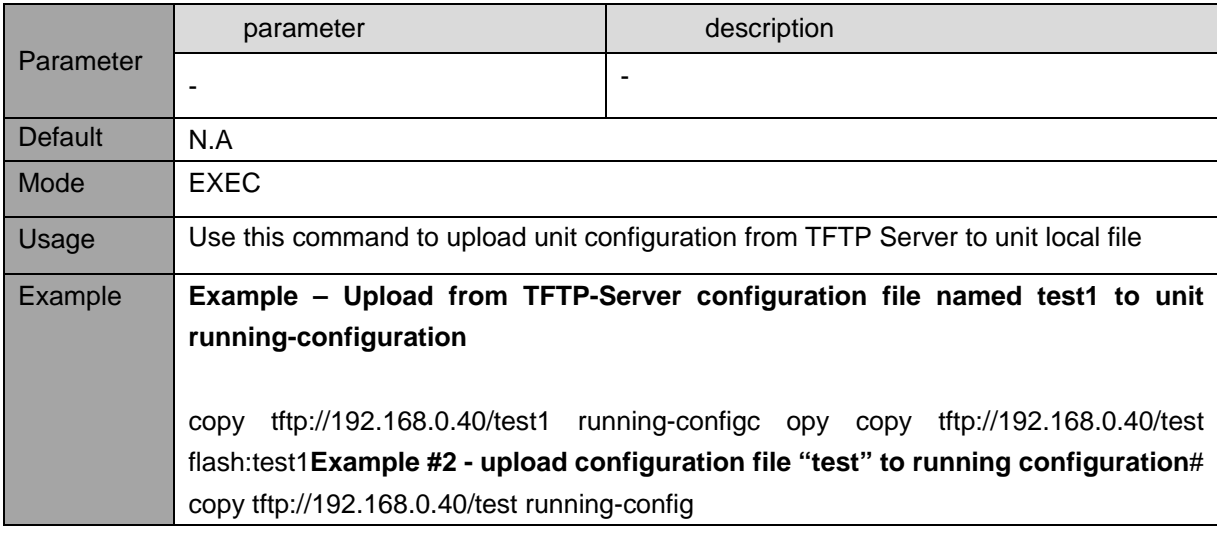

### **16.2.3. Activate one of the already stored configuration files**

Description – Select which configuration file already stored inside the unit FLASH to activate, replacing the running configuration. To view the list of possible configuration files, use the command *dir*.

### **NOTE:**

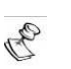

**The activated configuration file will not be saved to startup-config automatically. Please use copy running-config startup-config command to save it.**

**copy** flash:<file-name> running-config

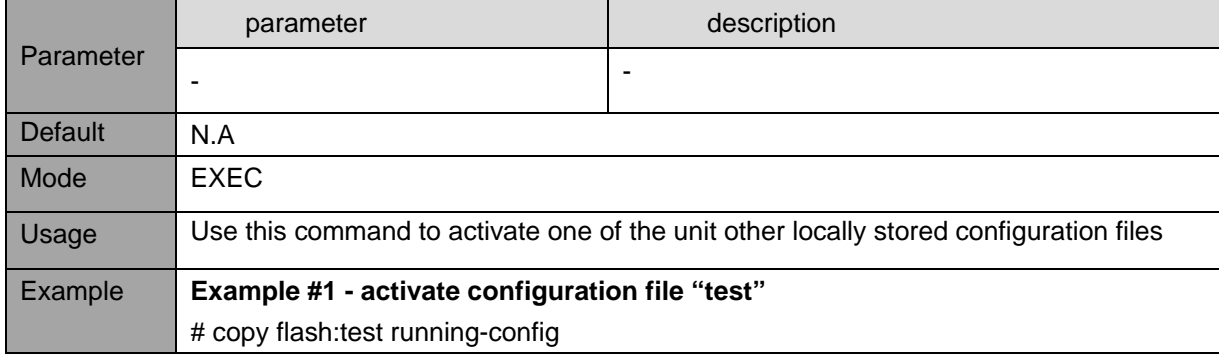

#### **16.2.4. Delete configuration**

Description – Delete configuration file from flash. To check the files stored in flash use dir command. delete <flash:filename>

## **16.3. Software update**

#### **16.3.1. Upload new version**

Description – Upload a new software version to the Switch. **firmware upgrade** <url\_file>

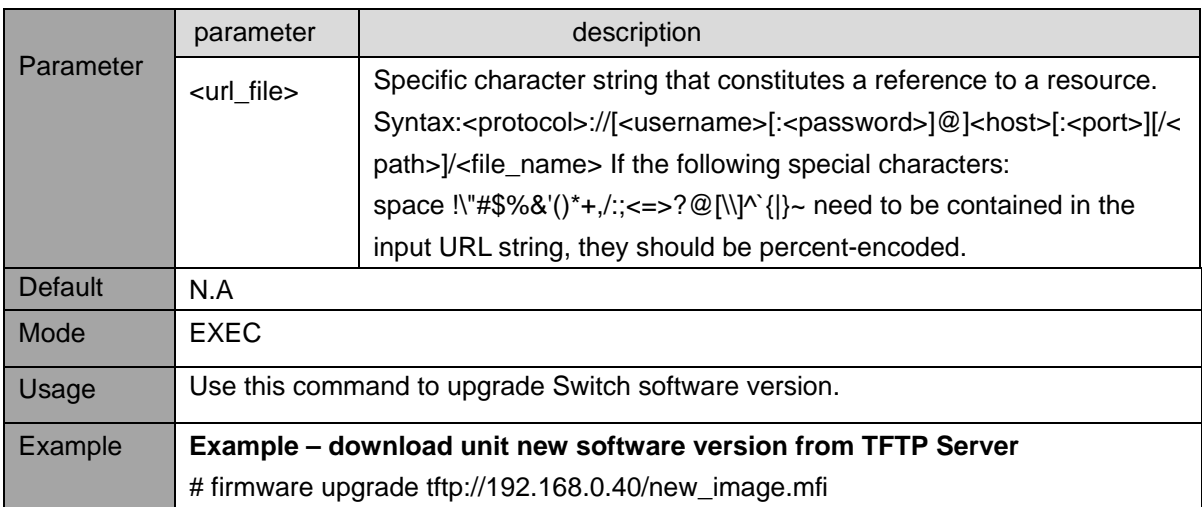

#### **16.3.2. Select active Image**

Description – Swap the active and alternative image

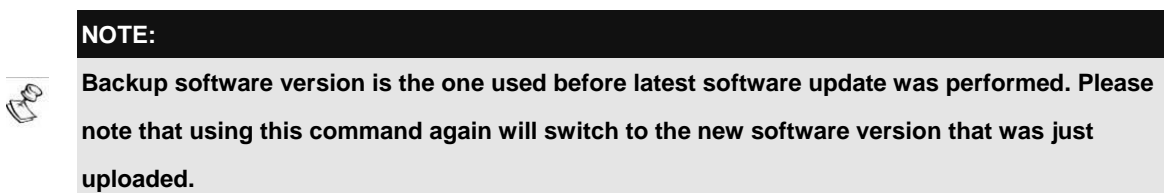

#### **firmware swap**

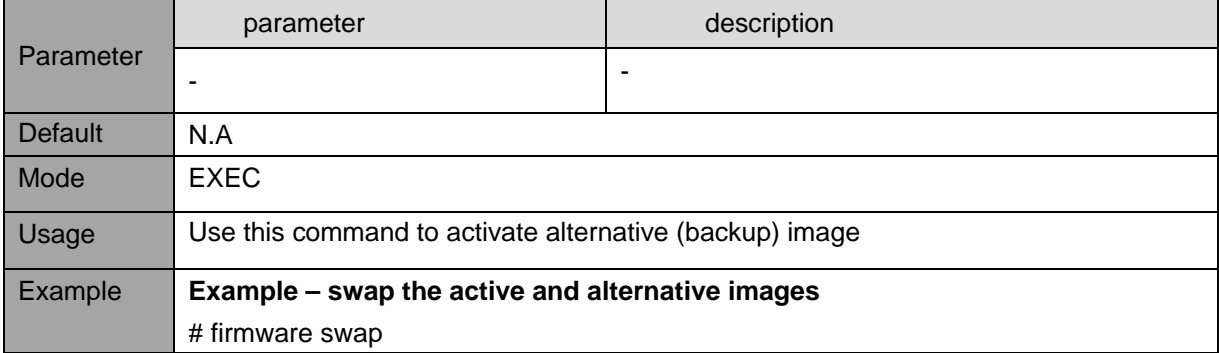

# **17. DIAGNOSTICS**

## **17.1. View log file**

Description – Show System Log Information. Please note that system log file starts clean after each Switch RESET.

**show logging** [ informational ] [ notice ] [ warning ] [ error ] **show logging** <log\_id> [ switch <switch\_list> ]

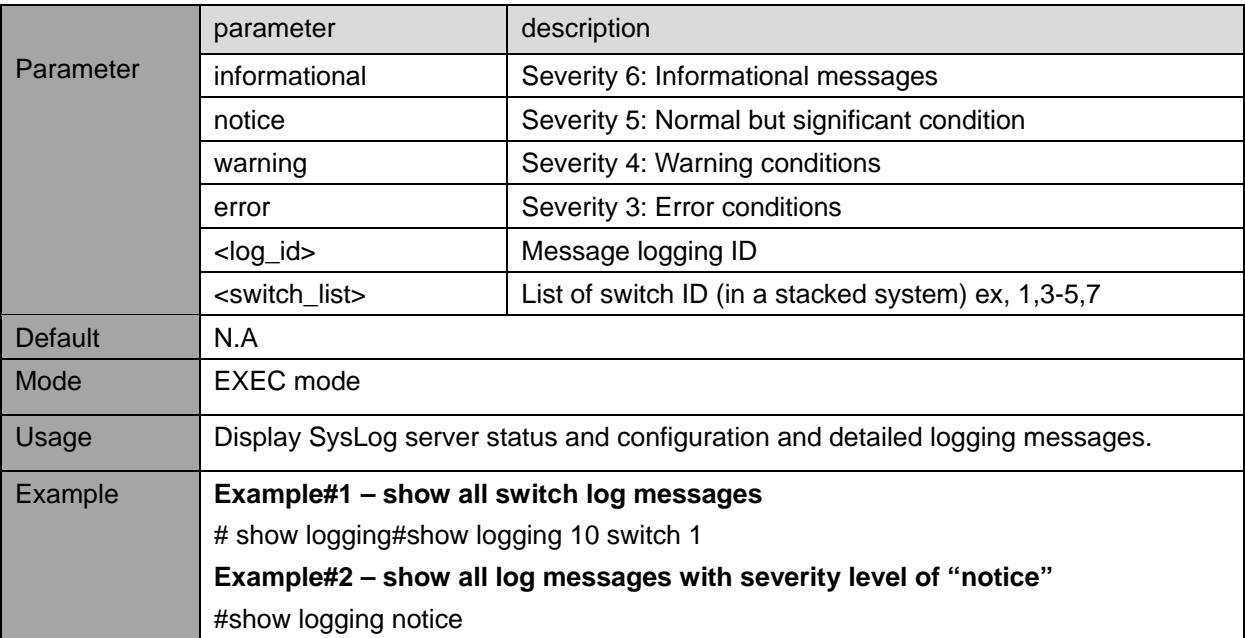

## **17.2. Ping**

Description – Test network connectivity between the unit and the remote network device. **ping ip** { <domain\_name> | <ip\_addr> } [ repeat <count> ] [ size <size> ] **ping ipv6** { <domain\_name> | <ip\_addr> } [ repeat <count> ] [ size <size> ]

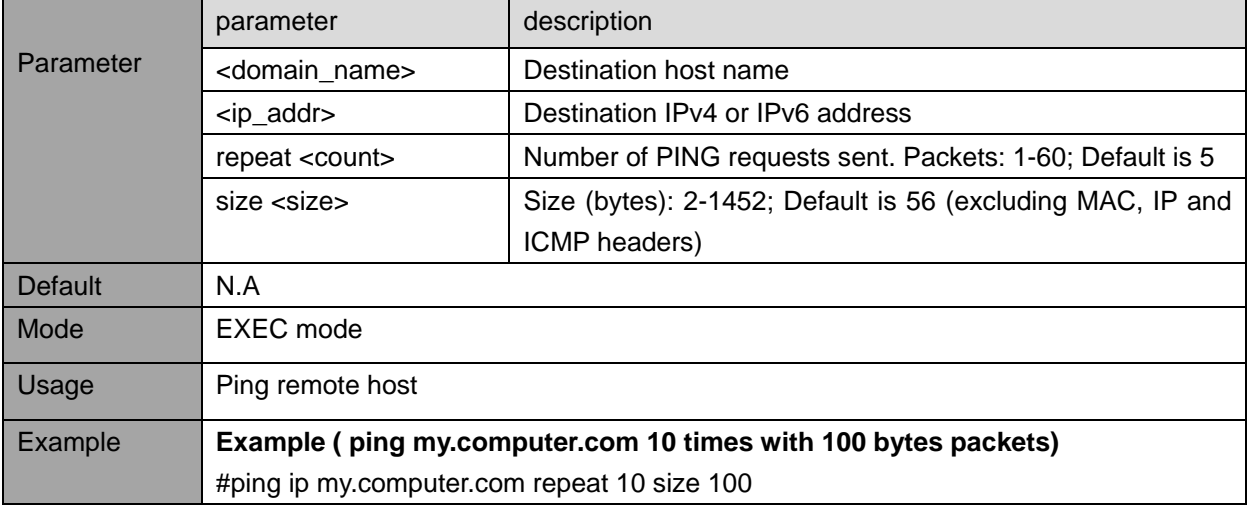

## **17.3. RJ45 Cable test**

Description – Perform Ethernet cable diagnostics, reporting cable length on each one of the Ethernet four pairs

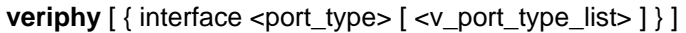

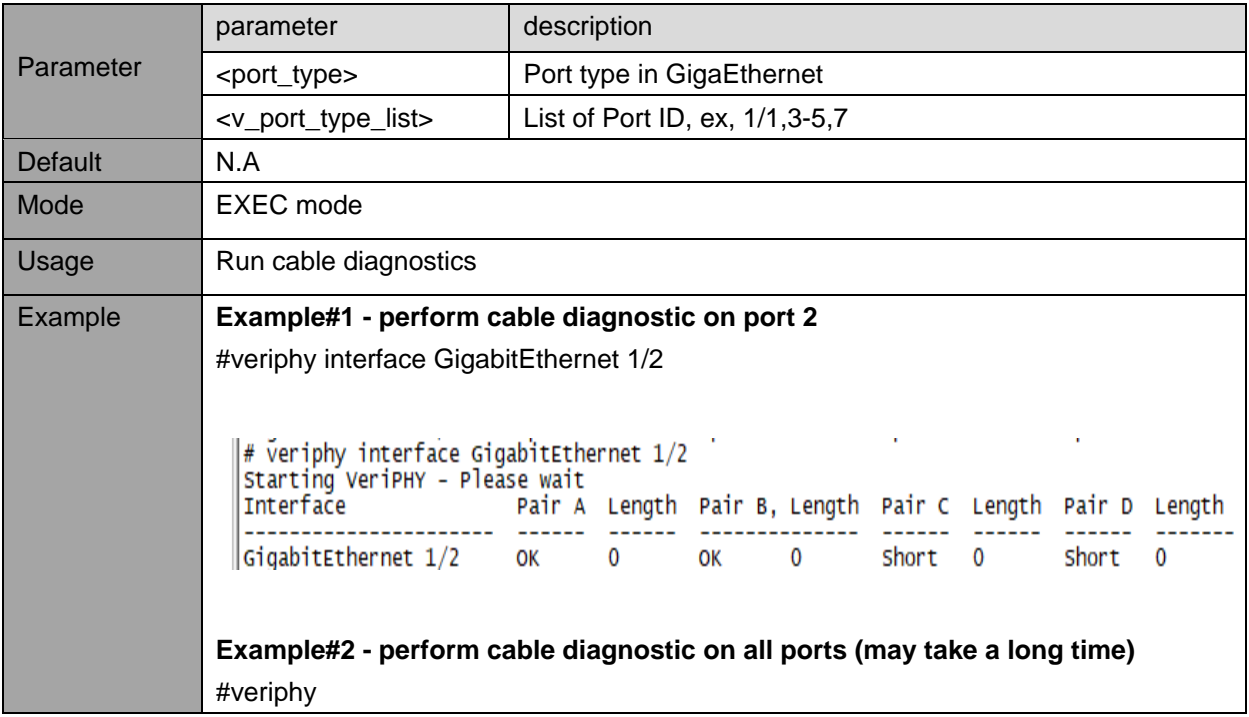

## **17.4. View CPU Load**

Description – Show CPU load. The load is measured as average over the last 100ms, 1sec and 10 seconds intervals.

## **show system cpu status**

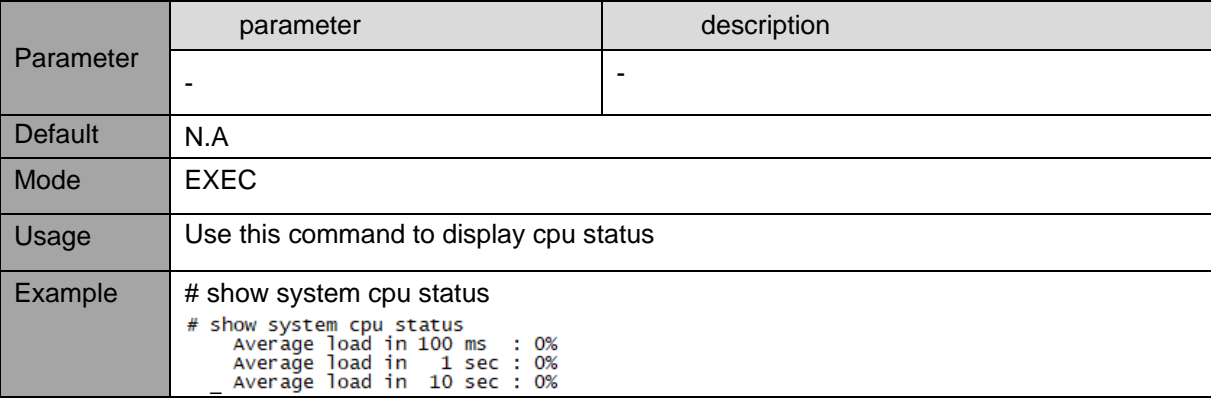

#### **Revision History**

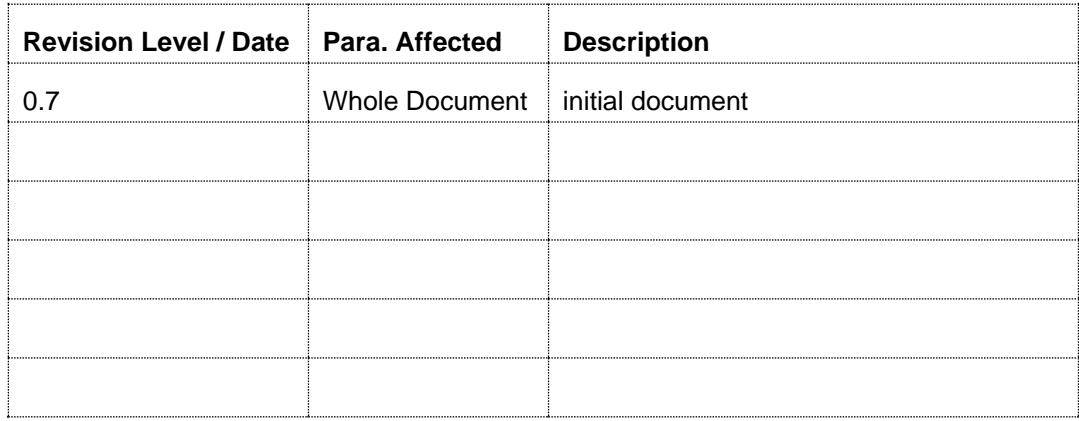

For support contact: [PoEsupport@microsemi.com](file://172.16.1.10/mscc/Power%20Over%20Lan/Proj/NMS/NMS_PDS-408G%20(ENT)/Docs/Ezra%20Docs/User%20Manual/PoEsupport@microsemi.com) Visit our web site at: [PoE Midspans, PoE Injectors & PoE Switches](https://www.microsemi.com/product-directory/ethernet-solutions/1054-poe-systems)